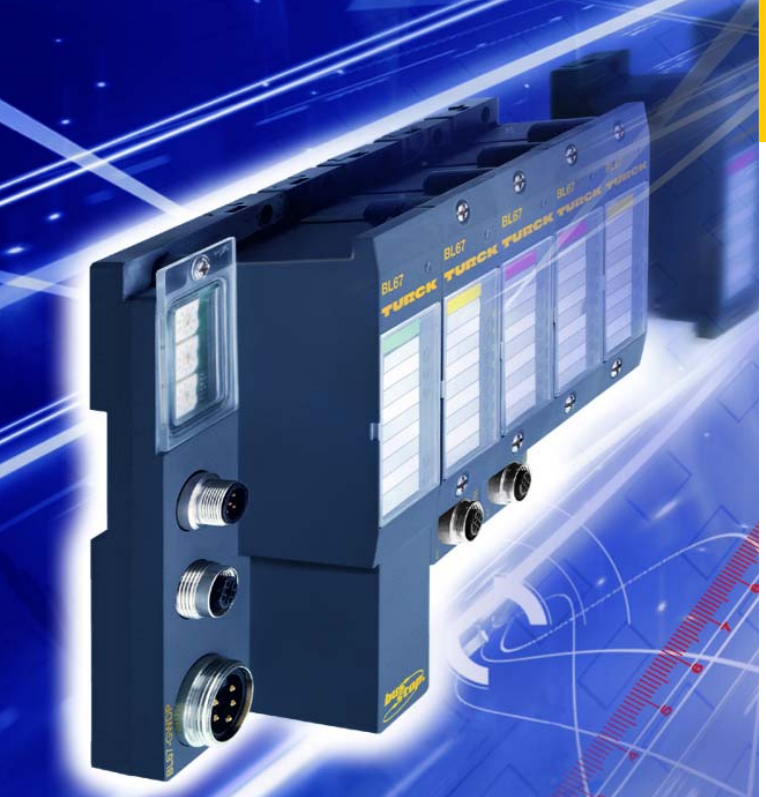

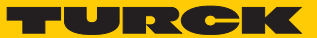

**Industrielle** Automation

**BL67 –**

**ANWENDER-HANDBUCH BL67-PG-EN**

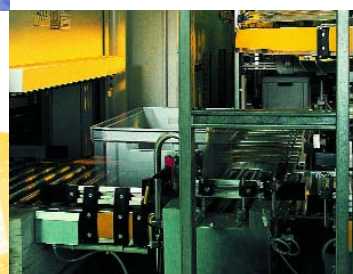

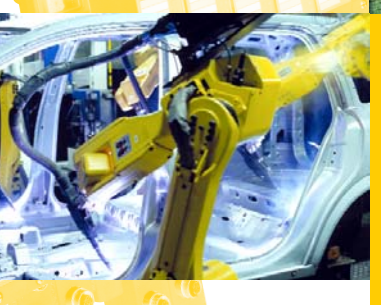

Alle Marken- und Produktnamen sind Warenzeichen oder eingetragene Warenzeichen der jeweiligen Titelhalter.

1. Auflage, Redaktionsdatum 11/06

© Hans Turck GmbH & Co. KG, Mülheim an der Ruhr

Alle Rechte, auch die der Übersetzung, vorbehalten. Kein Teil dieses Handbuches darf in irgendeiner Form (Druck, Fotokopie, Mikrofilm oder einem anderen Verfahren) ohne schriftliche Zustimmung der Firma Hans Turck GmbH & Co. KG, Mülheim an der Ruhr reproduziert oder unter Verwendung elektronischer Systeme verarbeitet, vervielfältigt oder verbreitet werden.

Änderungen vorbehalten.

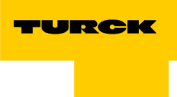

# **Sicherheitshinweise!**

# **Vor Beginn der Installationsarbeiten**

- Gerät spannungsfrei schalten
- Gegen Wiedereinschalten sichern
- **Spannungsfreiheit feststellen**
- **E** Erden und kurzschließen
- Benachbarte, unter Spannung stehende Teile abdecken oder abschranken.
- Die für das Gerät angegebenen Montagehinweise sind zu beachten.
- Nur entsprechend qualifiziertes Personal gemäß EN 50 110-1/-2 (VDE 0105 Teil 100) darf Eingriffe an diesem Gerät/System vornehmen.
- Achten Sie bei Installationsarbeiten darauf, dass Sie sich statisch entladen, bevor Sie das Gerät berühren.
- Die Funktionserde (FE) muss an die Schutzerde (PE) oder den Potentialausgleich angeschlossen werden. Die Ausführung dieser Verbindung liegt in der Verantwortung des Errichters.
- **Anschluss- und Signalleitungen sind so zu installieren, dass** induktive und kapazitive Einstreuungen keine Beeinträchtigung der Automatisierungsfunktionen verursachen.
- **Einrichtungen der Automatisierungstechnik und deren Bediene**lemente sind so einzubauen, dass sie gegen unbeabsichtigte Betätigung geschützt sind.
- Damit ein Leitungs- oder Aderbruch auf der Signalseite nicht zu undefinierten Zuständen in der Automatisierungseinrichtung führen kann, sind bei der E/A-Kopplung hard- und softwareseitig entsprechende Sicherheitsvorkehrungen zu treffen.
- Bei 24-Volt-Versorgung ist auf eine sichere elektrische Trennung der Kleinspannung zu achten. Es dürfen nur Netzgeräte verwendet werden, die die Forderungen der IEC 60 364-4-41 bzw. HD 384.4.41 S2 (VDE 0100 Teil 410) erfüllen.
- Schwankungen bzw. Abweichungen der Netzspannung vom Nennwert dürfen die in den technischen Daten angegebenen Toleranzgrenzen nicht überschreiten, andernfalls sind Funktionsausfälle und Gefahrenzustände nicht auszuschließen.
- NOT-AUS-Einrichtungen nach IEC/EN 60 204-1 müssen in allen Betriebsarten der Automatisierungseinrichtung wirksam bleiben. Entriegeln der NOT-AUS-Einrichtungen darf keinen Wiederanlauf bewirken.
- **Einbaugeräte für Gehäuse oder Schränke dürfen nur im einge**bauten Zustand, Tischgeräte oder Portables nur bei geschlossenem Gehäuse betrieben und bedient werden.
- **Es sind Vorkehrungen zu treffen, dass nach Spannungseinbrü**chen und -ausfällen ein unterbrochenes Programm ordnungsgemäß wieder aufgenommen werden kann. Dabei dürfen auch kurzzeitig keine gefährlichen Betriebszustände auftreten. Ggf. ist NOT-AUS zu erzwingen.
- An Orten, an denen in der Automatisierungseinrichtung auftretende Fehler Personen- oder Sachschäden verursachen können, müssen externe Vorkehrungen getroffen werden, die auch im Fehler- oder Störfall einen sicheren Betriebszustand gewährleisten beziehungsweise erzwingen (z. B. durch unabhängige Grenzwertschalter, mechanische Verriegelungen usw.).
- Die elektrische Installation ist nach den einschlägigen Vorschriften durchzuführen (z. B. Leitungsquerschnitte, Absicherungen, Schutzleiteranbindung).
- Alle Arbeiten zum Transport, zur Installation, zur Inbetriebnahme und zur Instandhaltung dürfen nur von qualifiziertem Fachpersonal durchgeführt werden. (IEC 60 364 bzw. HD 384 oder DIN VDE 0100 und nationale Unfallverhütungsvorschriften beachten).
- Während des Betriebes sind alle Abdeckungen und Türen geschlossen zu halten.

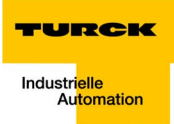

# **Inhaltsverzeichnis**

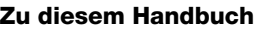

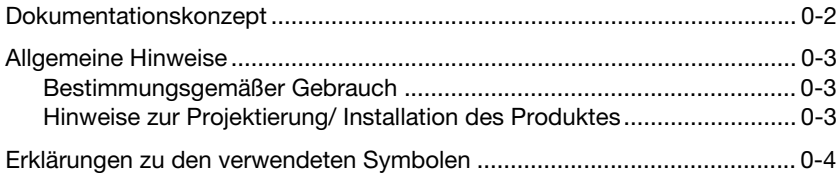

#### $1 -$ **BL67 Philosophie**

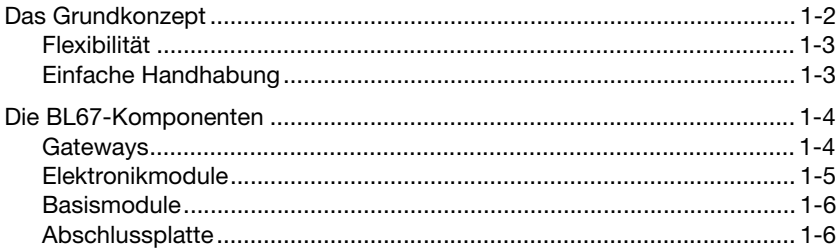

#### $\mathbf{2}$ **Ethernet**

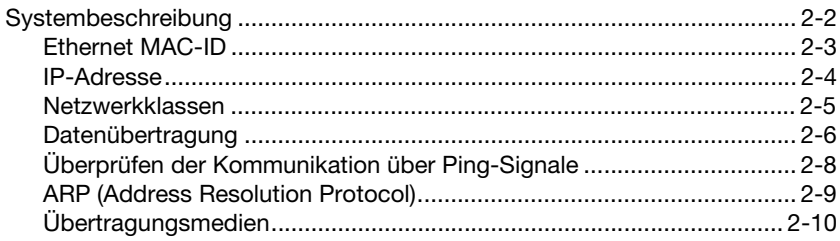

#### $\mathbf{3}$ **Technische Eigenschaften**

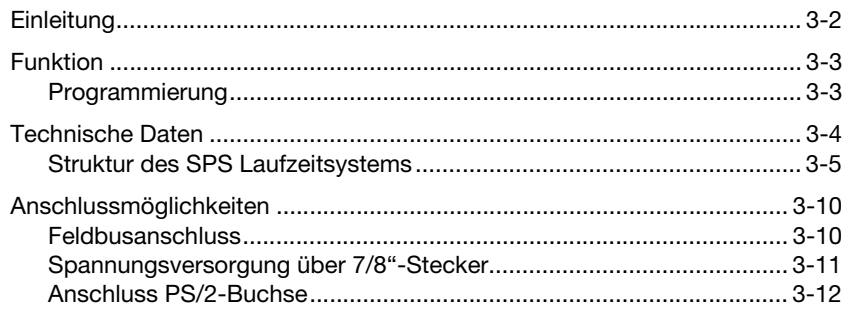

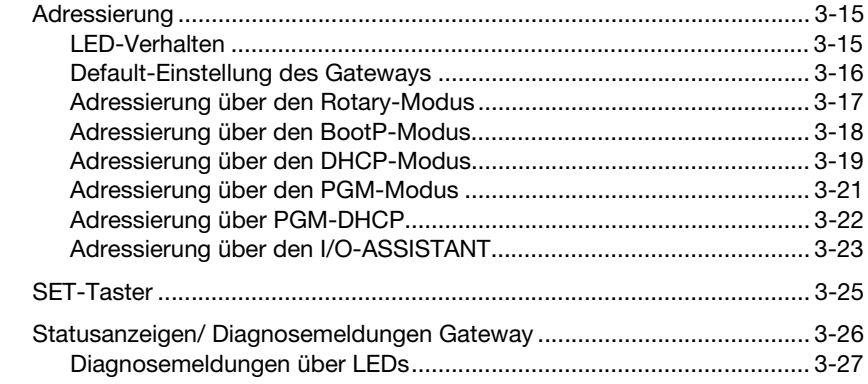

# **[4 Implementierung von MODBUS-TCP](#page-60-0)**

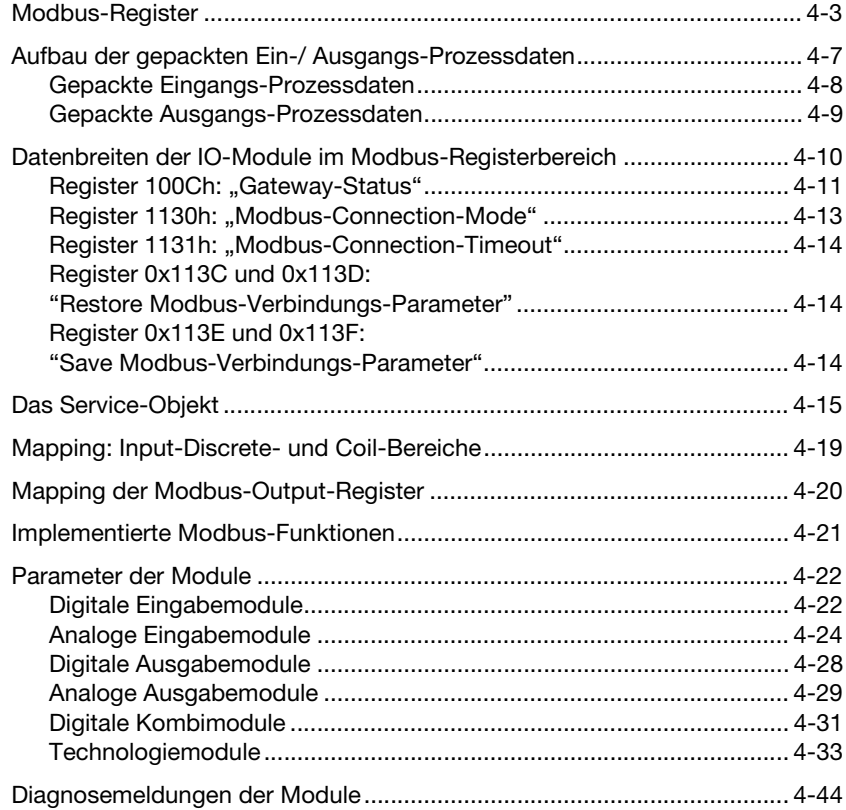

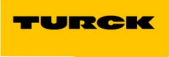

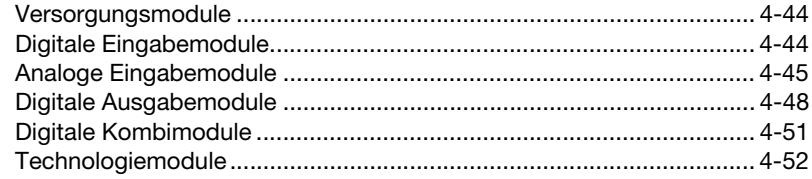

#### Konfiguration des BL67-PG-EN mit CoDeSys 5

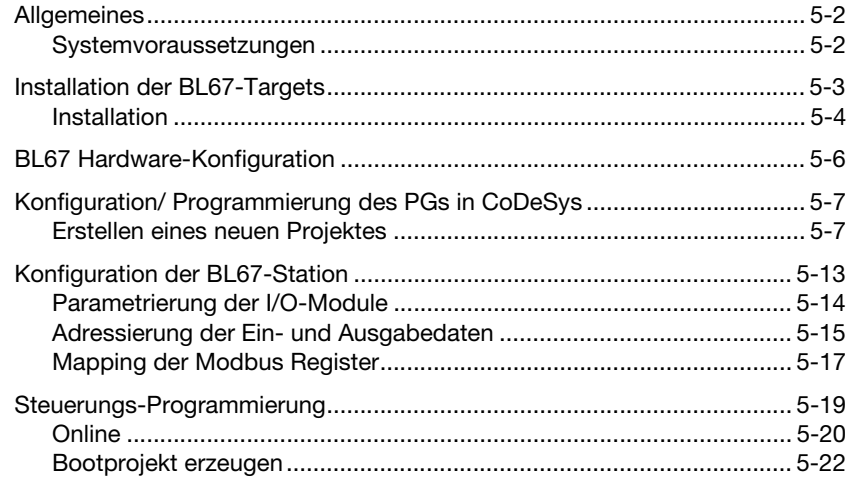

#### Richtlinien für die Stationsprojektierung 6

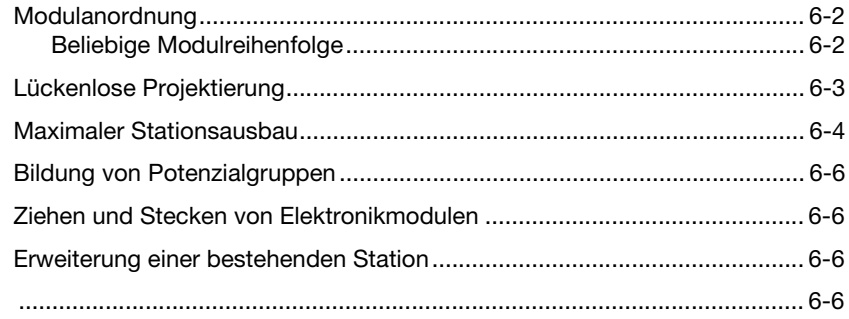

#### $\overline{7}$ Richtlinien für die elektrische Installation

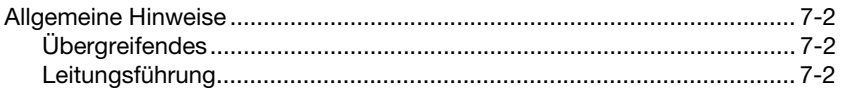

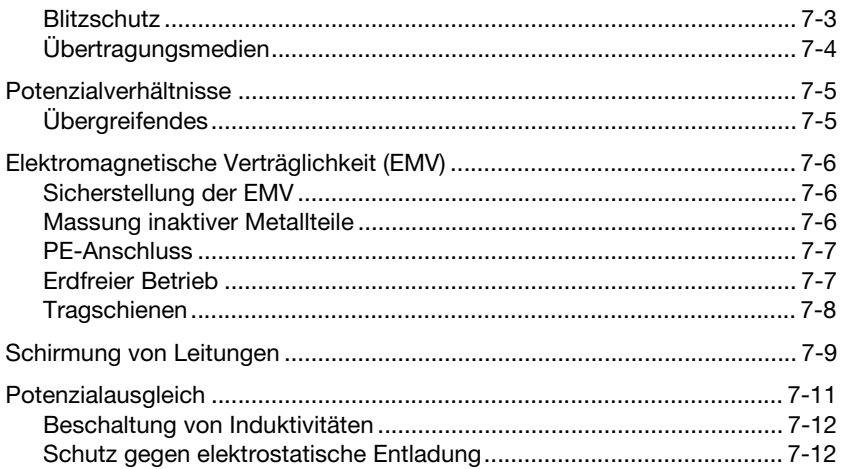

#### 8 **Anhang**

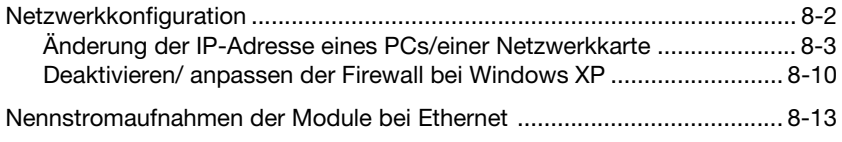

#### 9 Glossar

 $10<sub>1</sub>$ **Index** 

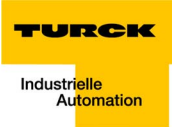

# <span id="page-8-0"></span>**Zu diesem Handbuch**

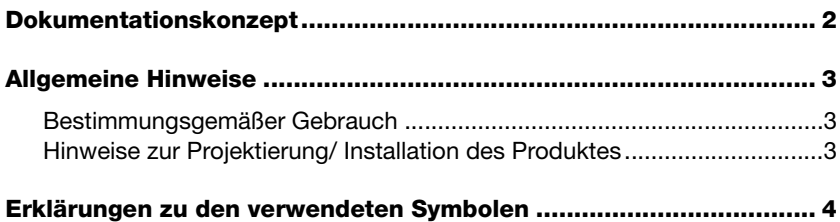

### <span id="page-9-0"></span>**Dokumentationskonzept**

Dieses Handbuch enthält alle Informationen über das programmierbare BL67 MODBUS-TCP-Gateway BL67-PG-EN.

Die nachfolgenden Kapitel beinhalten eine kurze BL67-Systembeschreibung, eine Beschreibung des Busprotokolls, genaue Angaben zu Funktion und Aufbau des BL67 Gateways sowie alle busspezifischen Informationen zur Anbindung an Automatisierungsgeräte, zum maximalem Systemausbau, usw.

Die busunabhängigen I/O-Module des BL67-Systems sowie alle busübergreifenden Themen wie Montage, Beschriftung usw. sind in einem separaten Handbuch beschrieben.

BL67 I/O-Module (TURCK-Dokumentationsnummer: deutsch D300572/ englisch D300529)

Darüber hinaus beinhaltet das Handbuch eine kurze Beschreibung des I/O-ASSISTANT*s*, der Projektierungs- und Konfigurationssoftware für TURCK I/O-Systeme.

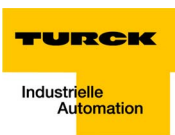

### <span id="page-10-0"></span>**Allgemeine Hinweise**

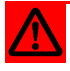

# **Achtung**

Diesen Abschnitt sollten Sie auf jeden Fall lesen, da die Sicherheit im Umgang mit elektrischen Geräten nicht dem Zufall überlassen werden darf.

Dieses Handbuch enthält in der ersten Ausgabe die erforderlichen Informationen für den bestimmungsgemäßen Gebrauch des programmierbaren TURCK Gateways BL67-PG-EN. Es wurde speziell für qualifiziertes Personal mit dem nötigen Fachwissen konzipiert.

### **Bestimmungsgemäßer Gebrauch**

<span id="page-10-1"></span>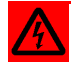

# **Warnung**

Die in diesem Handbuch beschriebenen Geräte dürfen nur für die in diesem Handbuch und in der jeweiligen technischen Beschreibung vorgesehenen Einsatzfälle und nur in Verbindung mit zertifizierten Fremdgeräten und -komponenten verwendet werden.

Der einwandfreie und sichere Betrieb der Geräte setzt sachgemäßen Transport, sachgerechte Lagerung, Aufstellung und Montage sowie sorgfältige Bedienung und Wartung voraus.

### **Hinweise zur Projektierung/ Installation des Produktes**

<span id="page-10-2"></span>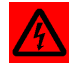

### **Warnung**

Die für den jeweiligen Einsatzfall geltenden Sicherheits- und Unfallverhütungsvorschriften sind unbedingt zu beachten.

## <span id="page-11-0"></span>**Erklärungen zu den verwendeten Symbolen**

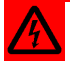

# **Warnung**

Dieses Zeichen steht neben Warnhinweisen, die auf eine Gefahrenquelle hindeuten. Dieses kann sich auf Personenschäden und auf Beschädigungen der Systeme (Hard- und Software) beziehen.

Für den Anwender bedeutet dieses Zeichen: Gehen Sie mit ganz besonderer Vorsicht zu Werke.

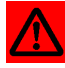

# **Achtung**

Dieses Zeichen steht neben Warnhinweisen, die auf eine potenzielle Gefahrenquelle hindeuten.

Dies kann sich auf mögliche Personenschäden und auf Beschädigungen der Systeme (Hard- und Software) und Anlagen beziehen.

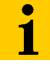

# **Hinweis**

Dieses Zeichen steht neben allgemeinen Hinweisen, die auf wichtige Informationen zum Vorgehen hinsichtlich eines oder mehrerer Arbeitsschritte deuten.

Die betreffenden Hinweise können die Arbeit erleichtern und zum Beispiel helfen, Mehrarbeit durch falsches Vorgehen zu vermeiden.

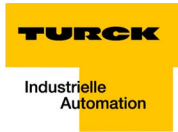

#### <span id="page-12-0"></span> $\mathbf 1$ **BL67 Philosophie**

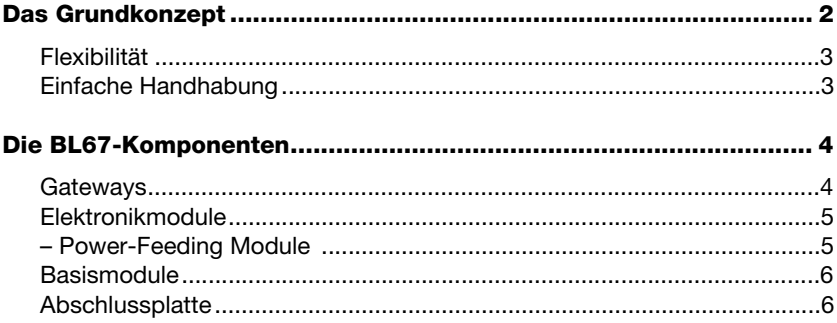

### <span id="page-13-0"></span>**Das Grundkonzept**

BL67 ist ein modulares I/O-System der Schutzklasse IP67 für den Einsatz in der Industrieautomation. Es verbindet die Sensoren und Aktoren der Feldebene mit der übergeordneten Steuerung.

BL67 bietet Module für nahezu alle Anwendungen:

- Digitale Ein- und Ausgabemodule
- Analoge Ein- und Ausgabemodule
- Technologiemodule (SSI-, RS232-Modul,...)

In einer beliebigen Feldbusstruktur zählt die gesamte BL67-Station als **ein** Busteilnehmer und belegt damit **eine** Busadresse. Eine BL67-Station besteht aus Gateway, Versorgungs- und I/O-Modulen.

Die Anbindung an den entsprechenden Feldbus erfolgt über das busspezifische Gateway, das damit der Kommunikation zwischen der BL67-Station und den anderen Feldbusteilnehmern dient.

Innerhalb der BL67-Station erfolgt die Kommunikation zwischen dem Gateway und den einzelnen BL67-Modulen über einen internen Modulbus.

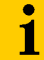

### **Hinweis**

In einer BL67-Station ist nur das Gateway feldbusspezifisch. Alle BL67-Module sind feldbusunabhängig.

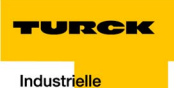

Automation

<span id="page-14-0"></span>**Flexibilität 1**

Eine BL67-Station kann Module in beliebiger Kombination enthalten, so dass die Anpassung des Systems an nahezu alle Applikationen der Industrieautomation möglich ist.

## <span id="page-14-1"></span>**Einfache Handhabung**

Alle BL67-Module, das Gateway ausgenommen, bestehen aus einem Basismodul und einem Elektronikmodul. Das Gateway und die Basismodule können wahlweise auf eine Hutschiene aufgerastet oder direkt auf dem Maschinenkörper montiert werden. Die Elektronikmodule werden einfach auf die dazugehörigen Basismodule gesteckt.

Die Elektronikmodule können bei der Inbetriebnahme oder im Wartungsfall nach Abschaltung der Last ohne Beeinträchtigung der Verdrahtung gesteckt und gezogen werden.

# <span id="page-15-0"></span>**Die BL67-Komponenten**

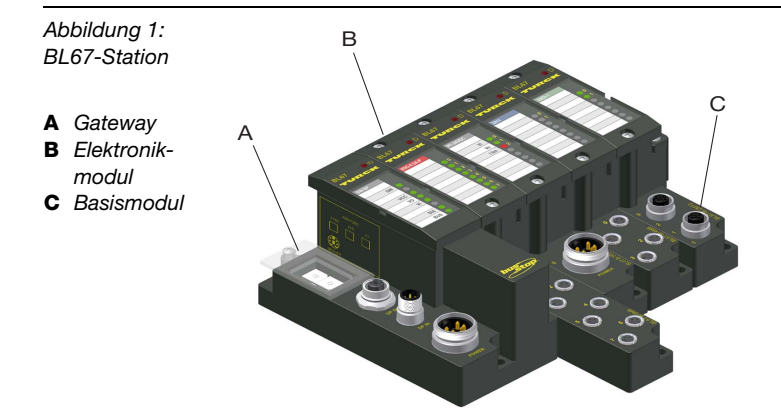

# <span id="page-15-1"></span>**Gateways**

Das Gateway verbindet den Feldbus mit den I/O-Modulen. Es wickelt den gesamten Prozessdatenverkehr ab und generiert Diagnose-Informationen für das übergeordnete Steuerungssystem sowie für die Software I/O-ASSISTANT.

*Abbildung 2: BL67-Gateway*

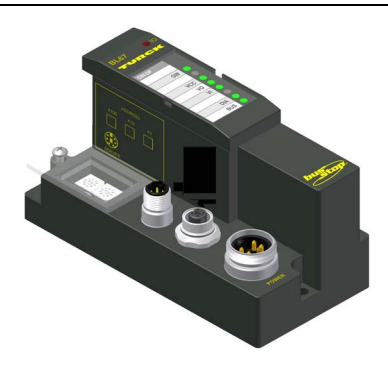

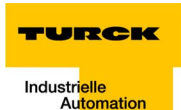

## <span id="page-16-0"></span>**Elektronikmodule 1**

Die Elektronikmodule enthalten die Funktionen der BL67-Module (Versorgungsmodule, digitale und analoge Ein- und Ausgabemodule, Technologiemodule).

Sie werden auf die Basismodule gesteckt und sind unabhängig von der Verdrahtung. Bei der Inbetriebnahme oder im Wartungsfall können die Elektronikmodule gezogen und gesteckt werden, ohne dass die Feldverdrahtung gelöst werden muss.

*Abbildung 3: Beispiel für ein Elektronikmodul*

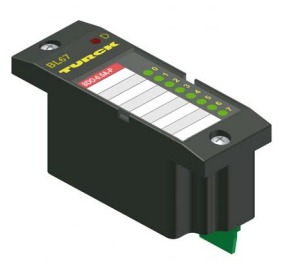

### <span id="page-16-1"></span>**Power-Feeding Module**

Power-Feeding Module kommen zum Einsatz, wenn unterschiedliche Potenzialgruppen innerhalb einer BL67-Station gebildet werden sollen, oder falls die erforderliche 24 V DC-Nennstromversorgung der BL67-Module nicht mehr ausreichend gewährleistet ist.

Zu der linken benachbarten Versorgungsgruppe besteht Potenzialtrennung.

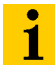

### **Hinweis**

Die ausführlichen Beschreibungen und technischen Daten zu den einzelnen BL67-I/O-Modulen finden Sie in Kapitel 2 bis 8 des Handbuches "BL67-I/O-Module" (TURCK-Dokumentations-Nr.: deutsch: D300572; englisch: D300529).

Der "Anhang" des oben genannten Handbuchs enthält unter anderem eine Zuordnung von Elektronik- zu Basismodulen.

# <span id="page-17-0"></span>**Basismodule**

Der Anschluss der Feldverdrahtung erfolgt an den Basismodulen. Sie sind in den folgenden Varianten erhältlich:

- $\blacksquare$  1 × M12, 2 × M12, 2 × M12-P, 4 × M12, 4 × M12-P
- $\blacksquare$  4 × M8, 8 × M8
- $\blacksquare$  1 × M12-8
- $\blacksquare$  1 × M23, 1 × M23-19
- $\blacksquare$  1 x 7/8" (für Power Feeding Module)

*Abbildung 4: Beispiel für ein Basismodul*

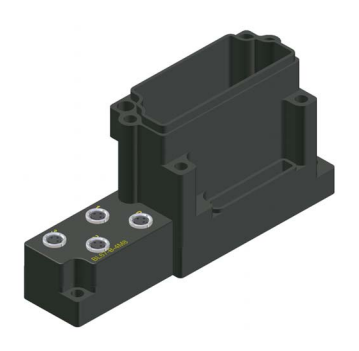

# <span id="page-17-1"></span>**Abschlussplatte**

Der mechanische Abschluss am rechten Ende der BL67-Stationen wird durch eine Abschlussplatte realisiert.

Sie dient am letzten Basismodul einer Station zum Schutz der Modulbuskontakte und gewährleistet die Schutzart IP67.

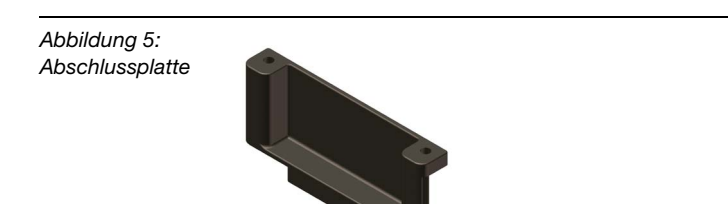

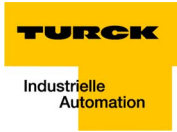

#### <span id="page-18-0"></span> $\overline{2}$ **Ethernet**

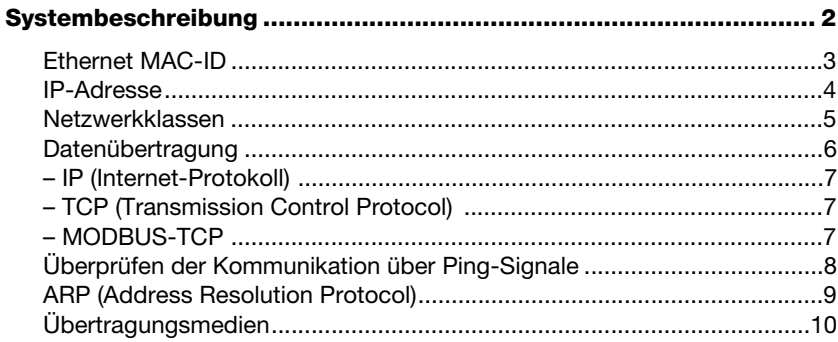

# <span id="page-19-0"></span>**Systembeschreibung**

Ursprünglich von DEC, Intel und Xerox (als DIX-Standard) für die Datenübertragung zwischen Bürogeräten entwickelt, versteht man unter Ethernet meist die 1985 veröffentlichte Spezifikation IEEE 802.3 CSMA/CD.

Die hohe Verbreitung der Technologie und ihr weltweiter Einsatz machen eine problemlose und vor allem kostengünstige Anbindung an existierende Netzwerke möglich.

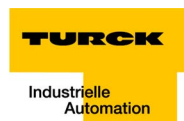

# <span id="page-20-0"></span>**Ethernet MAC-ID**

Bei der Ethernet MAC-ID handelt es sich um einen 6 Byte Wert, der zur eindeutigen Identifizierung jedes Ethernet-Gerätes dient. Sie wird durch das IEEE (Institute of Electrical and Electronics Engineers, New York) vergeben.

Die ersten 3 Byte der MAC-ID enthalten eine Herstellerkennung (bei TURCK: 00:07:46:xx:xx:xx), die letzten 3 Byte können vom Hersteller für jedes Gerät selbst vergeben werden und enthalten eine eindeutige Seriennummer.

Ein Etikett an den TURCK-Modulen gibt für jeden Teilnehmer die MAC-ID an.

Darüber hinaus kann sie mit Hilfe der Software "I/O-ASSISTANT" ausgelesen werden.

# <span id="page-21-0"></span>**IP-Adresse**

Jeder TCP/IP-Teilnehmer in einem Netzwerk erhält eine eigene IP-Adresse. Darüber hinaus kennt er die Netmask und die IP-Adresse des Default-Gateways. Bei der IP-Adresse handelt es sich um einen 4 Byte Wert, der sowohl die Adresse des Netzwerkes enthält, in dem der Teilnehmer sich befindet, als auch die Adresse des Teilnehmers im Netzwerk.

Die IP-Adresse des Gateways BL67-PG-EN ist voreingestellt auf:

IP-Adresse:192.168.1.254

Netmask: 255.255.255.0

Gateway:192.168.1.1

Die Netmask definiert dabei, welcher Teil der IP-Adresse das Netzwerk und damit seine Netzwerkklasse definiert, und welcher Teil der IP-Adresse den Teilnehmer definiert. Im oben genannten Beispiel definieren die ersten 3 Byte der IP-Adresse das Netzwerk, sie enthalten die Subnet-ID 192.168.1 und das letzte Byte die Adresse des Teilnehmers im Netzwerk.

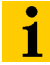

### **Hinweis**

Um die Kommunikation eines PCs mit einem Ethernet-Modul aufbauen zu können, müssen beide Teilnehmer desselben Netzwerkes sein.

Gegebenenfalls müssen die Netzwerkadressen der Teilnehmer ein-ander angepasst werden. Lesen Sie dazu in [Kapitel 8,](#page-154-1) "Änderung [der IP-Adresse eines PCs/einer Netzwerkkarte"](#page-156-1), [Seite 8-3.](#page-156-1)

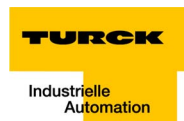

# **Netzwerkklassen**

Die zur Verfügung stehenden Netzwerke teilen sich in drei verschiedene Netzwerkklassen (A, B, und C) auf.

<span id="page-22-0"></span>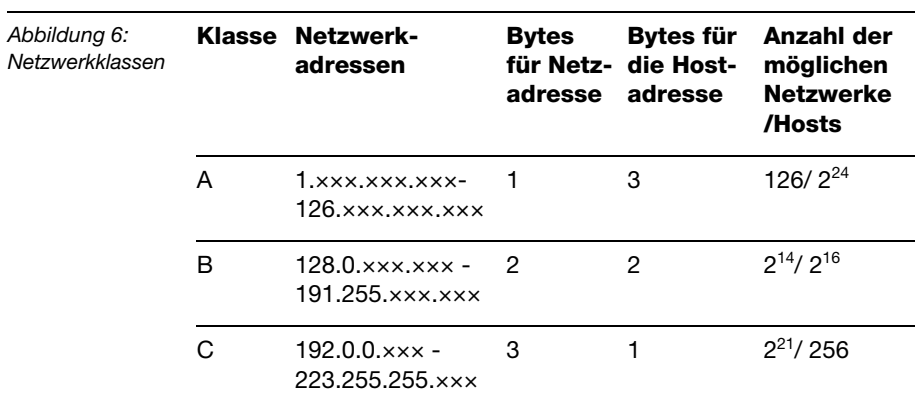

Die BL67-Gateways sind demnach durch die Voreinstellung der Adresse 192.168.1.××× zunächst Teilnehmer eines Klasse C Netzwerkes.

# <span id="page-23-0"></span>**Datenübertragung**

Über das Ethernet werden Daten von einem Sender zu einem oder mehreren Empfängern transportiert. Diese Übertragung verläuft jedoch ohne Empfangsbestätigung, d.h. Datentelegramme können verloren gehen. Mit Ethernet allein ist also keine sichere Datenübertragung möglich. Um die sichere Übertragung von Datenframes zu garantieren, werden Protokolle wie TCP/IP eingesetzt.

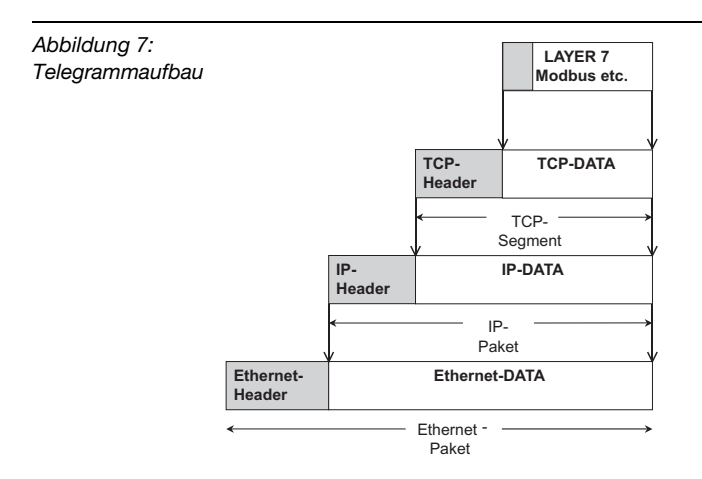

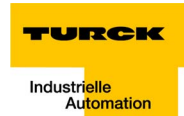

# **IP (Internet-Protokoll)**

Das IP ist ein verbindungsloses Transport-Protokoll. Die Daten werden ohne Empfangsbestätigung übertragen, so dass Datentelegramme verloren gehen können. Es ist somit nicht zur sicheren Datenübertragung geeignet. Hauptaufgaben des Internet Protokolls sind die Adressierung von Hosts und das Fragmentieren von Paketen.

# **TCP (Transmission Control Protocol)**

Das Transmission Control Protocol (TCP) ist ein verbindungsorientiertes Transport-Protokoll, das auf dem Internet-Protokoll aufsetzt. Ein sicherer und fehlerfreier Datentransport kann durch bestimmte Fehlererkennungsmechanismen wie die Quittierung von Telegrammen und eine Zeitüberwachung der Telegramme garantiert werden.

# **MODBUS-TCP**

MODBUS-TCP verwendet für die Datenübertragung in Ethernet TCP/IP Netzwerken das Transport Control Protokoll (TCP) für die Übertragung des Modbus-Anwendungsprotokolls.

Die Parameter und Daten werden dabei nach dem Encapsulation-Prinzip in die Nutzdaten eines TCP Telegramms eingebettet. Bei diesem Einbettungsvorgang erzeugt der Client einen entsprechenden Header (MBAP Modbus Application Header), der dem Server die eindeutige Interpretation der empfangenen Modbus-Parameter und -Befehle ermöglicht.

Das Modbus-Protokoll ist somit Teil des TCP/IP-Protokolls.

Kommuniziert wird bei Modbus mit Hilfe von Function-Codes, die in das Datentelegramm eingebunden werden.

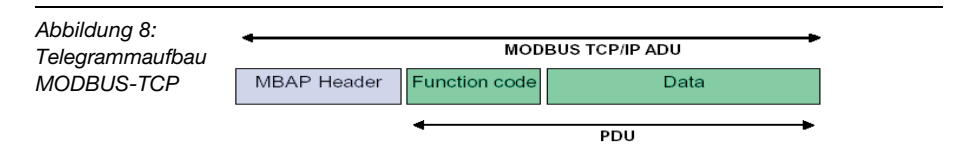

Die Function-Codes enthalten u.a. Befehle zum Lesen und Schreiben von Ein- bzw. Ausgangsdaten. Für nähere Informationen zu den beim BL67-Gateway implementierten Function-Codes lesen Sie bitte [Kapitel 4](#page-60-1), ["Implementierte Modbus-Funktionen",](#page-80-1) Seite [4-21](#page-80-1).

# <span id="page-25-0"></span>**Überprüfen der Kommunikation über Ping-Signale**

Sie haben über die DOS-Eingabeaufforderung Ihres PCs die Möglichkeit, die im Netzwerk bekannten Teilnehmer über Ping-Signale anzusprechen und ihre Kommunikationsbereitschaft zu überprüfen.

Geben Sie dazu über die Eingabeaufforderung den Befehl "ping IP-Adresse" des zu überprüfenden Netzwerkteilnehmers ein.

Antwortet die Station auf das Ping-Signal, ist sie kommunikationsbereit und nimmt am Datenaustausch teil.

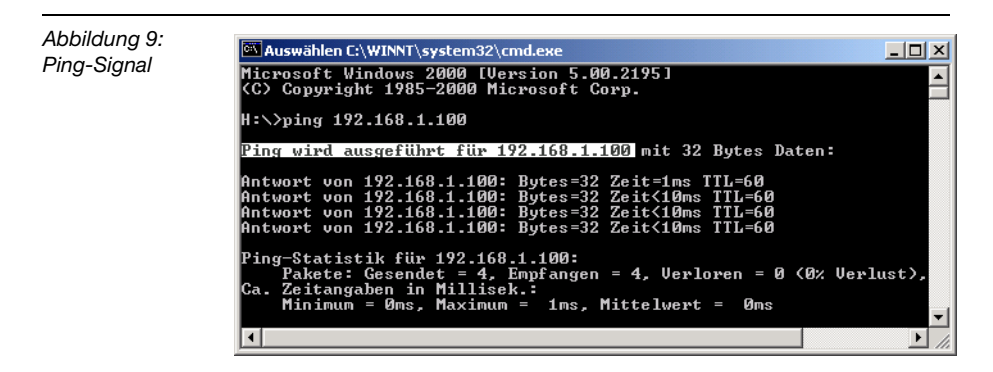

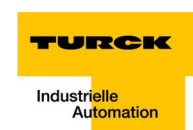

# <span id="page-26-0"></span>**ARP (Address Resolution Protocol)**

ARP dient in jedem TCP/IP-fähigen Rechner zur eindeutigen Zuordnung der weltweit einmalig zugewiesenen Hardware-Adressen (MAC-IDs) zu den einzelnen IP-Adressen der Netzwerkteilnehmer über interne Tabellen.

Mit Hilfe des ARP können Sie über die DOS-Eingabeaufforderung jederzeit die Teilnehmer Ihres Netzwerkes anhand der MAC-ID eindeutig identifizieren.

- Führen Sie dazu einen Ping-Befehl für die entsprechende Station/ IP-Adresse aus (Beispiel: "x:\\ping 192.168.1.100").
- Über den Befehl "x:\\arp -a" wird die der IP-Adresse zugehörige MAC-ID (00-07-46-ff-60f-13) ermittelt. Diese identifiziert den Netzwerkteilnehmer eindeutig.

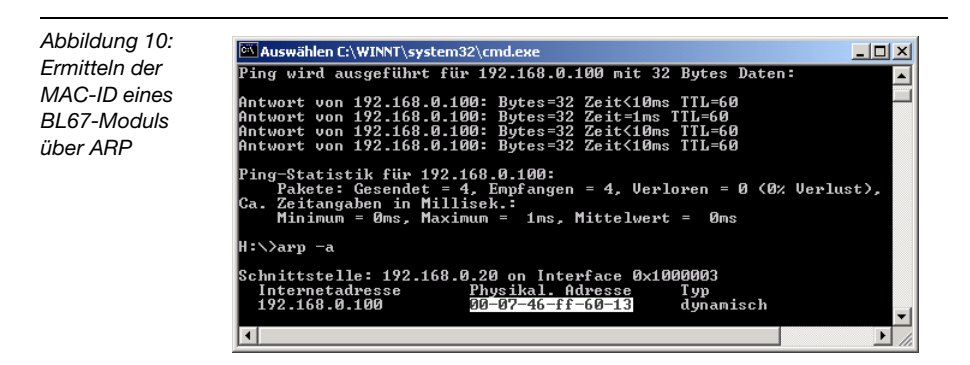

# <span id="page-27-0"></span>**Übertragungsmedien**

Bei Ethernet kommen die verschiedensten Übertragungsmedien zum Einsatz (siehe [Kapitel 7,](#page-142-1) [Seite 7-4](#page-145-1)).

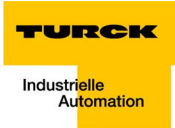

#### <span id="page-28-0"></span> $3<sup>7</sup>$ Technische Eigenschaften

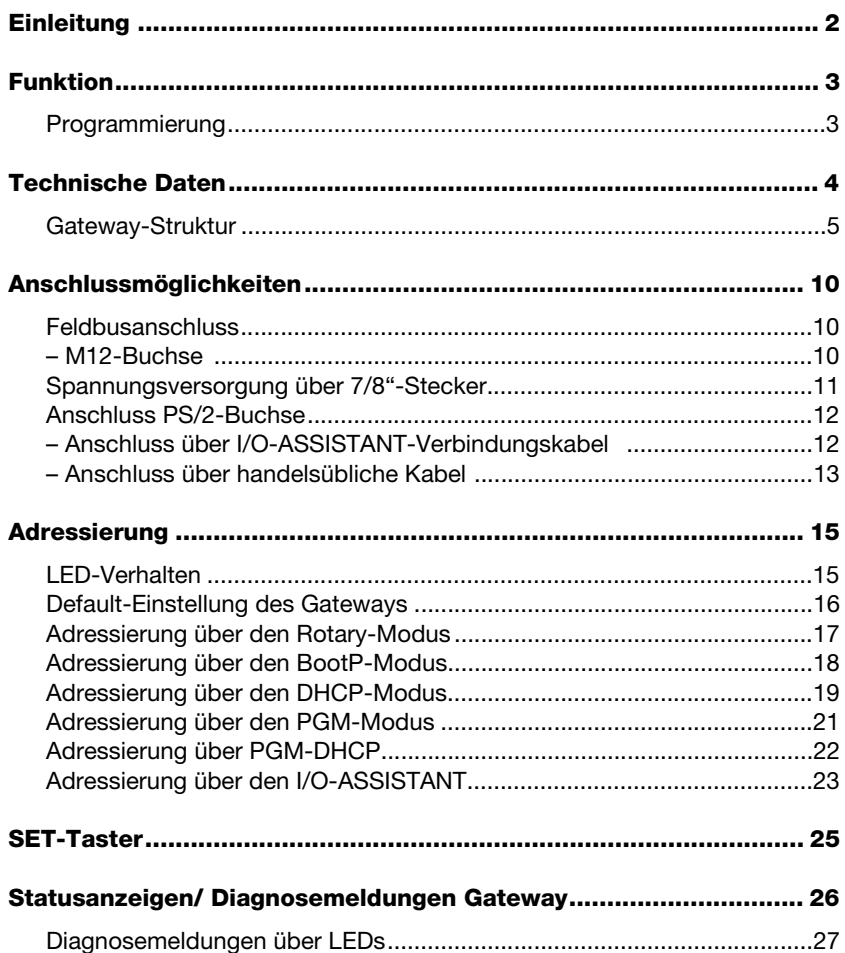

# **Technische Eigenschaften**

# <span id="page-29-0"></span>**Einleitung**

Dieses Kapitel enthält die allgemeine technische Beschreibung des programmierbaren BL67 Gateways für MODBUS-TCP.

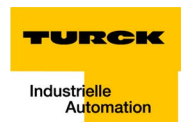

# <span id="page-30-0"></span>**Funktion**

Die programmierbaren BL67 Gateways können als eigenständige SPS oder im Netzwerkverbund als dezentrale SPS zur schnellen Signalvorverarbeitung eingesetzt werden.

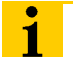

# **Hinweis**

Beim programmierbaren BL67-Gateway BL67-PG-EN handelt es sich um ein Single-Tasksystem.

Das BL67-PG-EN wickelt den kompletten Prozessdatenverkehr zwischen der I/O-Ebene und dem SPS Laufzeitsystem ab.

# <span id="page-30-1"></span>**Programmierung**

Die Gateways BL67-PG-××× sind programmierbar mit der Software CoDeSys V 2.3 der Firma 3S gemäß IEC 61131-3.

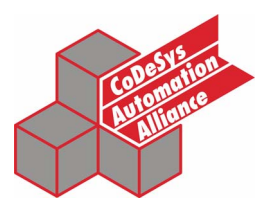

Zur Programmierung stehen dem Anwender gemäß der Norm verschiedene Programmiersprachen zur Verfügung:

- $\blacksquare$  KOP = Kontaktplan (Ladder Logic)
- $\blacksquare$  FUP = Funktionsplan
- $\blacksquare$  AWL = Anweisungsliste
- $S$ T = Strukturierter Text
- $AS =$  Ablaufsprache

# <span id="page-31-0"></span>**Technische Daten**

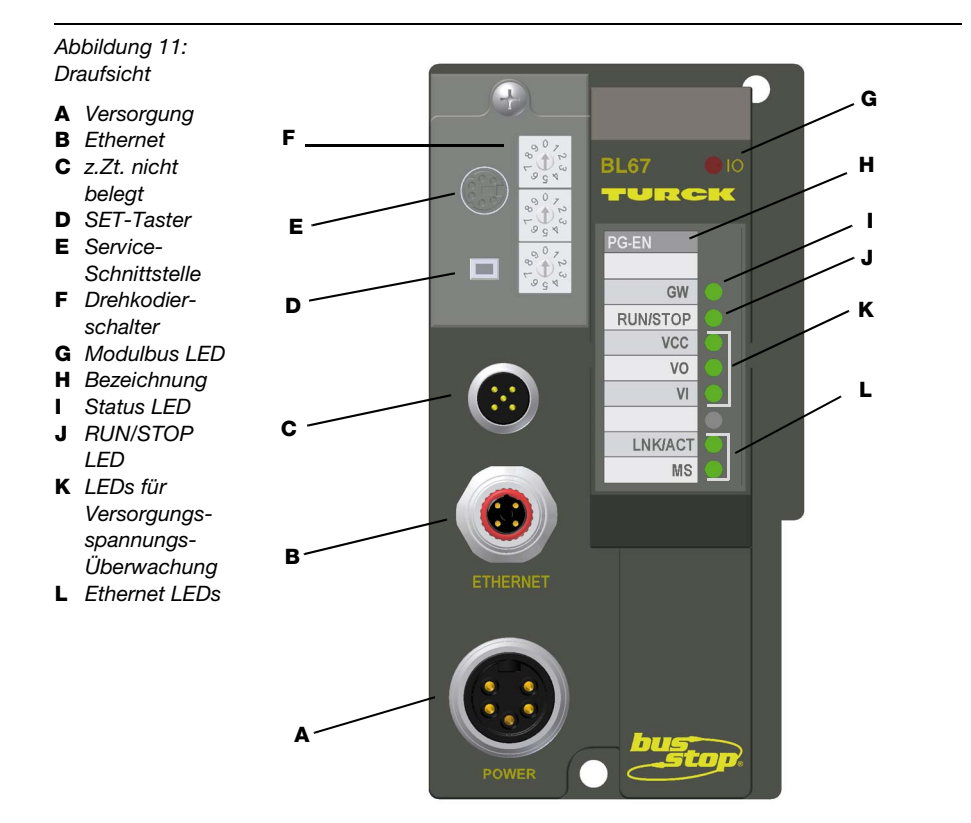

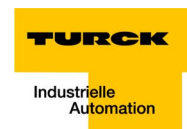

# **Struktur des SPS Laufzeitsystems**

Das BL67-Gateway weist folgende Struktur auf:

<span id="page-32-0"></span>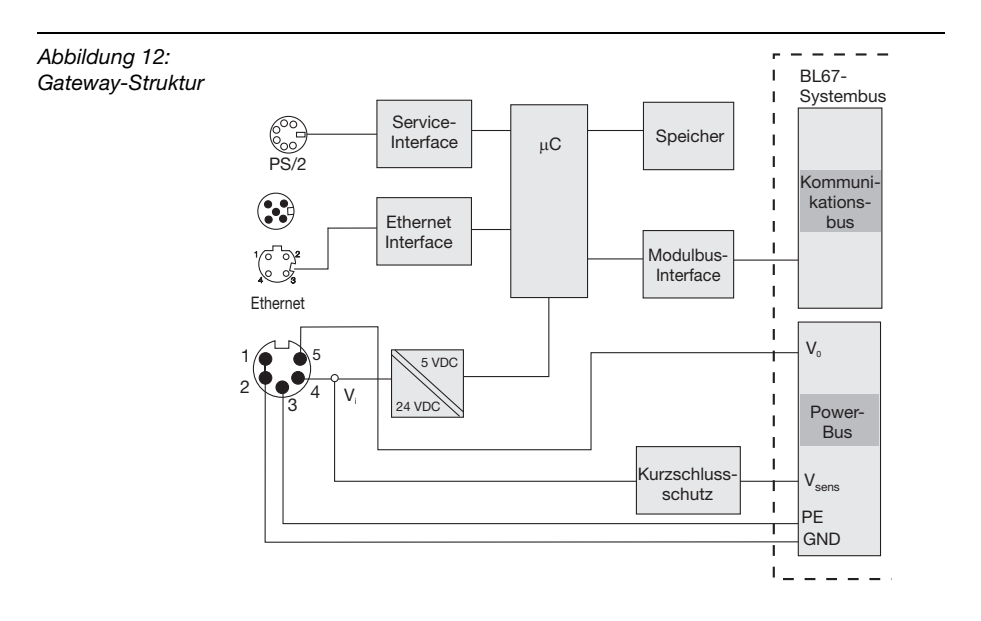

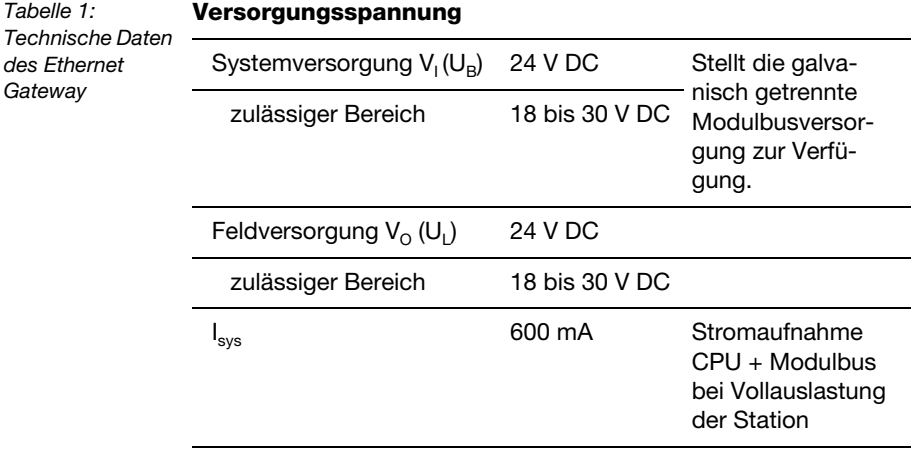

# **Technische Eigenschaften**

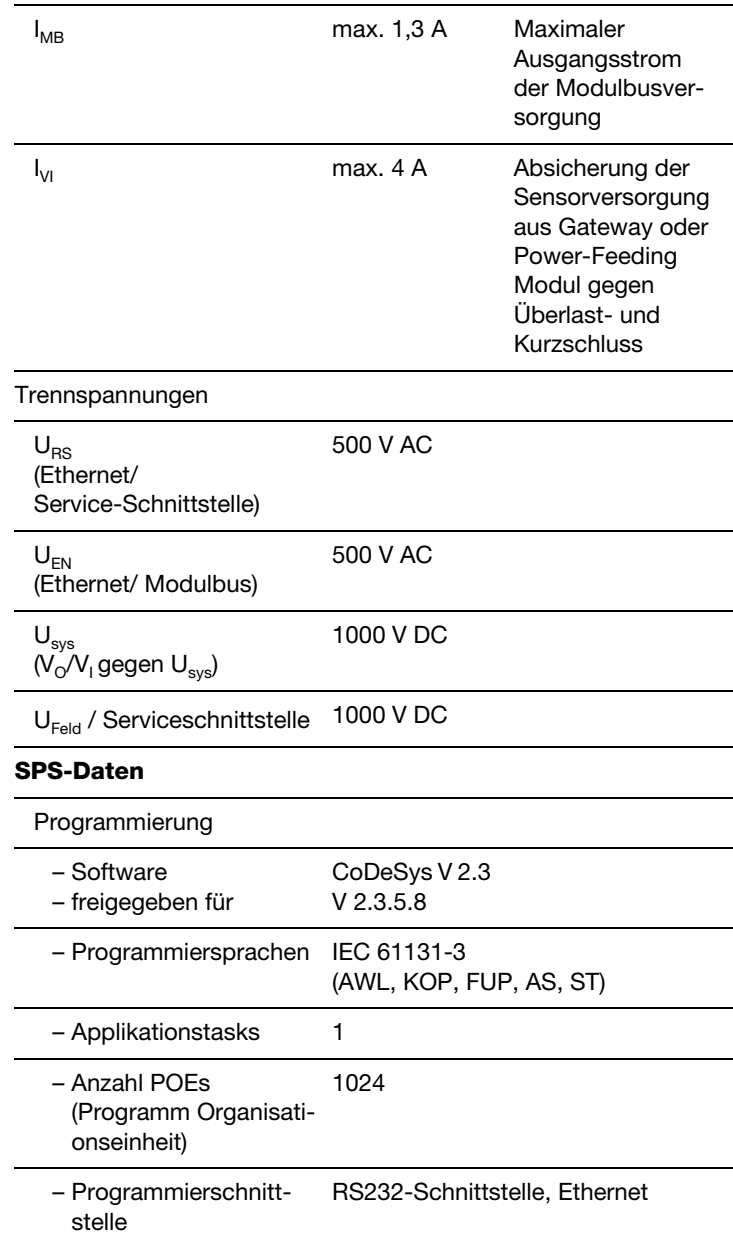

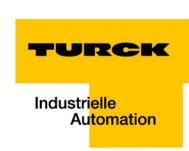

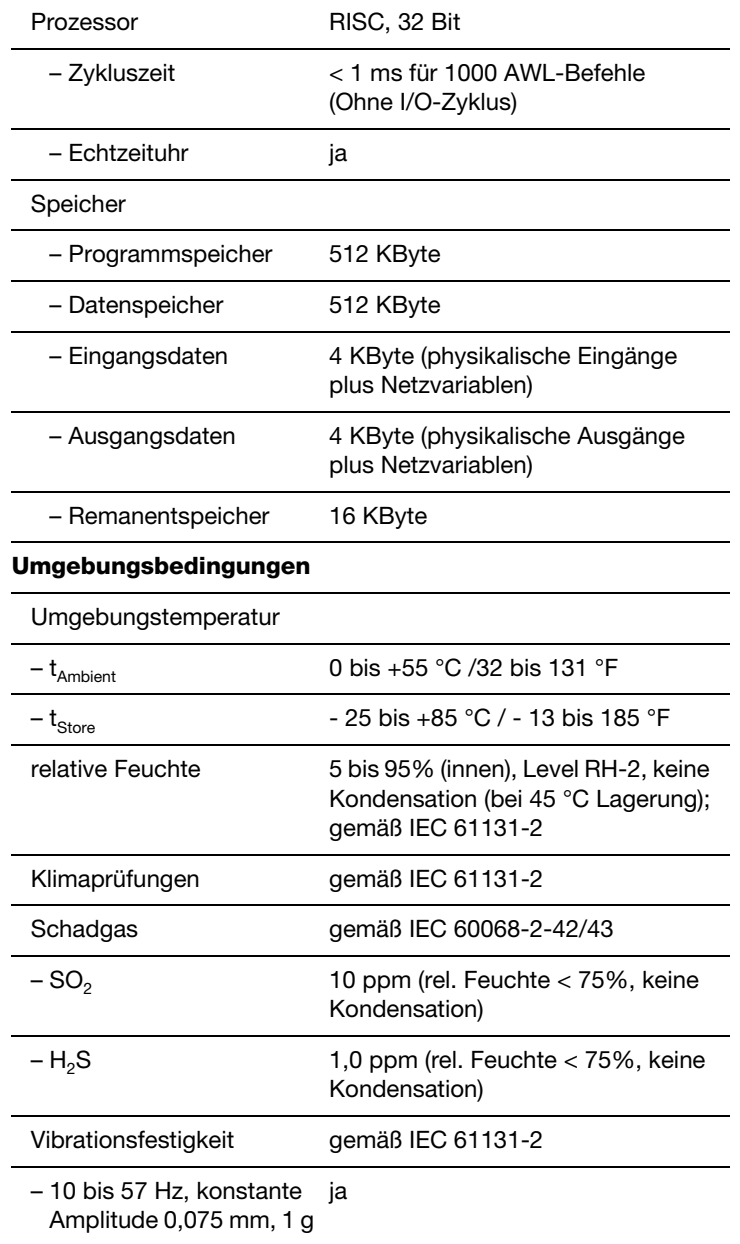

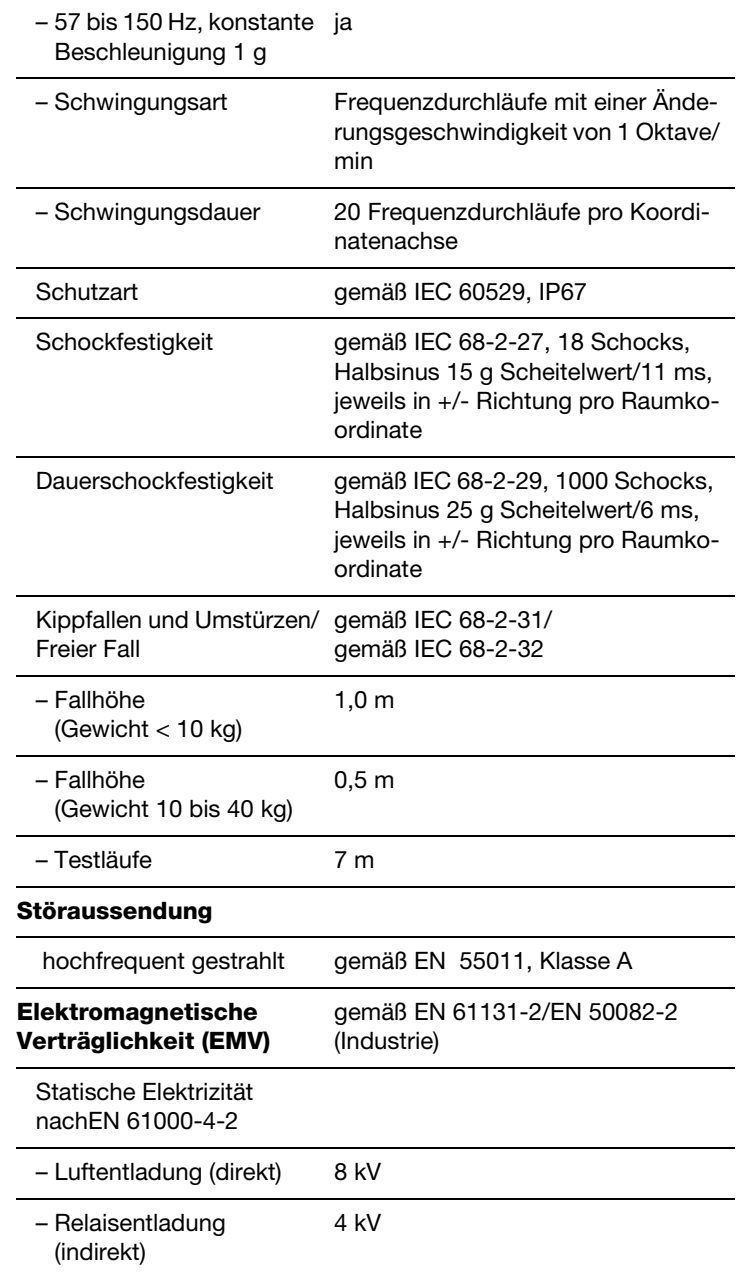
**A** *I/O-Leitungs-*

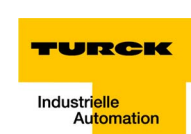

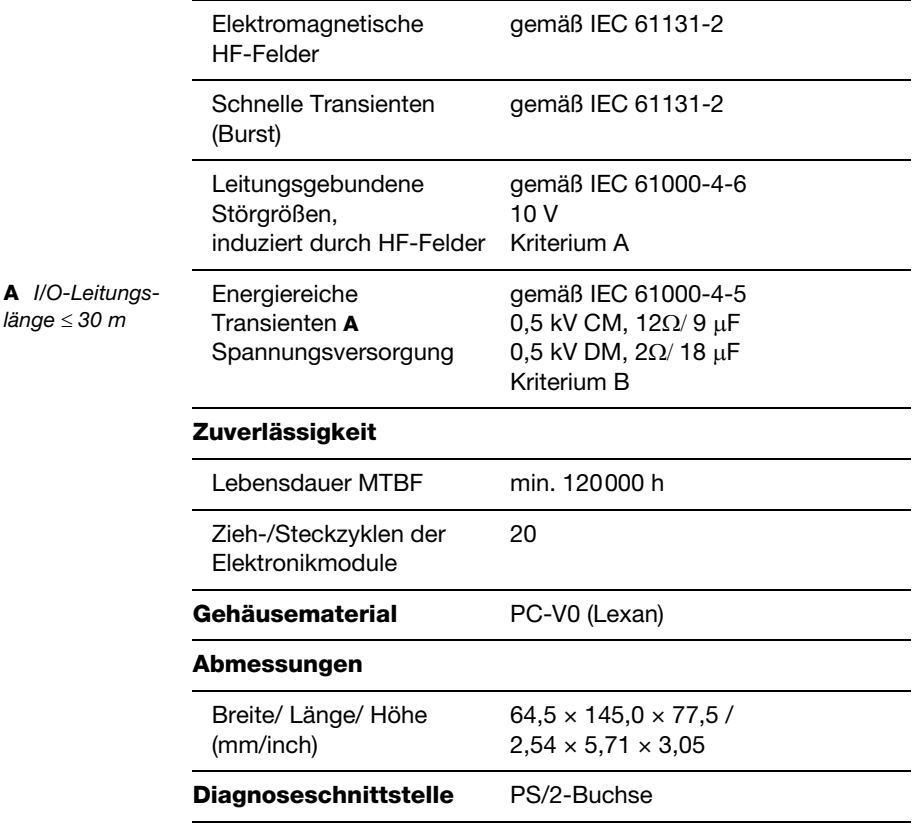

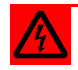

# **Warnung**

Dieses Gerät kann im Wohnbereich und in der Kleinindustrie (Wohn-, Geschäfts- und Gewerbebereich, Kleinbetrieb) Funkstörungen verursachen. In diesem Fall kann vom Betreiber verlangt werden, angemessene Maßnahmen auf seine Kosten durchzuführen.

## **Anschlussmöglichkeiten**

#### **Feldbusanschluss**

Der Anschluss der BL67-Ethernet-Gateways an das Ethernet -Netzwerk erfolgt über die 4-polige M12-Buchse "Ethernet".

#### **M12-Buchse**

Die M12-Buchse am Gateway ist gemäß PNO und ODVA 4-polig und D-kodiert ausgeführt.

*Abbildung 13: M12-Buchse* 3  $1/\overline{0}$   $\overline{0}$  $2$ 4

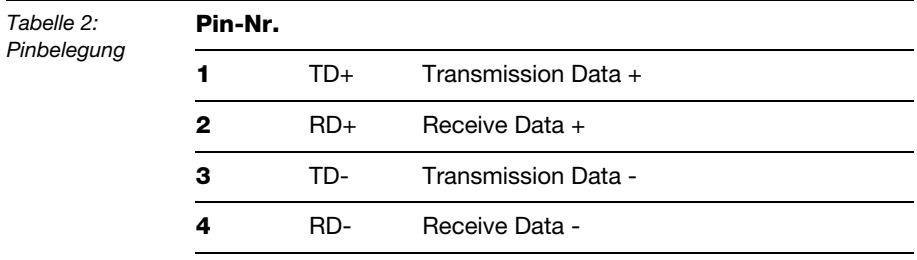

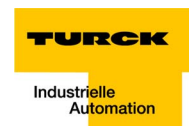

## **Spannungsversorgung über 7/8"-Stecker**

Das BL67-System wird über einen 7/8"-Stecker am Gateway mit Spannung versorgt.

*Abbildung 14: 7/8"-Stecker zur Spannungsversorgung*

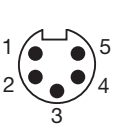

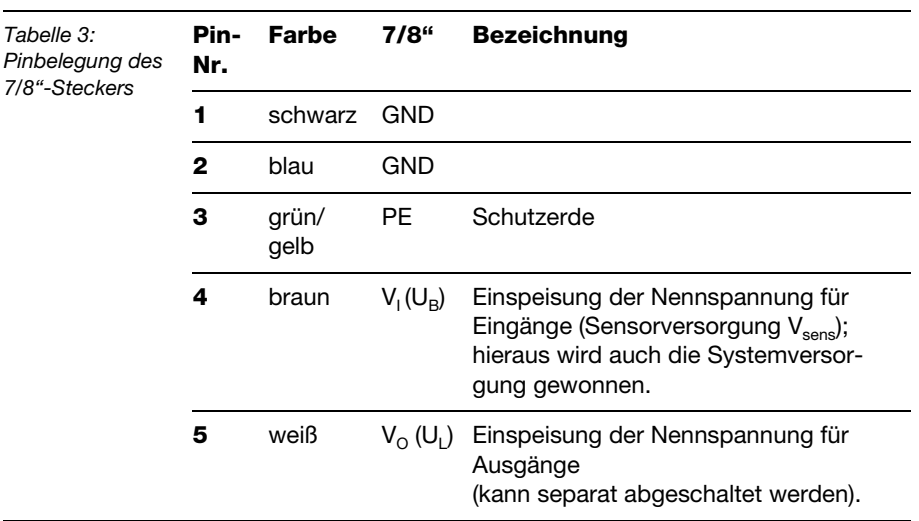

#### **Anschluss PS/2-Buchse**

Die PS2-Buchse dient zum Anschluss des Gateways an die Projektierungs- und Diagnosesoftware I/O-ASSISTANT.

Die Schnittstelle ist als 6-polige Mini-DIN-Steckverbindung ausgeführt.

Um die Service-Schnittstelle des Gateways mit dem PC zu verbinden, können zwei Typen von Kabeln verwendet werden:

- spezielles I/O-ASSISTANT-Verbindungskabel von TURCK (IOASSISTANT-ADAPTERKABEL-BL20/BL67; Best.-Nr: 6827133)
- Handelsübliches PS/2-Kabel mit Adapterkabel

### **Anschluss über I/O-ASSISTANT-Verbindungskabel**

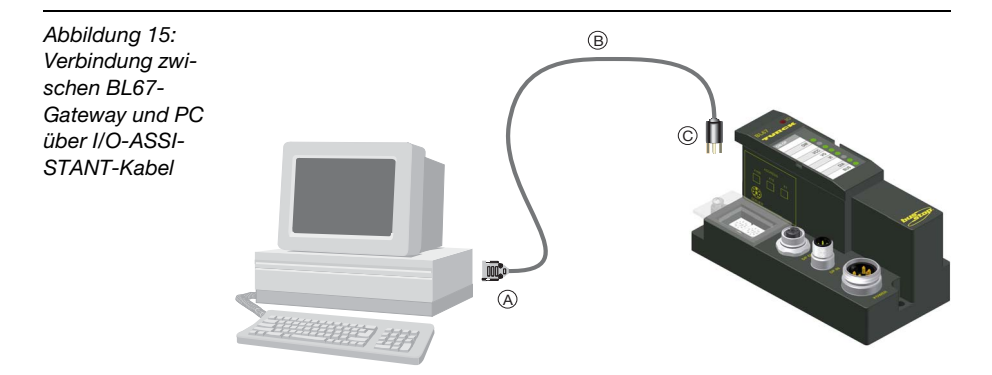

Das I/O-ASSISTANT-Kabel hat einen PS/2-Stecker (Anschluss für Buchse am Gateway) und eine SUB-D-Buchse (Anschluss für Stecker am PC).

*Abbildung 16: PS/2-Stecker am Anschlusskabel zum Gateway (Draufsicht)*

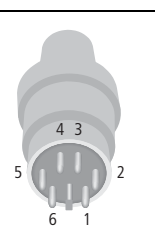

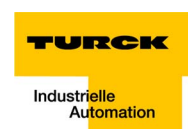

*Abbildung 17: 9-polige SUB-D-Buchse am Anschlusskabel zum PC (Draufsicht)*

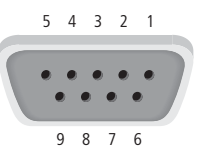

## **Anschluss über handelsübliche Kabel**

Eine weitere Möglichkeit zur Verbindung zwischen Servicestation und BL67-Gateway besteht in der Verwendung handelsüblicher Verbindungs- und Adapterkabel.

Die in der folgenden Abbildung dargestellte PS/2-Stecker/PS/2- Stecker Verbindung ist eine 6-Leiter 1:1 Verbindung.

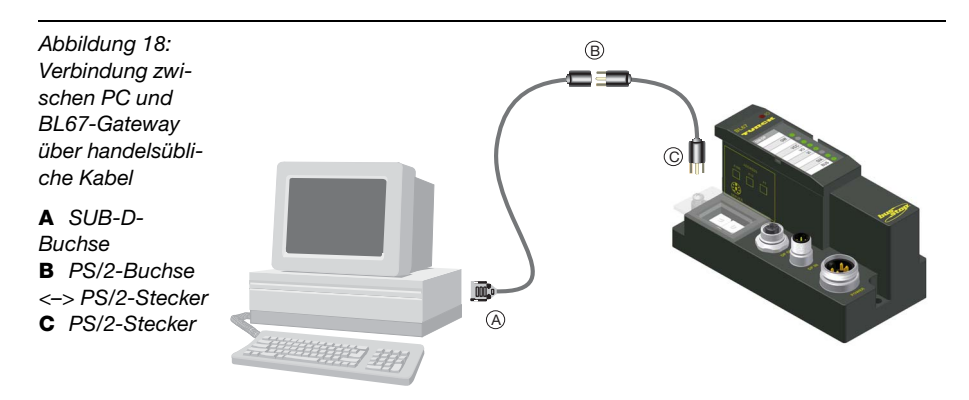

Folgende 2 Kabel sind notwendig:

- 1 × PS/2-Kabel (PS/2-Stecker/PS/2-Stecker) (handelsübliches Tastaturverlängerungskabel)
- 1 × Adapterkabel (PS/2-Buchse/SUB-D-Buchse) (handelsübliches PC-Mausverlängerungskabel)

*Abbildung 19: PS/2-Buchse am Gateway (Draufsicht)*

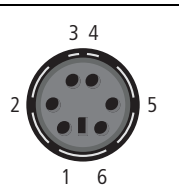

**3**

*Abbildung 20: 9-poliger SUB-D-Stecker am PC (Draufsicht)*

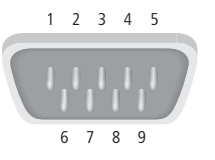

# **Pinbelegung**

Die Tabelle zeigt die Pinbelegung bei Verwendung des PS/2-Kabels und des Adapterkabels:

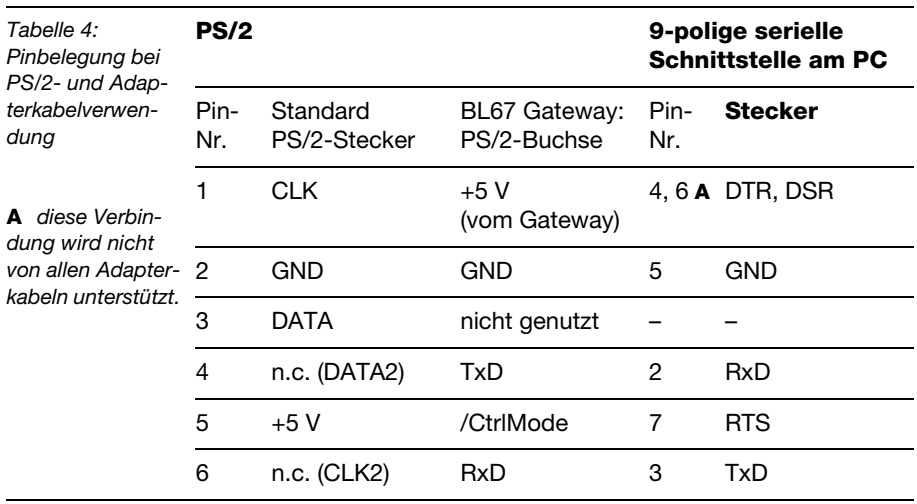

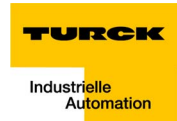

## **Adressierung**

Die Adressierung des BL67-PG-EN kann über verschiedene Modi erfolgen:

- Rotary-Modus (manuelle Adressierung über Drehkodierschalter)
- **PGM-Modus (manuelle Adressierung über Software)**
- BootP-, DHCP- Modus (automatische Adressierung über BootP/ DHCP-Server beim Boot-Up des Gateways).

Die Einstellung der Modi erfolgt über die 3 Drehkodierschalter am Gateway.

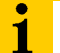

#### **Hinweis**

Eine Adressierung des internen Modulbusses der BL67-Station ist nicht notwendig.

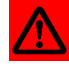

## **Achtung**

Nach der Adressierung muss die Schutzabdeckung über den Schaltern wieder fest verschraubt werden.

Achten Sie darauf, dass die Dichtung der Schutzabdeckung nicht beschädigt oder verrutscht ist.

Die Schutzart IP67 kann nur bei korrekt geschlossener Abdeckung gewährleistet werden.

#### **LED-Verhalten**

Beim Anlaufen des Gateways wird das Warten der Station auf die Adressierung durch die rot blinkende LED "MS" angezeigt. Sobald die Adressierung des Gateways abgeschlossen ist, blinkt die LED grün und die Station ist bereit zur Kommunikation im Netzwerk.

#### **Default-Einstellung des Gateways**

Das Gateway hat im Auslieferungszustand folgende Einstellungen:

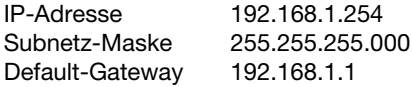

# **Hinweis**

Ť

Das Gateway kann jederzeit vom Anwender auf diese Default-Einstellungen zurückgesetzt werden.

Dazu müssen die 3 Drehkodierschalter am Gateway auf "000" gestellt und anschließend ein Spannungs-Reset durchgeführt werden.

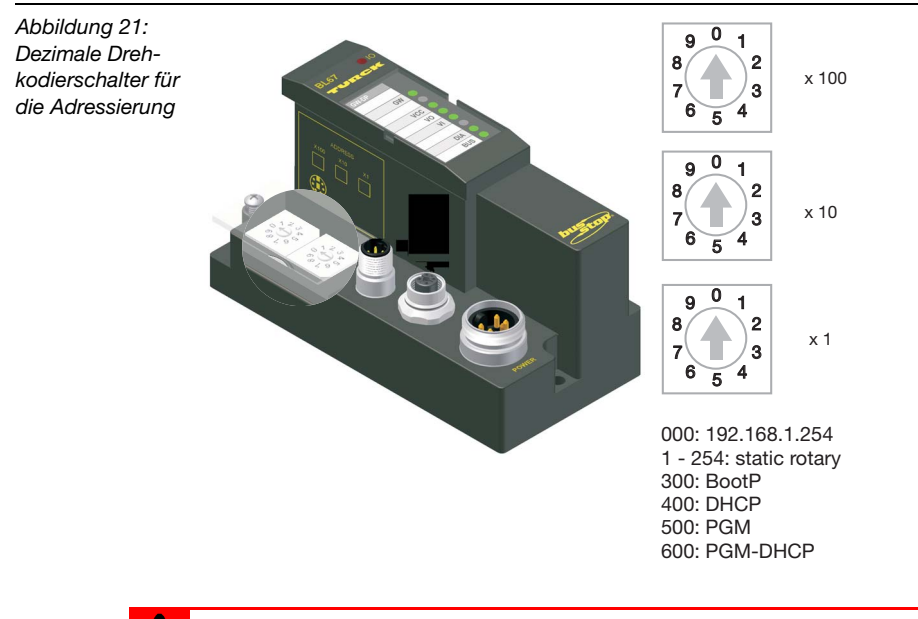

# **Achtung**

Beim Wechsel des Adressier-Modus ist generell ein Spannungsreset durchzuführen.

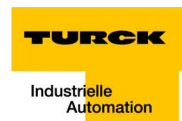

# **Adressierung über den Rotary-Modus**

Bei der Adressierung über den Rotary-Modus wird das letzte Byte der IP-Adresse an den 3 Drehkodierschaltern des Gateways eingestellt.

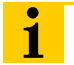

## **Hinweis**

Die übrigen Netzwerkeinstellungen sind nichtflüchtig im EEPROM des Moduls hinterlegt und können im Rotary-Modus nicht verändert werden.

Einstellbar sind Adressen von 1 bis 254. Die Adressen 0 und 255 werden für Broadcast-Meldungen im Subnetz verwendet.

Das folgende Beispiel zeigt die Einstellung der Adresse **173**.

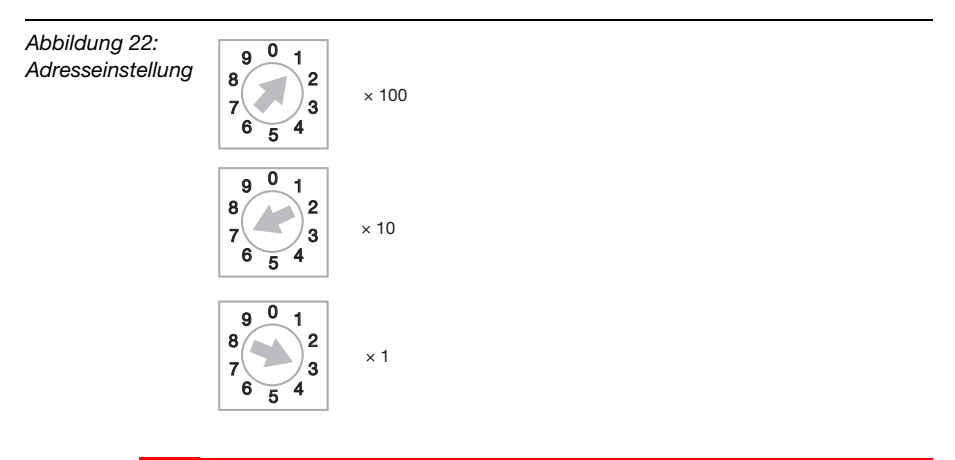

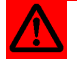

# **Achtung**

Die im Rotary-Modus vorgenommene Einstellung wird nicht im EEPROM des Moduls gespeichert, d.h. sie geht im Falle einer späteren Adresszuweisung via BootP/ DHCP oder PGM verloren.

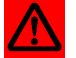

## **Achtung**

Die Übernahme der neu eingestellten IP-Adresse erfolgt erst nach einem Spannungsreset am Gateway!

**3**

#### **Adressierung über den BootP-Modus**

Die Adressierung erfolgt hierbei bei der Inbetriebnahme des Gateways über einen BootP-Server im Netzwerk.

Zur Aktivierung des BootP-Modus werden die 3 Drehkodierschalter auf Schalterstellung "300" gestellt.

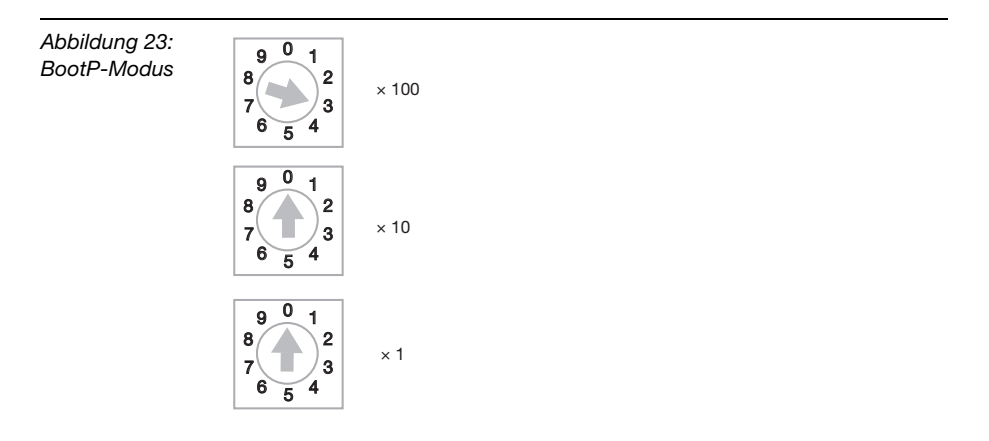

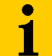

#### **Hinweis**

Die vom BootP-Server zugewiesene Subnetmaske und Default-Gateway-Adresse werden nichtflüchtig im EEPROM des Gateways gespeichert.

Im Falle eines Umschaltens in den Rotary- oder den PGM-Modus, werden die hier vorgenommenen Einstellungen (IP-Adresse, Subnetz-Maske) aus dem EEPROM des Moduls übernommen.

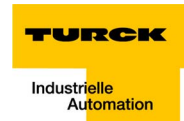

## <span id="page-46-0"></span>**Adressierung über den DHCP-Modus**

Die Adressierung erfolgt hierbei bei der Inbetriebnahme des Gateways über einen DHCP-Server im Netzwerk.

Zur Aktivierung des DHCP-Modus werden die 3 Drehkodierschalter auf Schalterstellung "400" gestellt.

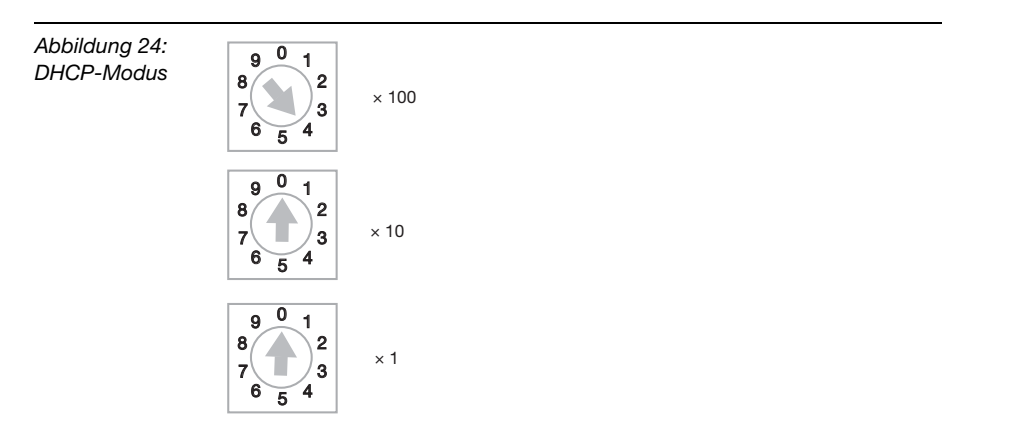

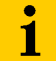

## **Hinweis**

Die vom DHCP-Server zugewiesene Subnetmaske und Default-Gateway-Adresse werden nichtflüchtig im EEPROM des Gateways gespeichert.

Im Falle eines Umschaltens in den Rotary- oder den PGM-Modus, werden die hier vorgenommenen Einstellungen (IP-Adresse, Subnetz-Maske) aus dem EEPROM des Moduls übernommen.

DHCP unterstützt 3 Arten der IP-Adresszuweisung:

- Bei der "automatischen Adressvergabe", vergibt der DHCP-Server eine permanente IP-Adresse an den Client.
- Bei der "dynamischen Adressvergabe", ist die vom Server vergebene Adresse immer nur für einen bestimmten Zeitraum reserviert. Nach Ablauf dieser Zeit, oder wenn ein Client die Adresse innerhalb dieses Zeitraums von sich aus explizit "freigibt", wird sie neu vergeben.
- Bei der "manuellen Adressvergabe", erfolgt die Zuweisung durch den Netzwerk-Administrator. DHCP wird in diesem Fall nur noch zur Übermittlung der zugewiesenen Adresse an den Client genutzt.

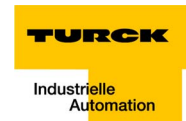

#### <span id="page-48-0"></span>**Adressierung über den PGM-Modus**

Der PGM-Modus ermöglicht den Zugriff des I/O-ASSISTANTs auf die Netzwerk-Einstellungen des Gateways.

Zur Aktivierung des PGM-Modus werden die 3 Drehkodierschalter auf Schalterstellung "500" gestellt.

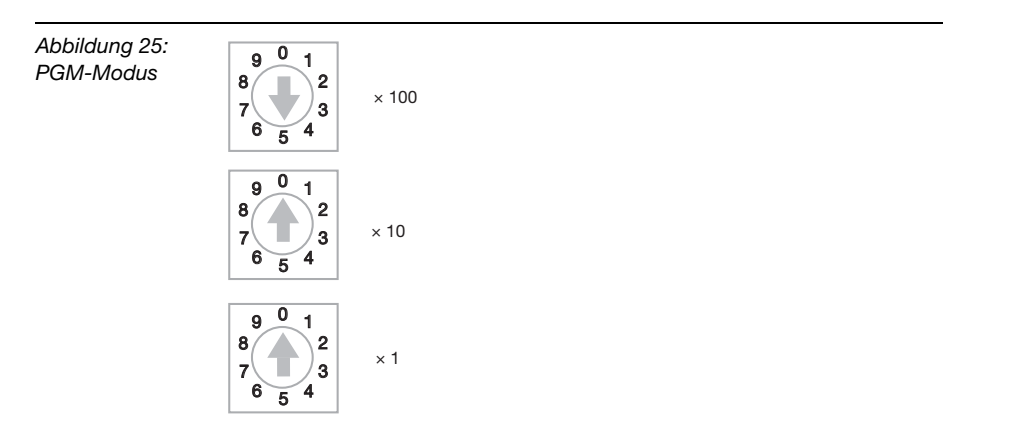

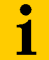

#### **Hinweis**

Im PGM-Modus werden alle Netzwerk-Einstellungen (IP-Adresse, Subnetz-Maske etc.) vom internen EEPROM des Moduls übernommen.

Die eingestellte IP-Adresse, sowie auch die eingestellte Subnetz-Maske, werden nichtflüchtig im EEPROM des Gateways gespeichert.

## **Adressierung über PGM-DHCP**

Die Adressierung des BL67 MODBUS-TCP Gateways über PGM-DHCP ist derzeit mit der Adressierung über DHCP (siehe [Seite 3-19\)](#page-46-0) zu vergleichen.

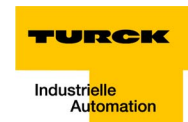

## **Adressierung über den I/O-ASSISTANT**

Die Software ..I/O-ASSISTANT" ermöglicht den direkten Zugriff auf das Ethernet-Netzwerk über das Ethernet-Kabel.

Der Zugriff auf die einzelne Station über die Service-Schnittstelle am Gateway ist selbstverständlich ebenfalls möglich.

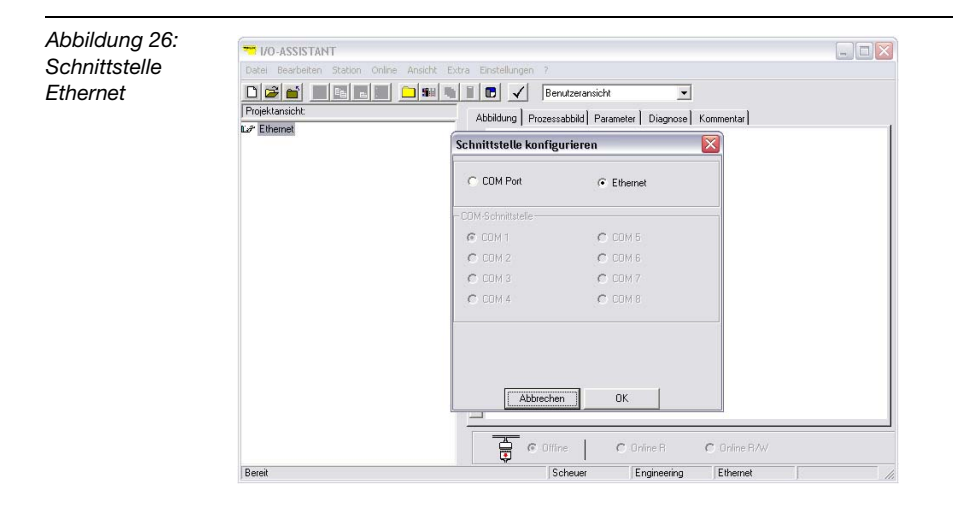

Mit Hilfe des integrierten Address Tools können sowohl die IP-Adresse als auch die Subnetz-Maske der TURCK Ethernet-Module applikationsbedingt geändert werden.

Vorgenommene Netzwerk-Konfigurationsänderungen finden nur im PGM-Modus des Gateways Verwendung (siehe [Seite 3-21\)](#page-48-0).

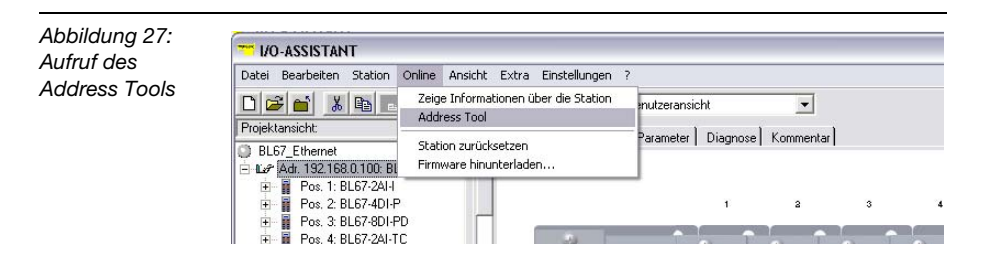

## **Technische Eigenschaften**

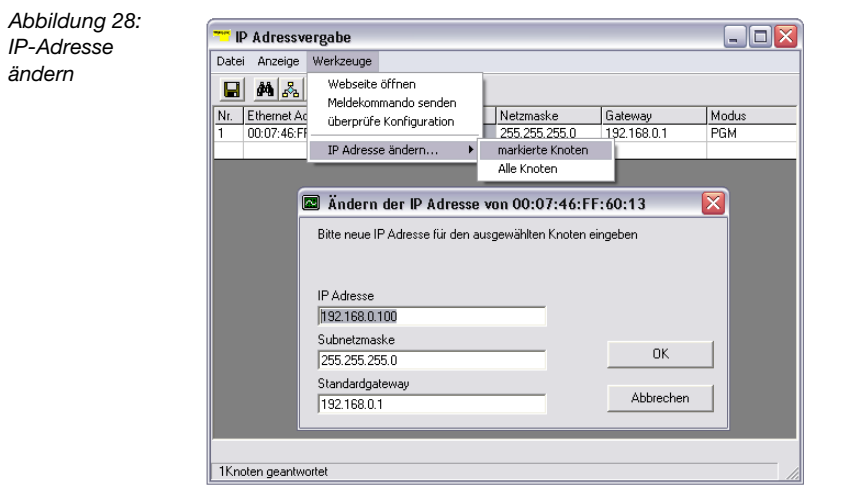

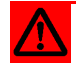

## **Achtung**

Bitte beachten Sie, dass es bei der Kommunikation zwischen Modul und Address Tool gegebenenfalls zu Schwierigkeiten kommen kann, wenn die systemeigene Windows-Firewall Ihres PCs aktiviert ist.

Diese verhindert möglicherweise den Zugriff des Tools auf Ethernet.

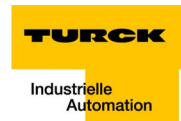

## **SET-Taster**

Der SET-Taster am Gateway dient zur Übernahme der Ist-Konfiguration der physikalisch vorliegenden Station als Referenzkonfiguration in den nicht flüchtigen Speicher des Gateways.

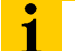

#### **Hinweis**

Betätigen Sie bei jeder Hardware-Konfigurationsänderung den Taster für ca. 10 Sekunden, um die Ist-Konfiguration als Soll-Konfiguration (Referenzkonfiguration) im Gateway abzuspeichern.

## **Statusanzeigen/ Diagnosemeldungen Gateway**

Das Gateway setzt folgende Diagnosen ab:

- Unterspannungserkennung für System- und Feldversorgung,
- Überprüfung des Zustandes der BL67-Station,
- Überprüfung der Kommunikation über den internen Modulbus,
- Überprüfung der Kommunikation zum Ethernet
- Überprüfung des Gateway-Zustandes

Diagnosemeldungen werden auf zwei Arten angezeigt:

- über die einzelnen LEDs
- über die jeweilige Konfigurations-Software

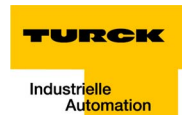

## **Diagnosemeldungen über LEDs**

Jedes BL67-Gateway für Ethernet besitzt folgende als LED ausgeführte Statusanzeigen:

- **2 LEDs für die Modulbus-Kommunikation (Modulbus-LEDs): GW** und **IO**
- 1LED für die Anzeige, ob das Gateway/ das Programm im Gateway gestartet ist: **RUN/STOP**
- 3 LEDs für die Überwachung der Spannungsversorgung (System,  $V_{cc}$ / Eingänge,  $V_i$ / Ausgänge,  $V_o$ ).
- 3 LEDs für die Ethernet-Kommunikation (Feldbus-LEDs): **CAN**, **LINK/ACT** und **MS**.

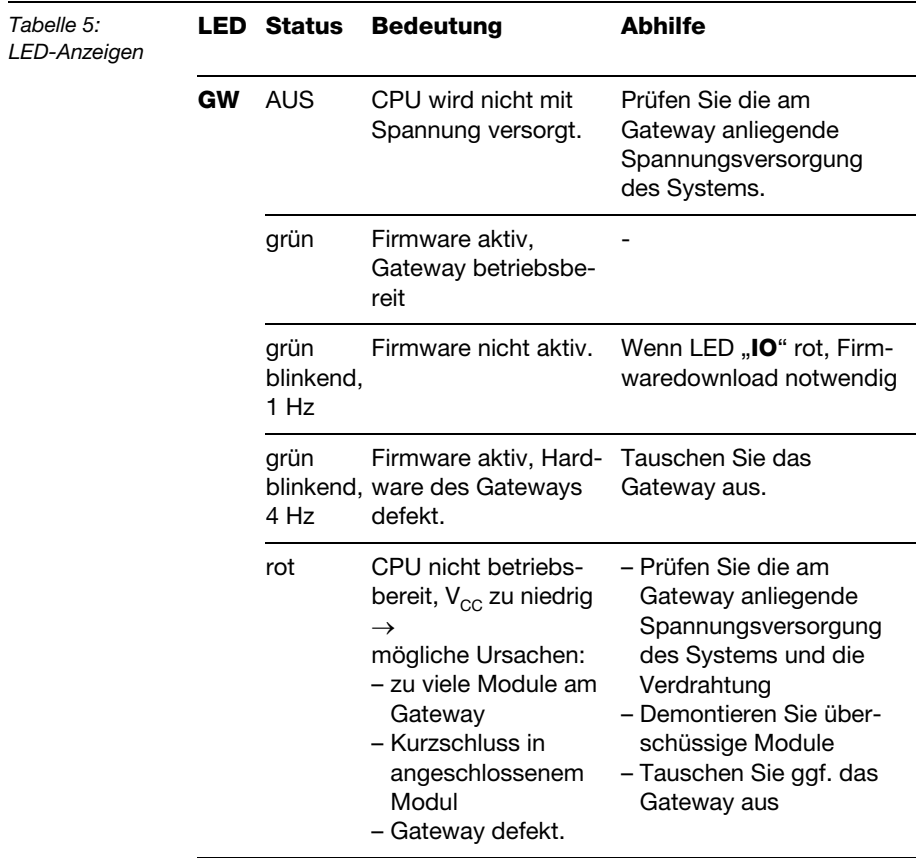

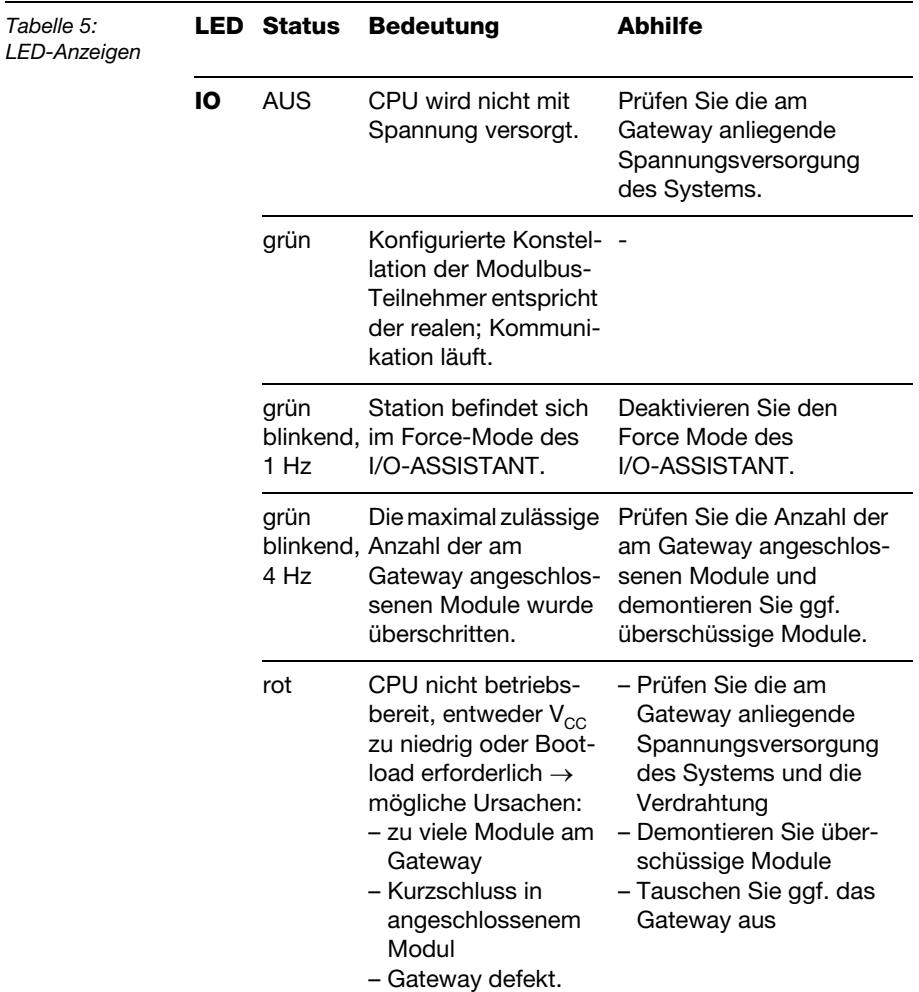

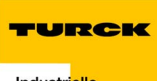

Industrielle<br>Automation

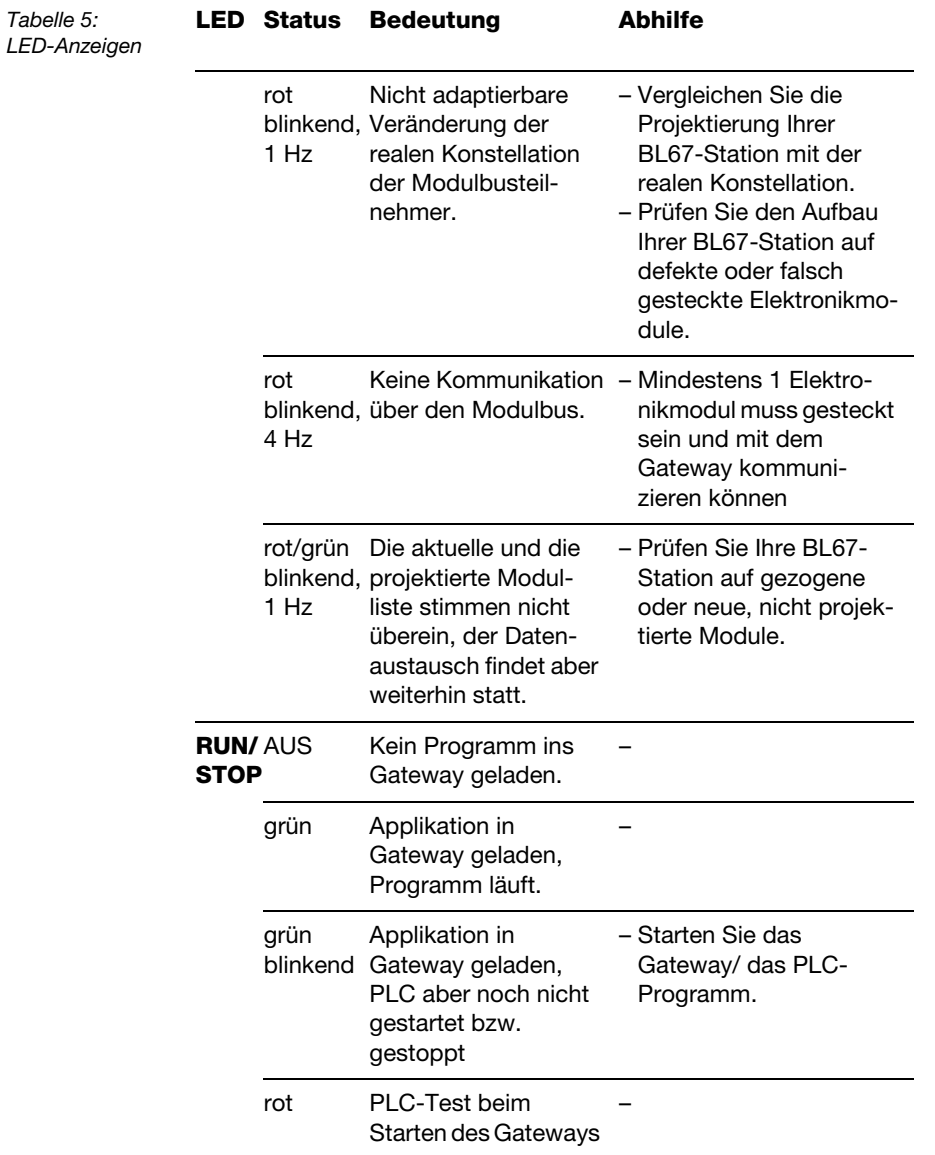

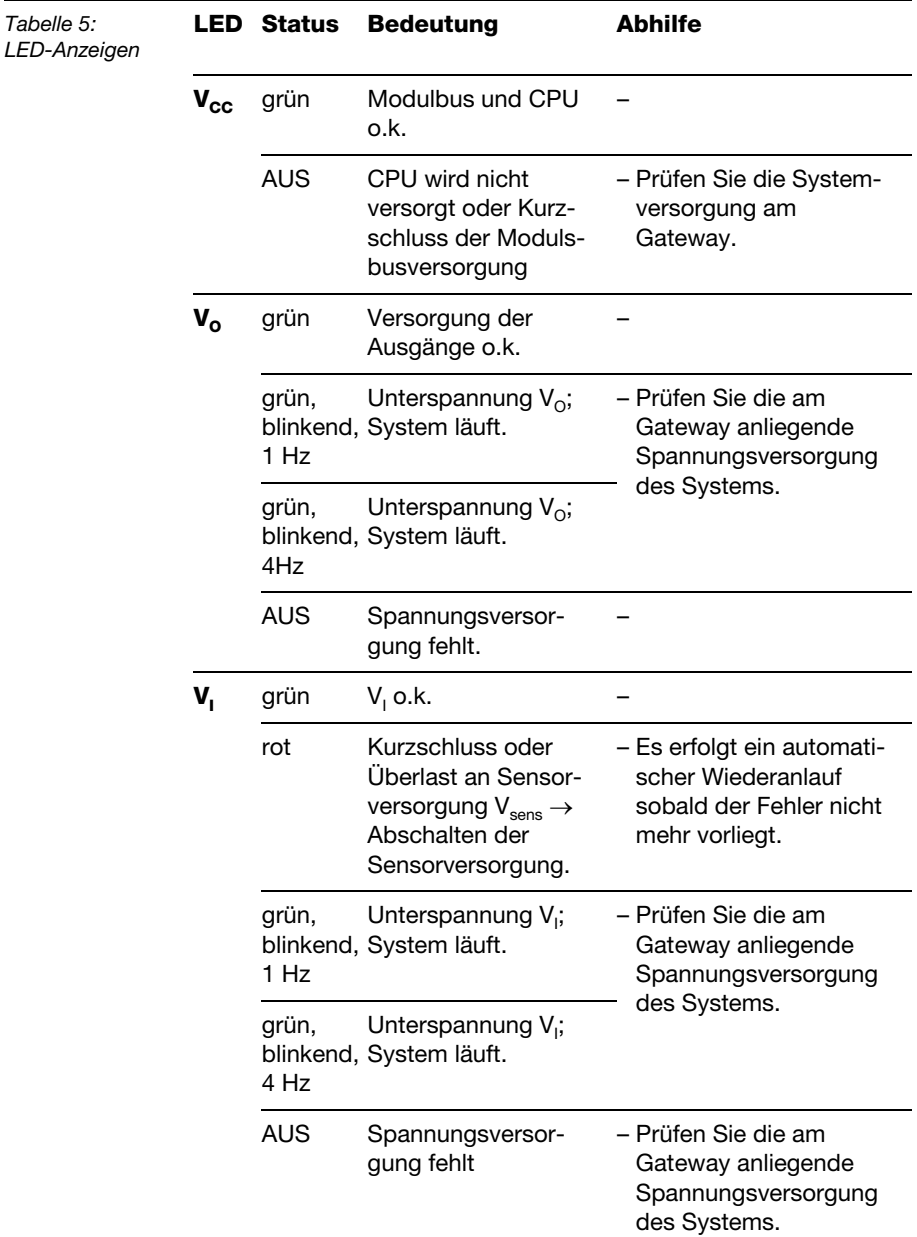

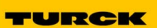

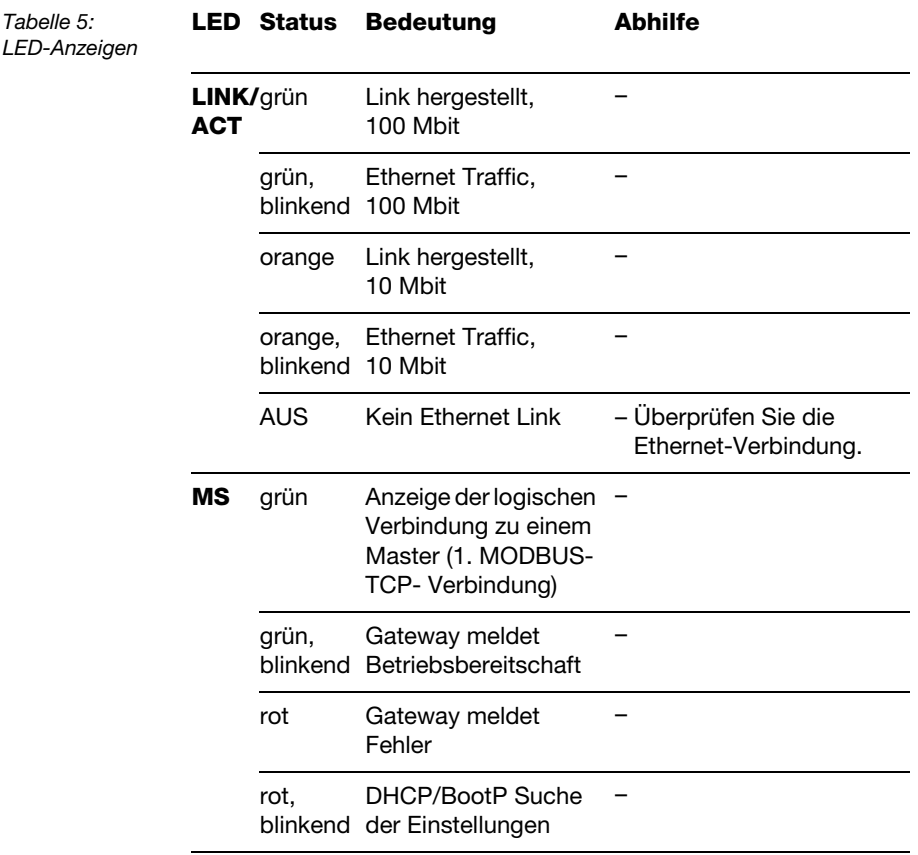

# **Technische Eigenschaften**

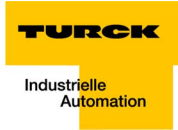

# **4 Implementierung von MODBUS-TCP**

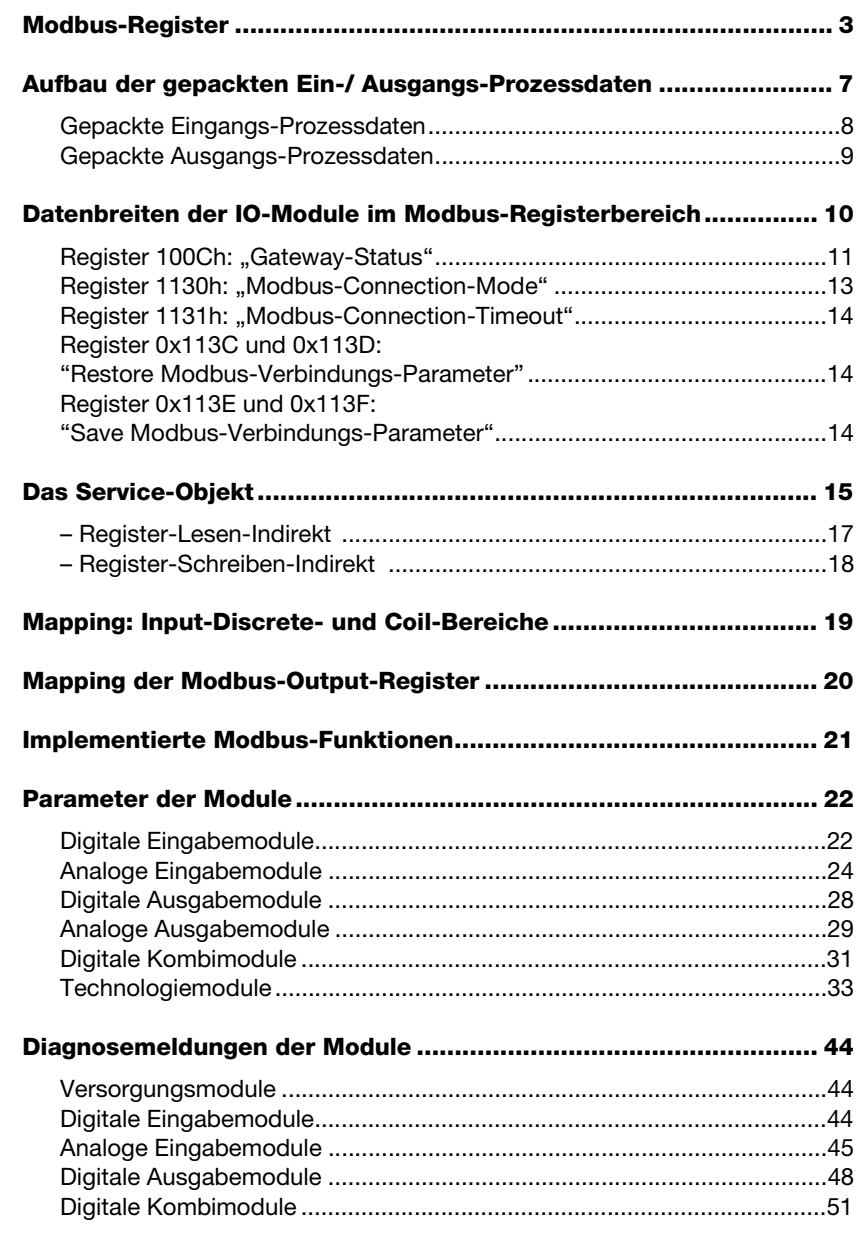

# **Implementierung von MODBUS-TCP**

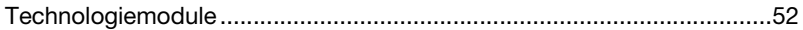

#### **Modbus-Register**

Sobald eine Applikation in das BL67-PG-EN geladen ist, kann der Zugriff auf die Standard-Modbus-Register (0×0000h bis 0×01FFh, 0×0800h bis 0×09FFh) nur noch lesend erfolgen.

Ein schreibender Zugriff ist nur über die Modbus-Output-Register (0×4400h bis 0×47FFh, siehe nachfolgende Tabelle) möglich.

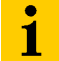

#### **Hinweis**

Befindet sich keine Applikation im BL67-PG-EN, arbeitet das programmierbare Gateway wie ein Standard-Gateway für MODBUS-TCP.

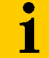

#### **Hinweis**

Bitte beachten Sie, dass einige Modbus-Steuerungen und/oder dazugehörige Konfigurationstools nicht, wie laut Modbus-Spezifikation vorgegeben, Register-Nummer 0x0000h als Anfangsadresse definieren, sondern, dass in diesem Fall der Adressbereich bei dezimal "1" beginnt.

# **Implementierung von MODBUS-TCP**

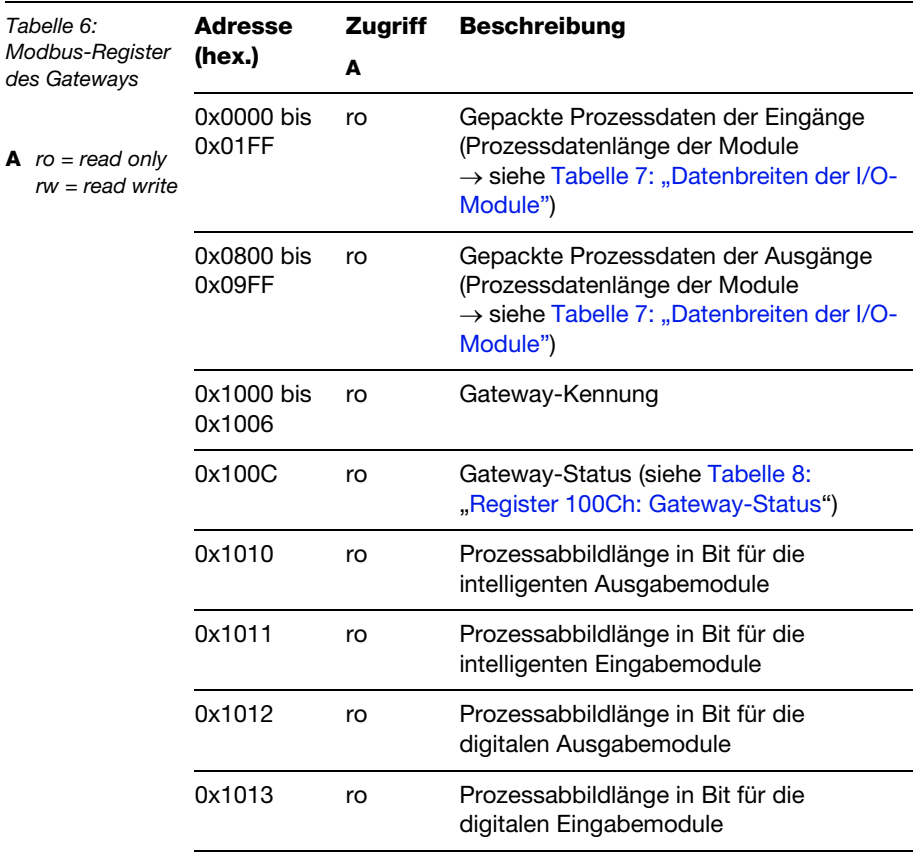

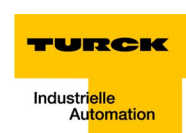

**4**

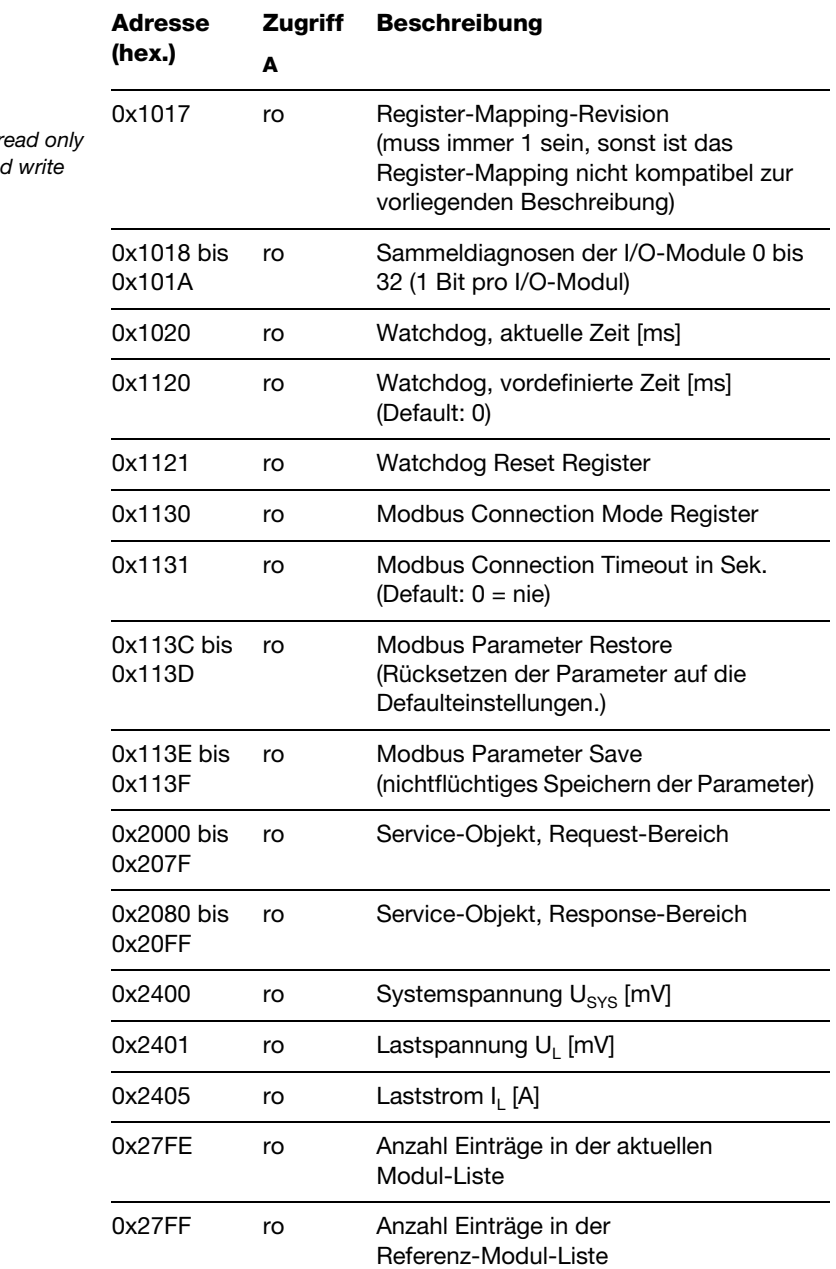

**A**  $ro = r$  $rw = rea$ 

D301032 1106 - BL67-PG-EN **4-5**

# **Implementierung von MODBUS-TCP**

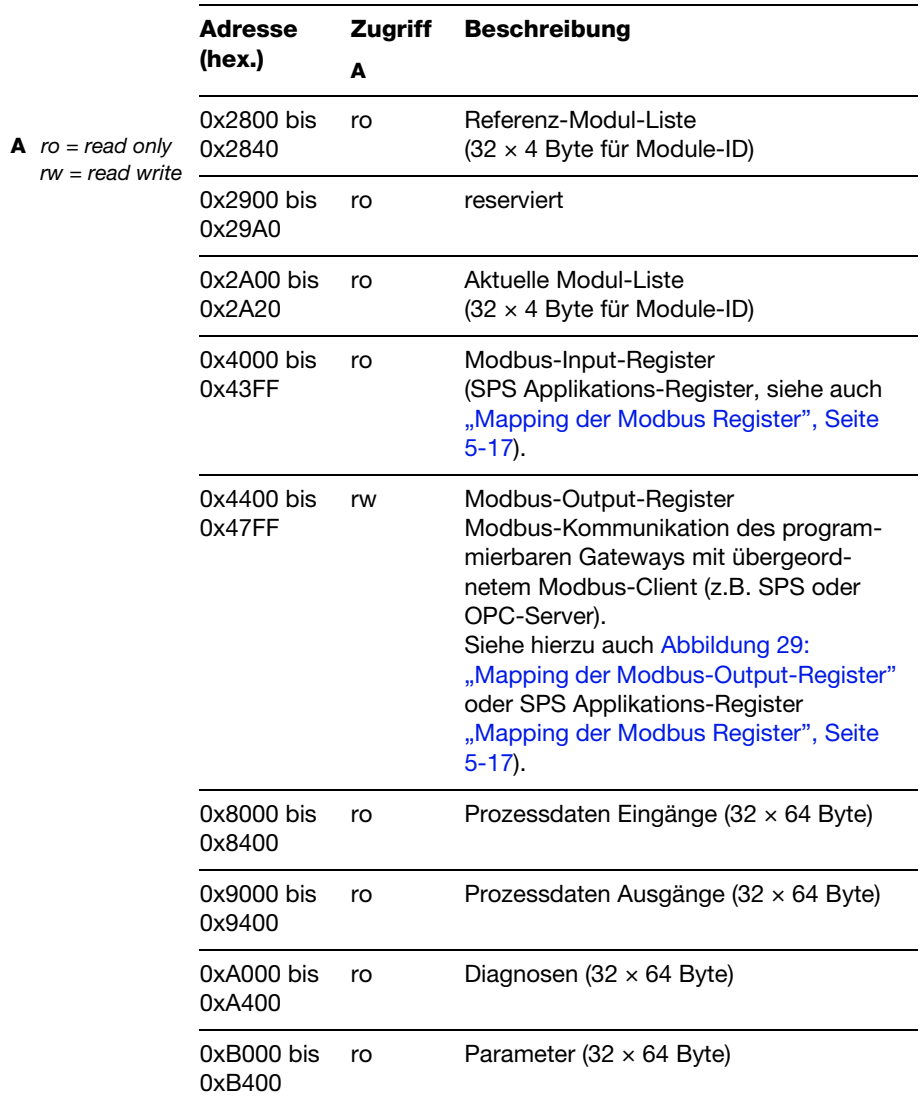

#### **Aufbau der gepackten Ein-/ Ausgangs-Prozessdaten**

Um einen effizienten Zugriff auf die Prozessdaten einer Station zu ermöglichen, werden die Modul-Daten weitgehend ohne Lücken zusammengefasst und in einem zusammenhängenden Registerbereich abgebildet.

Bei den I/O-Modulen wird grundsätzlich zwischen reinen digitalen und intelligenten Modulen (Analogmodule, serielle Schnittstellen,...) unterschieden.

Beide Modularten werden getrennt voneinander in aufeinanderfolgenden Registerbereichen abgebildet.

Beim Datenmapping wird grundsätzlich mit den intelligenten Modulen begonnen. Jedes dieser Module belegt so viele Modbus-Register, wie es seine Datenbreite erfordert, mindestens jedoch ein Register. So belegt zum Beispiel ein RS232-Modul 4 fortlaufende Register (8 Byte) im Input- und Output-Bereich.

Die Anordnung der Datenbytes erfolgt in der physischen Reihenfolge des Stationsaufbaus, von links nach rechts.

Auf die Daten der intelligenten Module folgen, ebenfalls in ihrer physischen Reihenfolge in der Station, die Digitalmodule. Bei diesen werden die Modbus-Register jedoch auf volle 16 Bit aufgefüllt. Das heißt, ein Modbus-Register kann die Daten mehrerer Digitalmodule enthalten. Anders herum kann sich ein Digitalmodul über mehrere Modbus-Register erstrecken. Damit liegt das Bit 0 eines Digitalmoduls nicht zwingend auf einer Wortgrenze.

#### **Gepackte Eingangs-Prozessdaten**

Input-Registerbereich: **0000h** bis **01FFh**

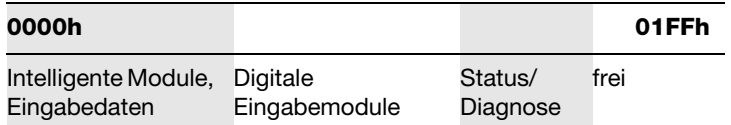

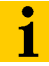

## **Hinweis**

Unabhängig vom I/O-Ausbau ist immer ein Zugriff auf alle 512 Register möglich. Ungenutzte Register liefern "0".

#### **Status/ Diagnose**

Der Bereich "Status/Diagnose" ist max. 9 Register groß.

Das erste Register enthält einen allgemeinen Gateway-/Stations-**Status** 

Die folgenden bis zu 8 Register enthalten für jedes I/O-Modul ein Sammeldiagnose-Bit, das anzeigt, ob für dieses Modul eine Diagnose vorliegt.

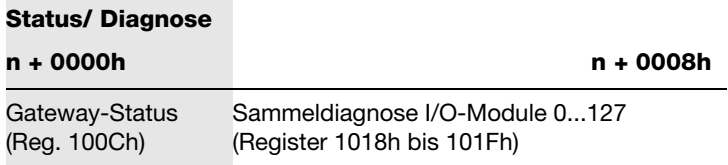

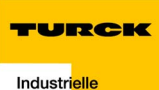

### **Gepackte Ausgangs-Prozessdaten**

Output-Registerbereich: **0800h** bis **09FFh**

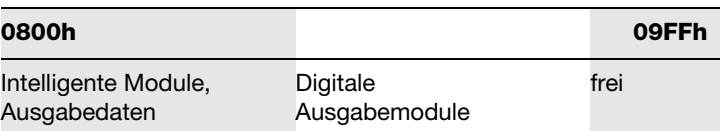

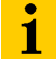

## **Hinweis**

Unabhängig vom I/O-Ausbau ist immer ein Zugriff auf alle 512 Register möglich. Ungenutzte Register senden "0" beim Lesezugriff, Schreibzugriffe werden ignoriert.

## **Datenbreiten der IO-Module im Modbus-Registerbereich**

Die folgende Tabelle enthält Angaben zur Datenbreite der BL67-I/O-Module im Modbus-Registerbereich und die Art des Datenalignments.

<span id="page-69-1"></span><span id="page-69-0"></span>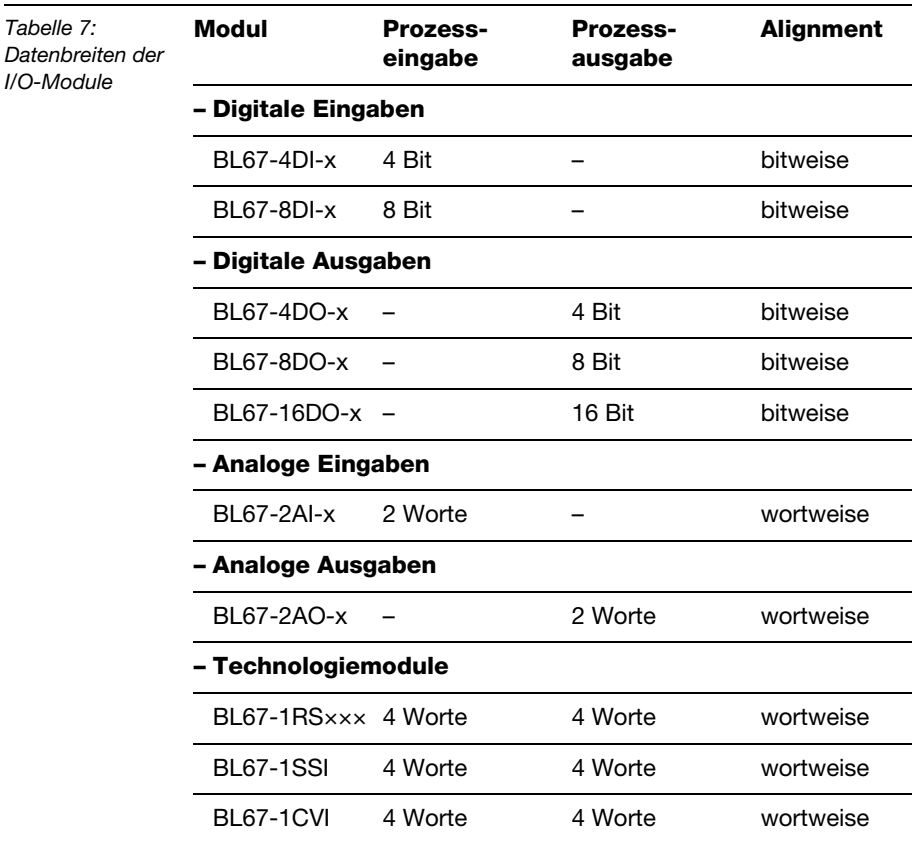

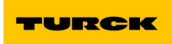

## **Register 100Ch: "Gateway-Status"**

Dieses Register enthält einen allgemeinen Gateway-/Stations-Status.

<span id="page-70-1"></span><span id="page-70-0"></span>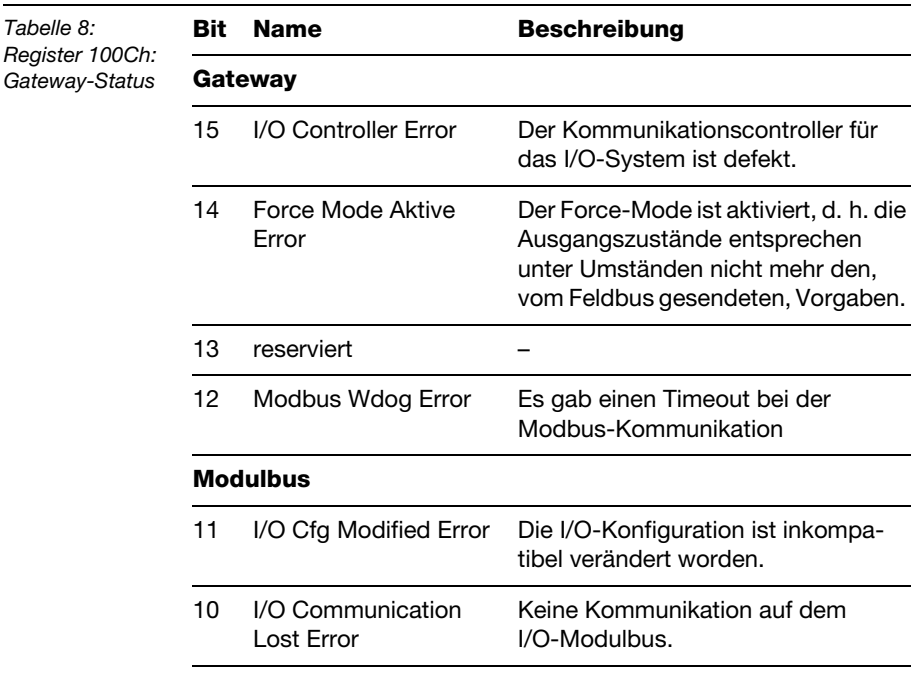

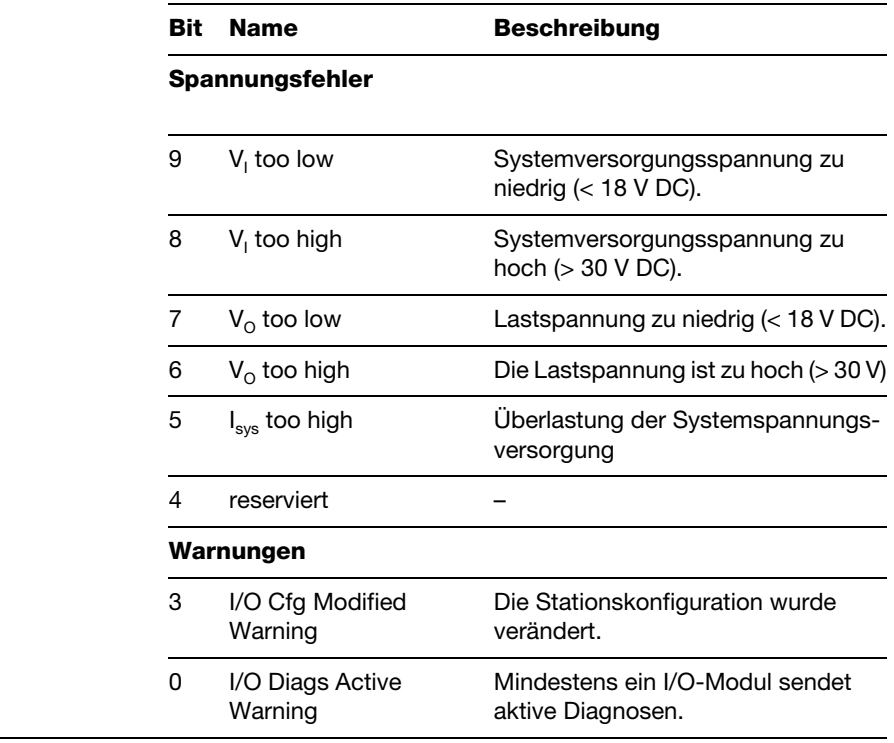
### **Register 1130h: "Modbus-Connection-Mode"**

Dieses Register beeinflusst das Verhalten der Modbus-Connections.

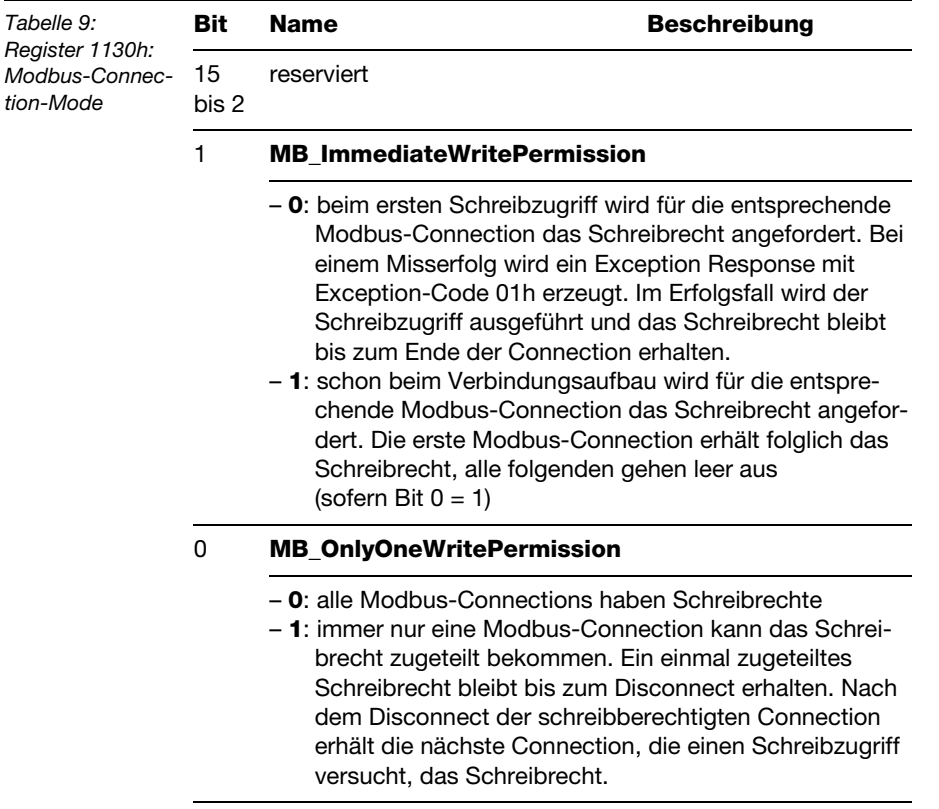

#### **Register 1131h: "Modbus-Connection-Timeout"**

Dieses Register bestimmt, nach welcher Zeit der Inaktivität einer Modbus-Connection diese durch ein Disconnect beendet wird.

### **Register 0x113C und 0x113D: "Restore Modbus-Verbindungs-Parameter"**

Register 0x113C und 0x113D dienen zum Rücksetzen der Parameter-Register 0x1120 und 0x1130 bis 0x113B auf die Defaulteinstellungen.

Dazu muss zunächst das Register 0x113C mit 0x6C6F beschrieben werden. Nun muss innerhalb von 30s das Register 0x113D mit 0x6164 beschrieben werden ("load"), um das Wiederherstellen der Register auszulösen.

Mit den Funktionen FC16 und FC23 können beide Register auch mit einem einzigen Request beschrieben werden.

Dieser Dienst stellt die Parameter wieder her, ohne sie jedoch zu speichern. Dies kann durch einen anschließenden Save-Dienst erreicht werden.

### **Register 0x113E und 0x113F: "Save Modbus-Verbindungs-Parameter"**

Register 0x113E und 0x113F dienen zum nichtflüchtigen Speichern der Parameter in den Registern 0x1120 und 0x1130 bis 0x113B.

Dazu muss zunächst das Register 0x113E mit 0x7361 beschrieben werden. Nun muss innerhalb von 30s das Register 0x113F mit 0x7665 beschrieben werden ("sage"), um das Speichern der Register auszulösen.

Mit den Funktionen FC16 und FC23 können beide Register auch mit einem einzigen Request beschrieben werden.

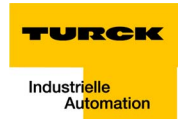

#### **Das Service-Objekt**

Das Service-Objekt dient dazu, einmalige oder azyklische Aktionen auszuführen. Es handelt sich um einen bestätigten Dienst, der z. B. zur Parametrierung eines IO-Moduls dienen kann.

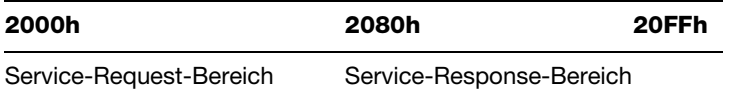

Auf den Service-Request-Bereich hat der Modbus-Client schreibenden Zugriff, während der Service-Response-Bereich nur lesenden Zugriff erlaubt.

■ Service-Request-Bereich

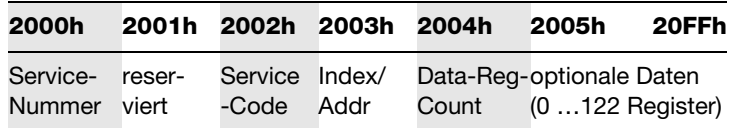

Das Register **Service-Nummer** im Request-Bereich kann einen beliebigen Wert enthalten, er wird nach Ausführung des Dienstes gelöscht.

Der **Service-Code** im Request-Bereich gibt an, welcher Dienst angefordert wird.

Das Register **Index/ Addr** ist optional und die Bedeutung vom jeweiligen Dienst abhängig.

Das Register **Data-Reg-Count** zeigt, je nach Dienst, entweder die Anzahl der übergebenen Datenregister (0…122), oder die Anzahl der angeforderten Datenregister an.

Der **optionale Datenbereich** kann, je nach Dienst, zusätzliche Parameter und/oder zu schreibende Daten enthalten.

Service- Response - Bereich

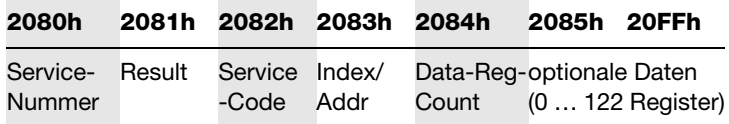

Nach der Ausführung eines Requests enthalten die Register **Service-Nummer**, **Service-Code** und **Index/Addr** im Response-Bereich eine Kopie der Werte des Request-Bereichs.

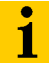

#### **Hinweis**

Über die Service-Nummer kann damit ein einfacher Handshake auf Applikationsebene erfolgen. Die Applikation erhöht bei jedem Request die Service-Nummer und wartet dann solange, bis die Service-Nummern in Request- und Response-Bereich übereinstimmen.

Das Register **Result** gibt Auskunft über den Erfolg der Ausführung.

Das Register **Data-Reg-Count** zeigt die Anzahl der Datenregister an (0…122).

Der **optionale Datenbereich** kann, je nach Dienst, angeforderte Daten enthalten.

Unterstützte Dienste-Nummern:

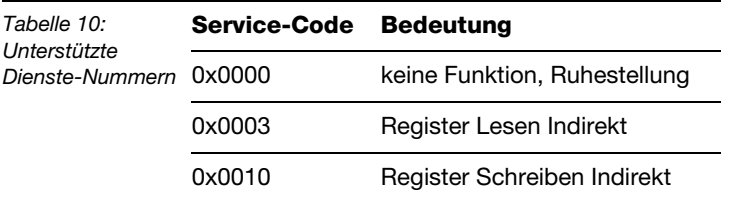

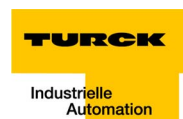

Folgende Ergebnisse kann ein Service-Request haben:

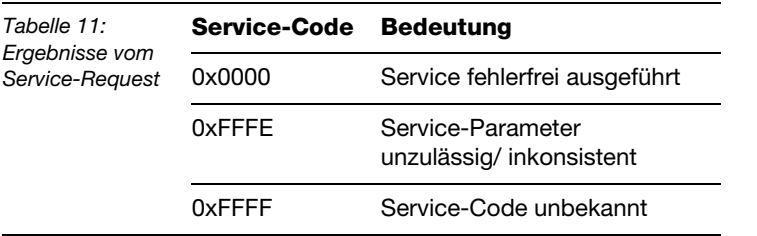

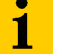

#### **Hinweis**

Die Dienste "Register Lesen Indirekt" und "Register Schreiben Indirekt" bieten eine zusätzliche Möglichkeit, auf beliebige Modbus-Register zuzugreifen.

Gängige Modbus-Master unterstützen bei der Kommunikation mit einem Modbus-Server nur eine begrenzte Anzahl von zu schreibenden/ lesenden Registerbereichen. Diese können zur Laufzeit teilweise nicht verändert werden.

In diesem Fall können die oben genannten Dienste zum azyklischen Zugriff auf Register genutzt werden.

#### **Register-Lesen-Indirekt**

Es werden 1…122 (Param. Count) Modbus-Register ab Adresse (Param. Addr) gelesen.

■ Service-Request

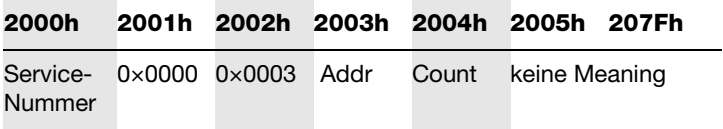

#### ■ Service-Response

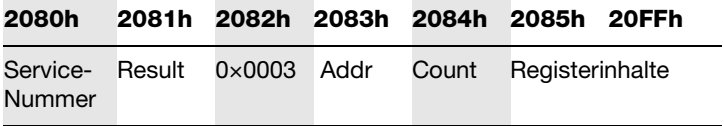

#### **Register-Schreiben-Indirekt**

Es werden 1…122 (Param. Count) Modbus-Register ab Adresse (Param. Addr) geschrieben.Service-Request

**Service-Request** 

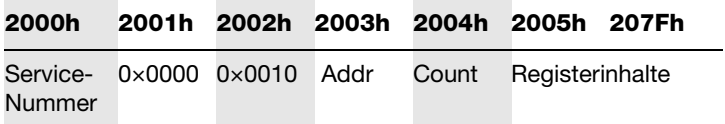

Service-Response

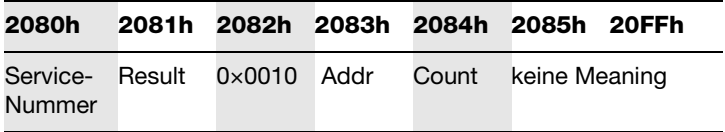

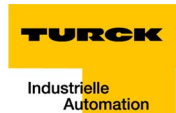

#### **Mapping: Input-Discrete- und Coil-Bereiche**

Die Function Codes FC1 ("Read Coils"), FC2 ("Read Discrete Inputs"), FC 5 ("Write Single Coil") and FC15 ("Write Multiple Coils") erlauben einen bitweisen Zugriff auf die Ein- und Ausgangsdaten einer Station.

Datenapping in den Bereichen:

- **Mapping: Input-Discrete-Bereich** Hier liegen alle digitalen Inputs ab Offset "0".
- **Mapping: Coil-Bereich** Hier liegen alle digitalen Outputs ab Offset "0".

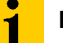

#### **Hinweis**

Darüber hinaus sind die digitalen Ein- und Ausgaben auch über die gepackten Prozessdaten, [Seite 4-7](#page-66-0) in den Modbus-Registern erreichbar.

Dort liegen sie, immer abhängig von der I/O-Konfiguration der Station, auf einem variablen Offset.

### **Mapping der Modbus-Output-Register**

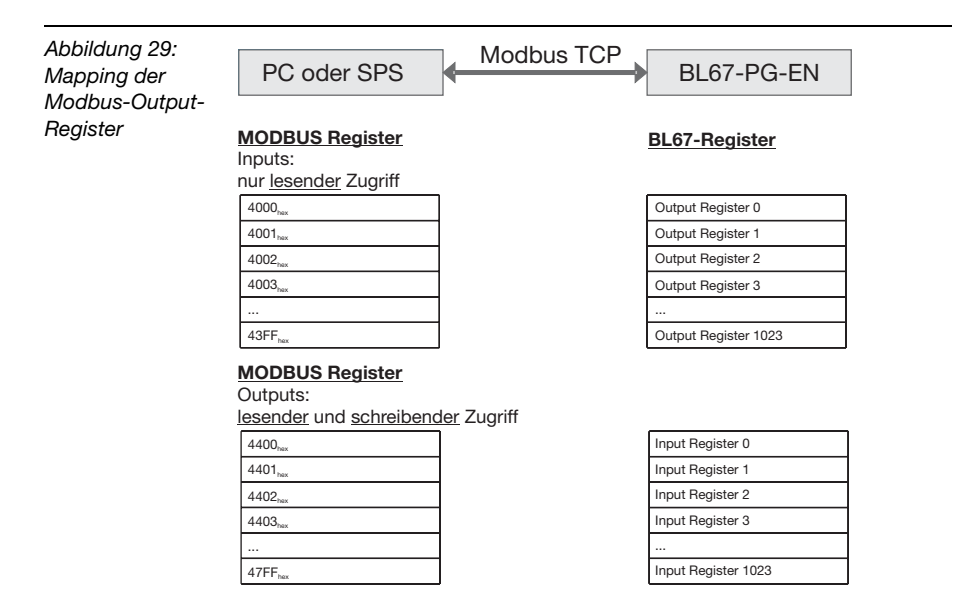

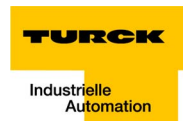

#### **Implementierte Modbus-Funktionen**

Das BL67-Gateway für Ethernet unterstützt die folgenden Funktionen zum Zugriff auf Prozessdaten, Parameter, Diagnosen und sonstige Dienste:

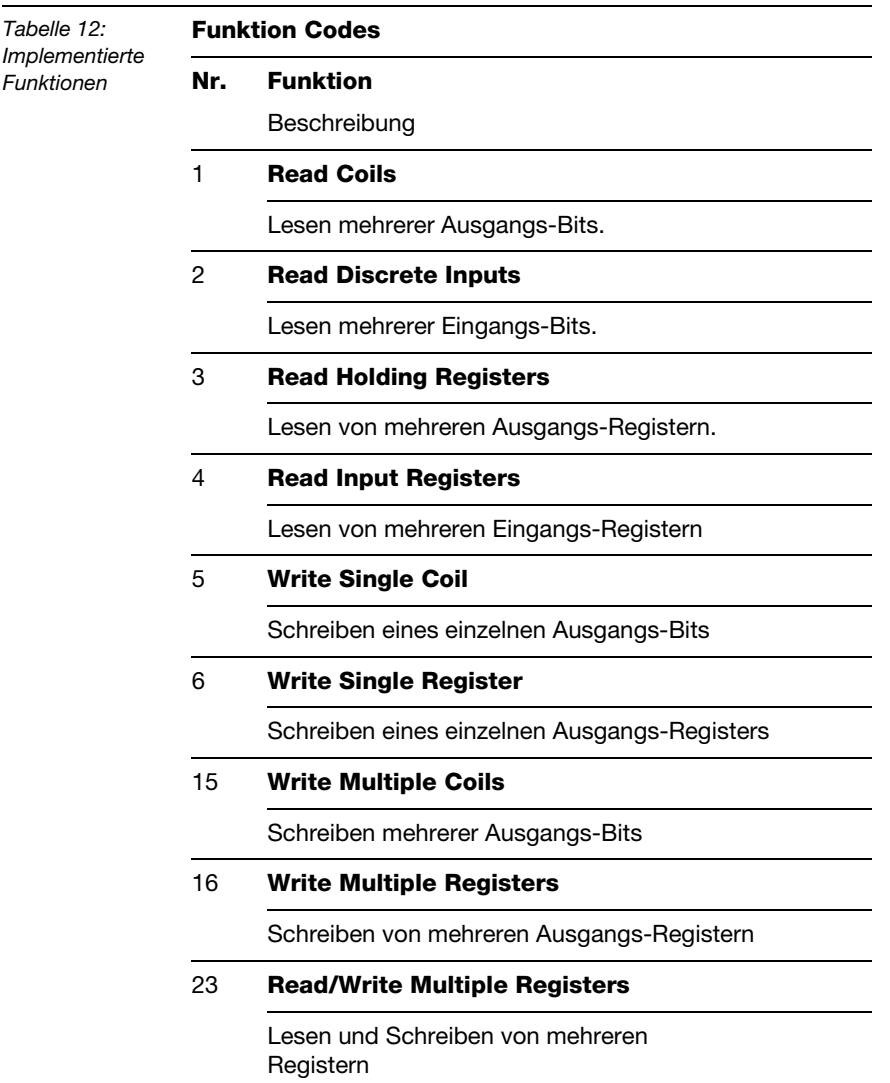

### **Parameter der Module**

## **Digitale Eingabemodule**

BL67-4DI-PD

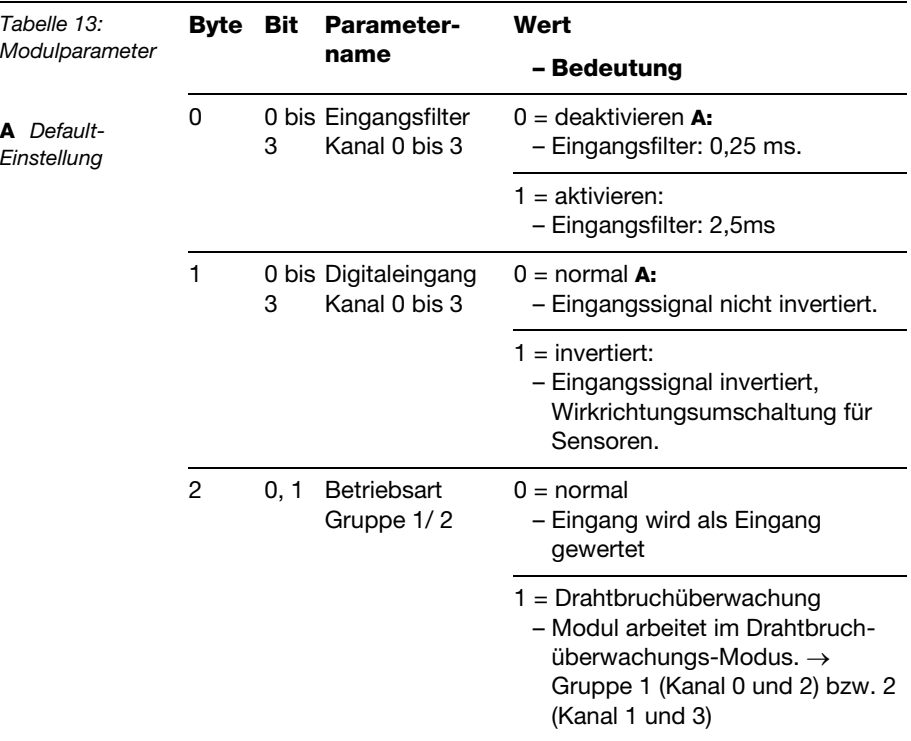

**4**

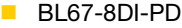

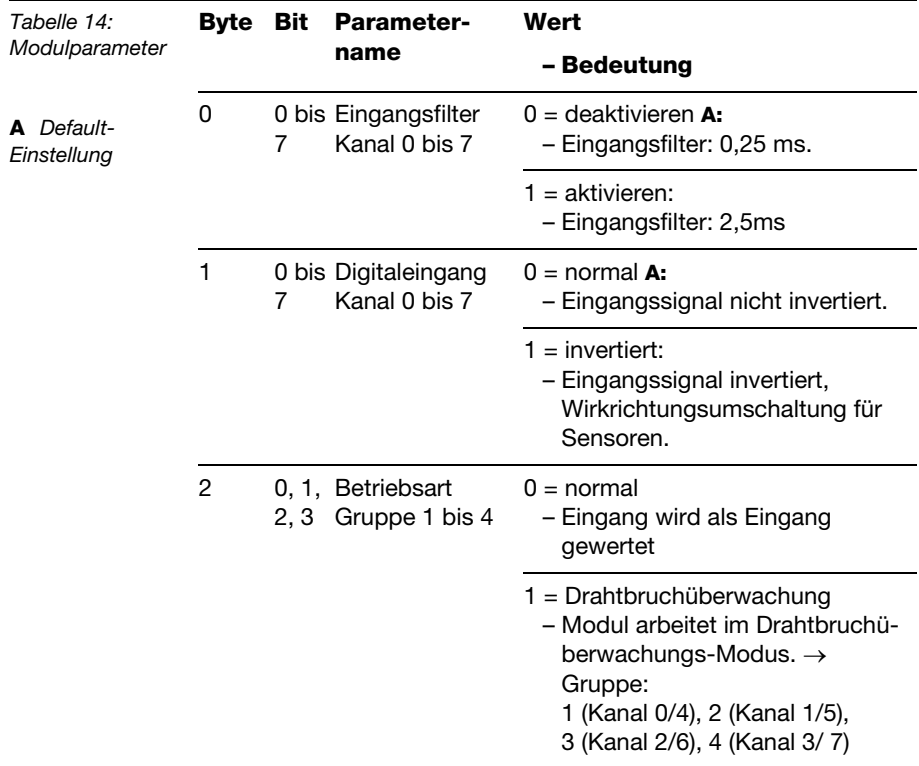

# **Analoge Eingabemodule**

**BL67-2AI-I (1 Byte Parameter pro Kanal)** 

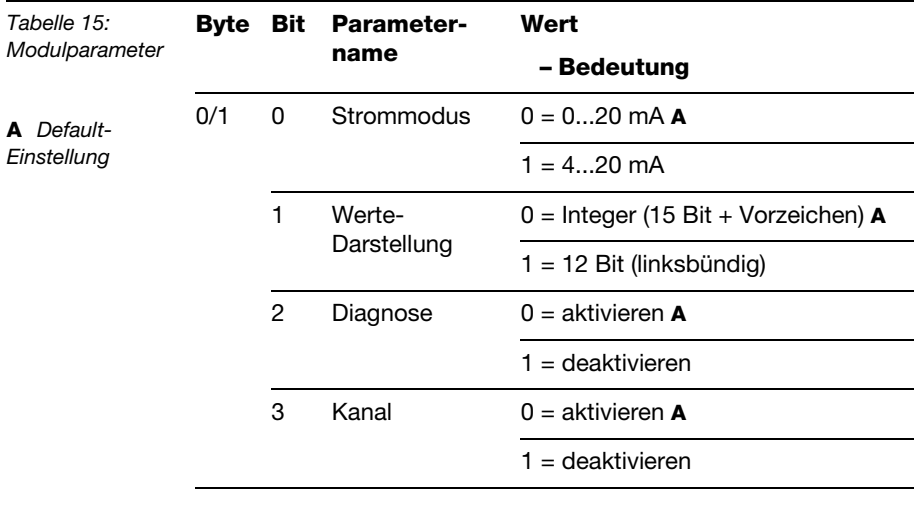

**BL67-2AI-V (1 Byte Parameter pro Kanal)** 

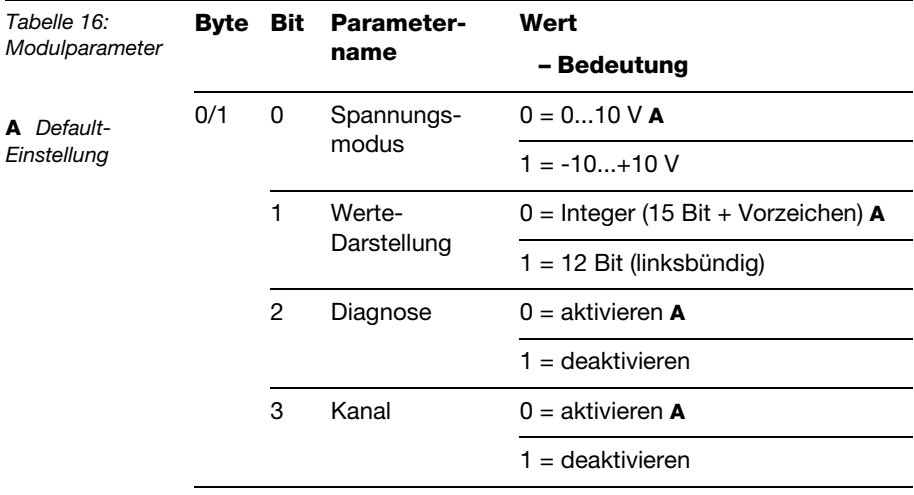

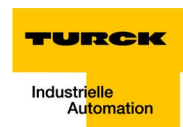

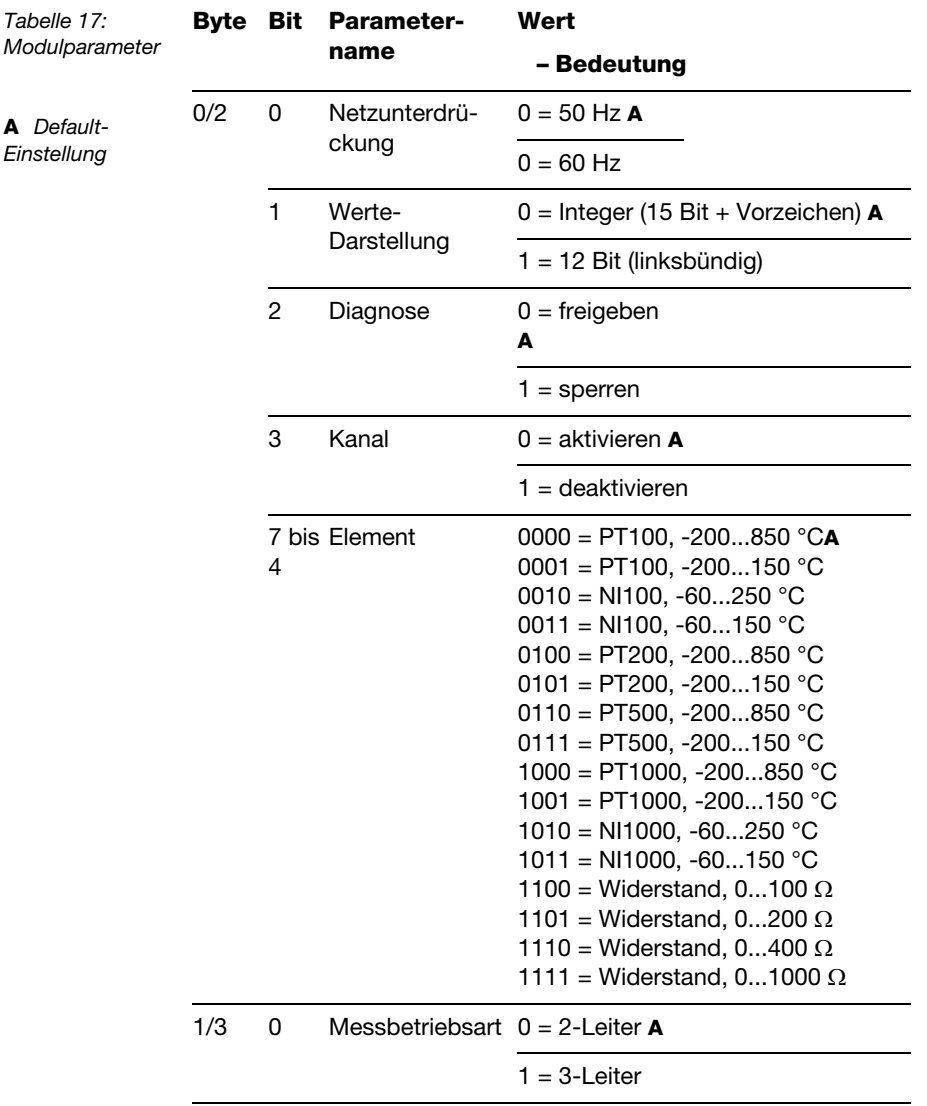

# **BL67-2AI-PT (2 Byte Parameter pro Kanal)**

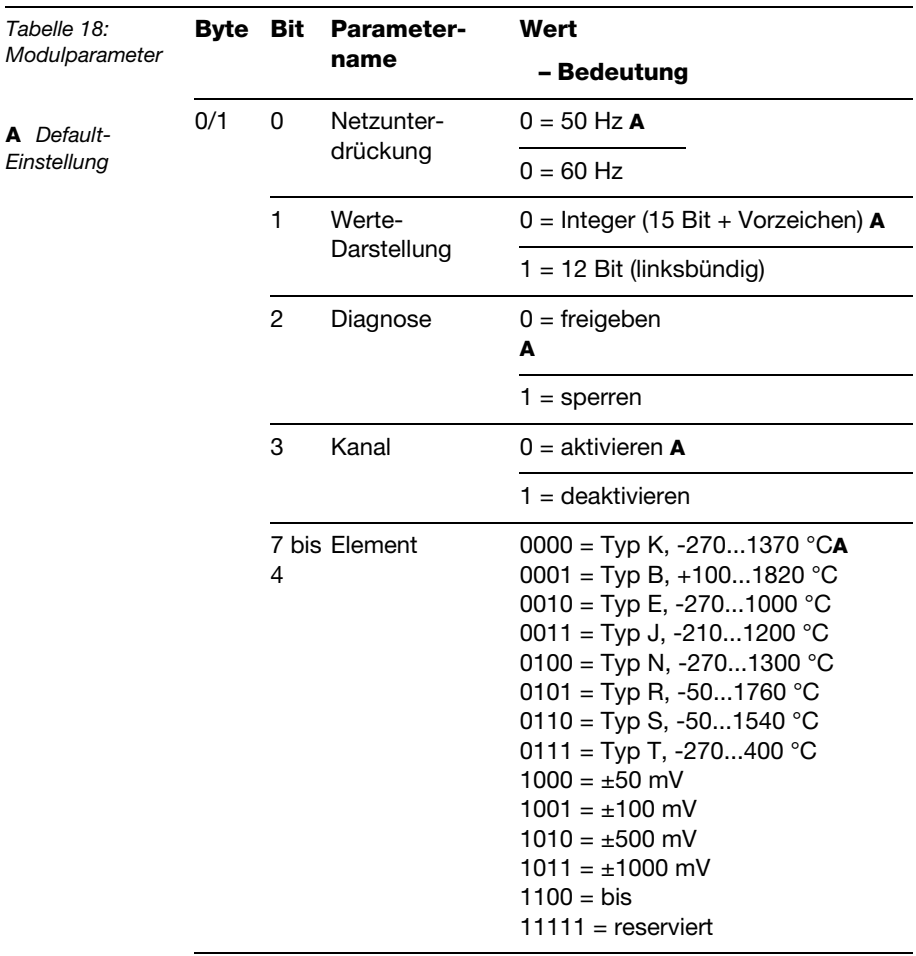

# **BL67-2AI-TC (2 Byte Parameter pro Kanal)**

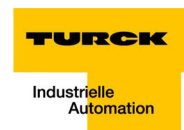

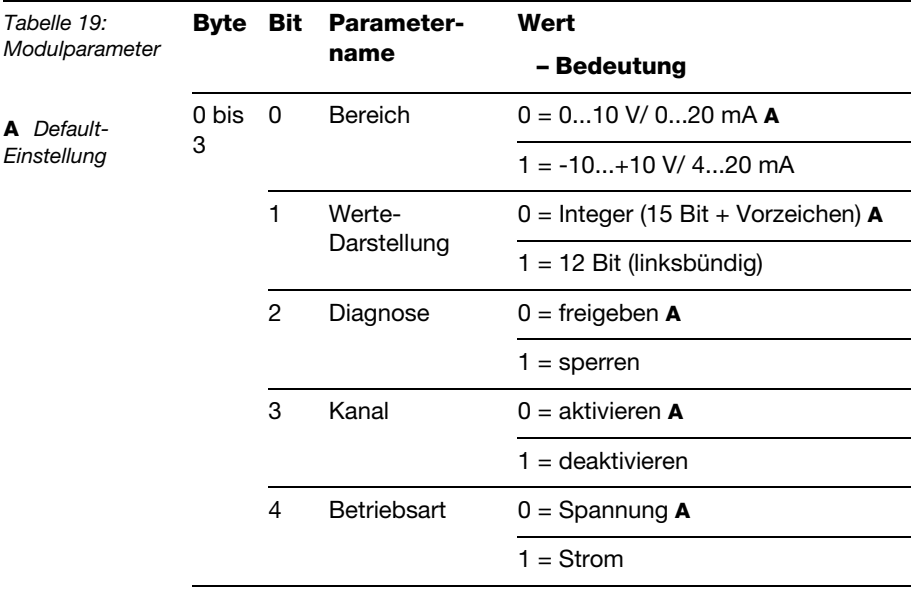

**BL67-4AI-V/I (1 Byte Parameter pro Kanal)** 

## **Digitale Ausgabemodule**

BL67-16DO-0.1A-P

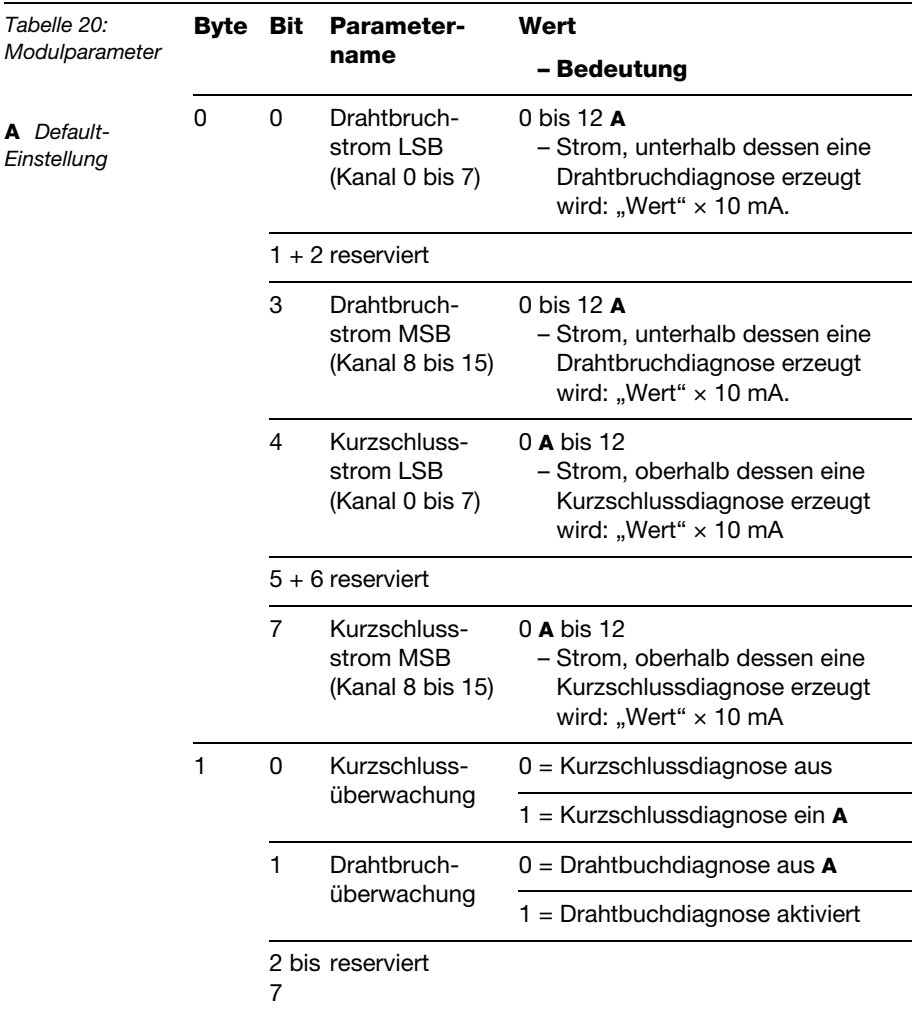

### **Analoge Ausgabemodule**

**BL67-2AO-I** 

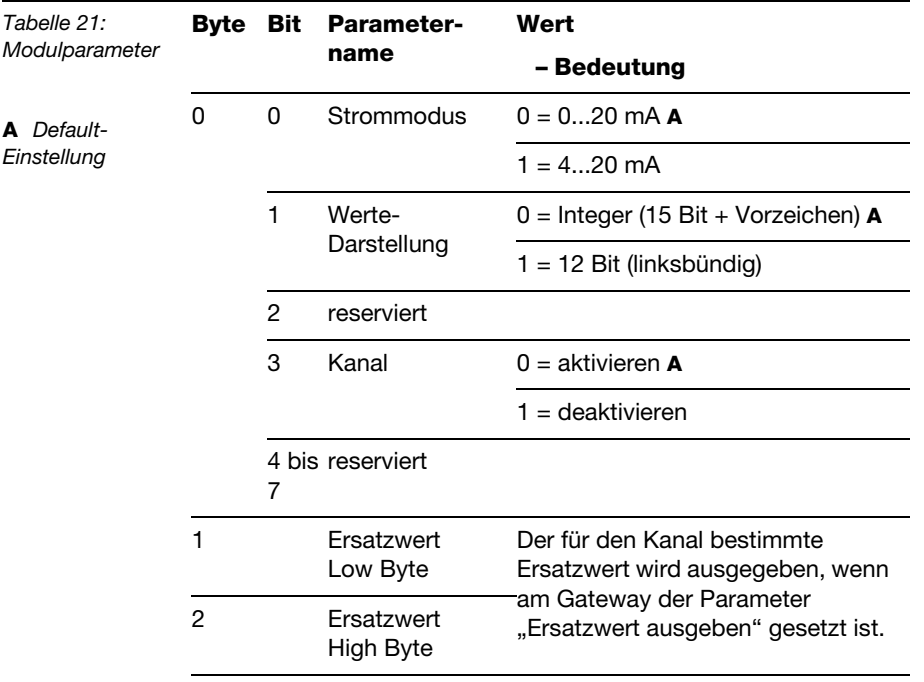

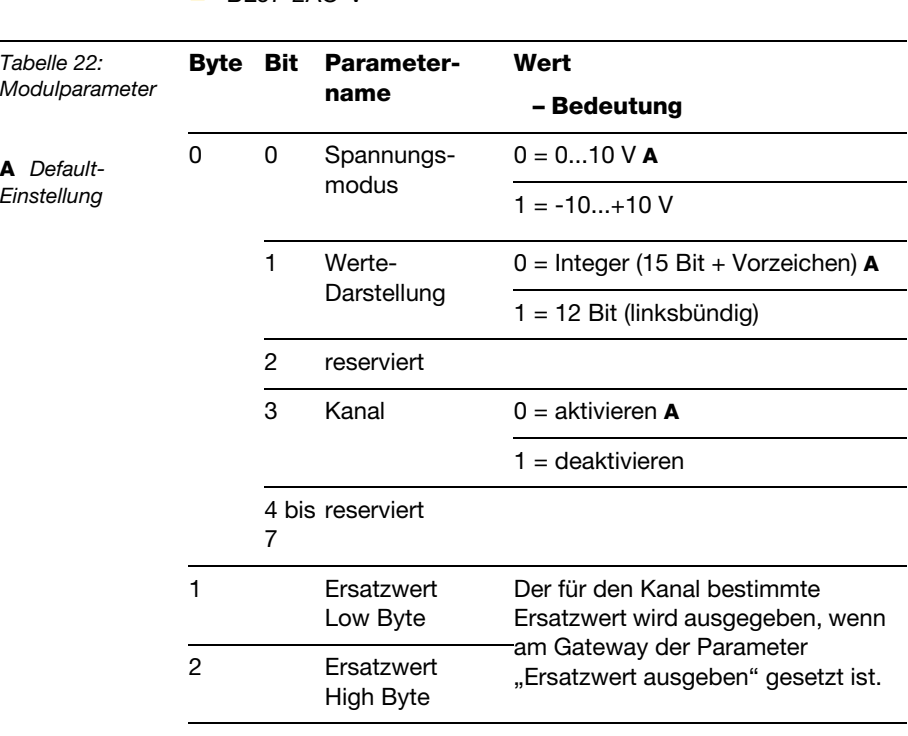

## **BL67-2AO-V**

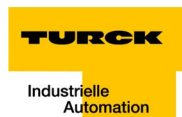

# **Digitale Kombimodule**

BL67-4DI4DO-PD

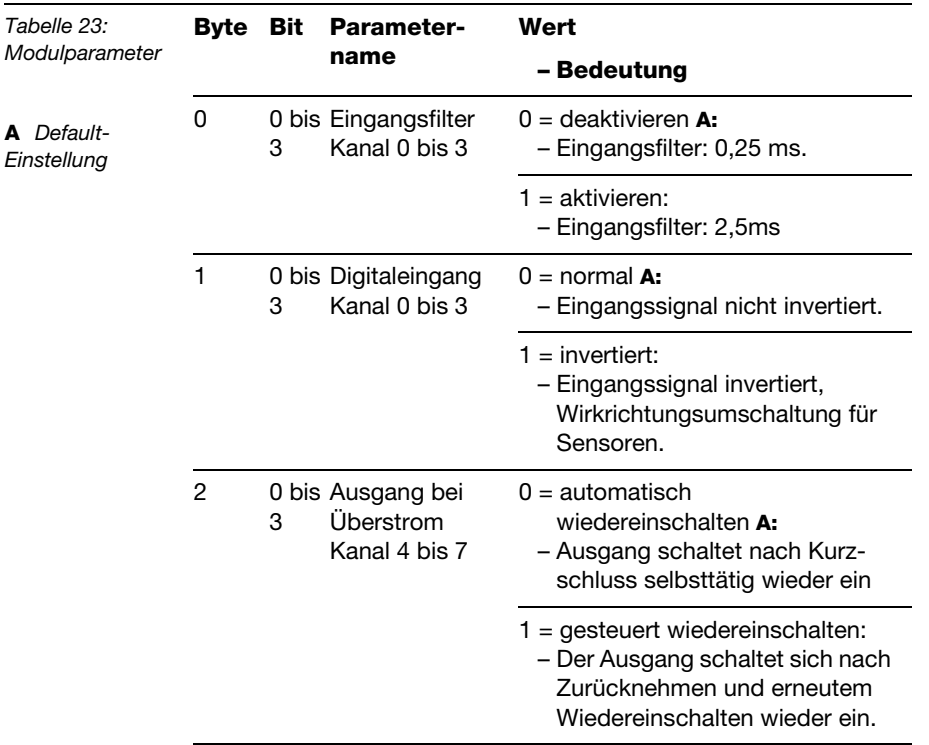

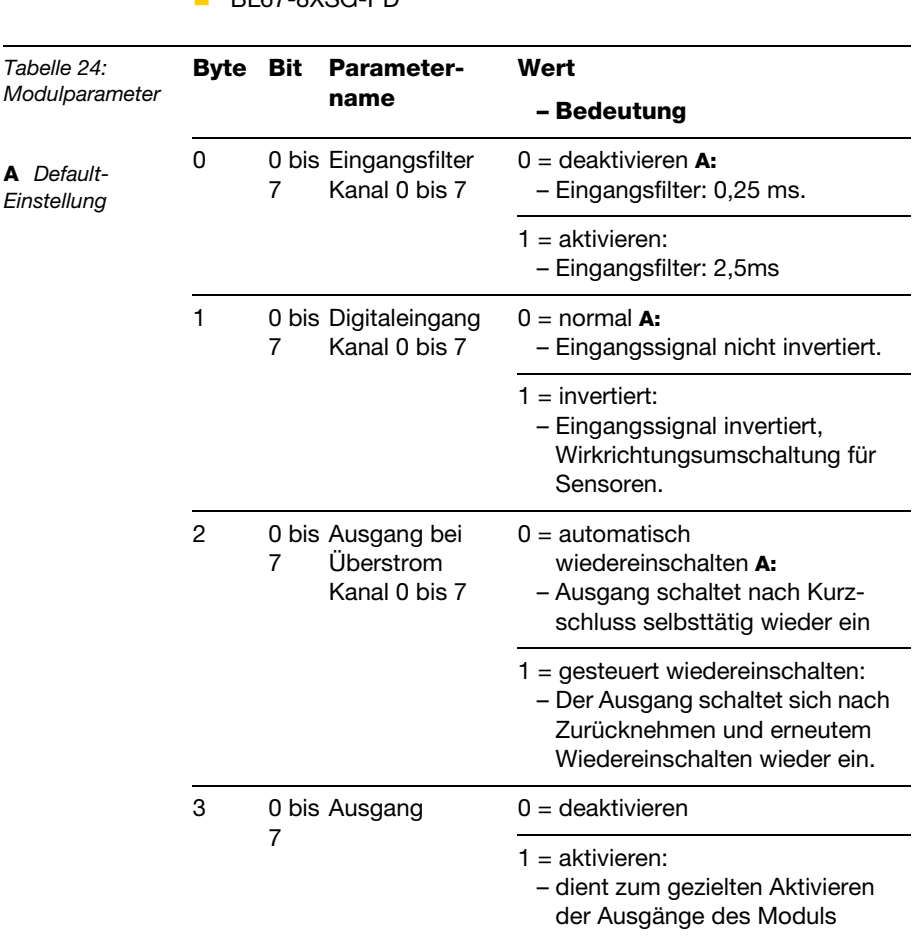

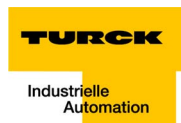

## **Technologiemodule**

**BL67-1RS232** 

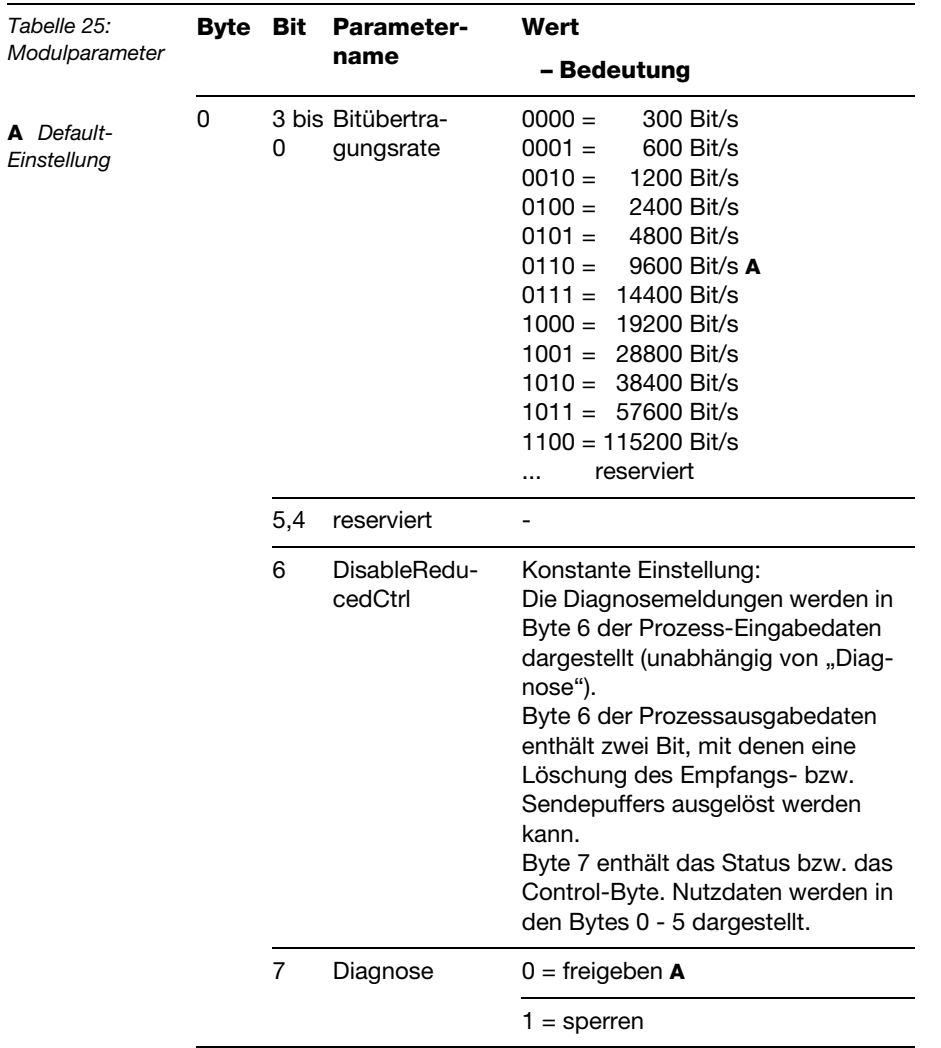

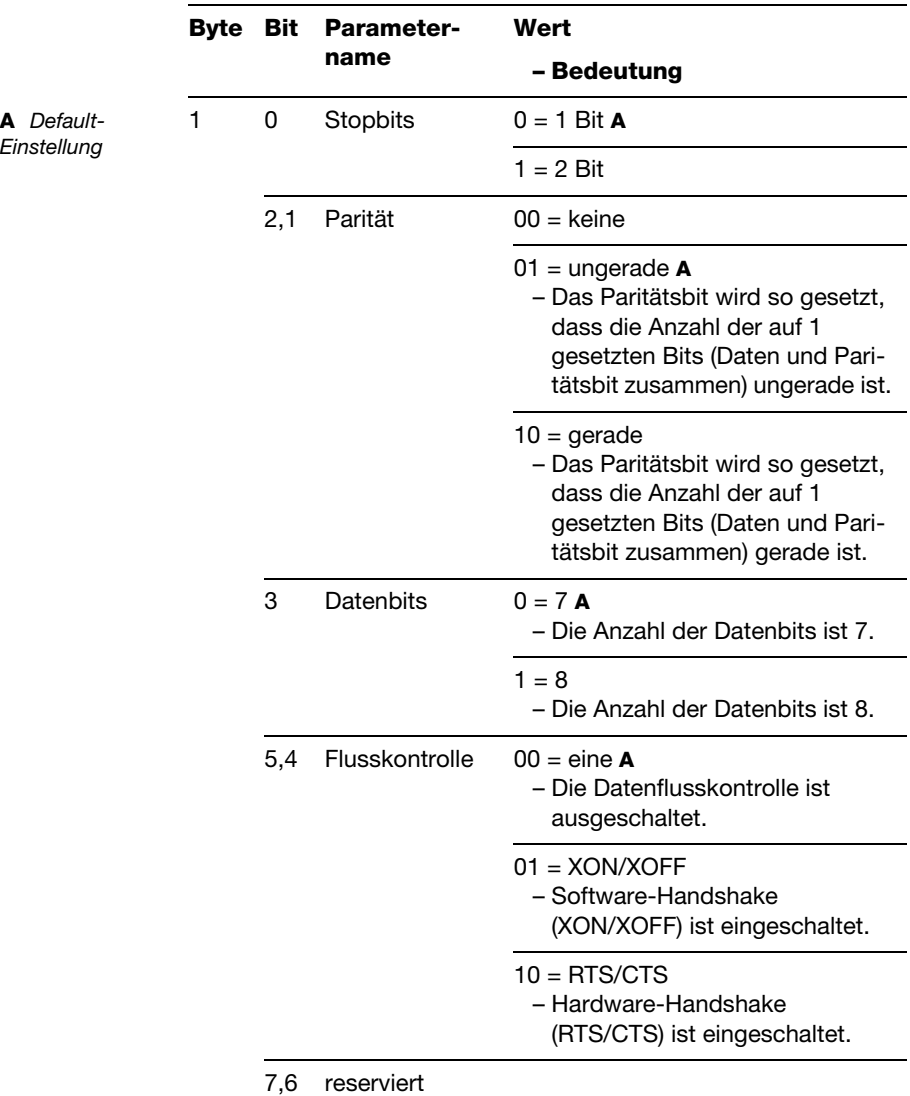

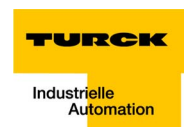

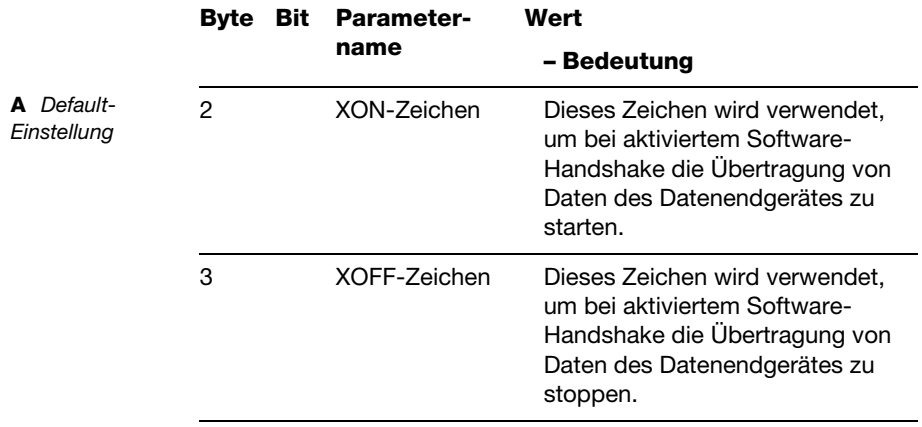

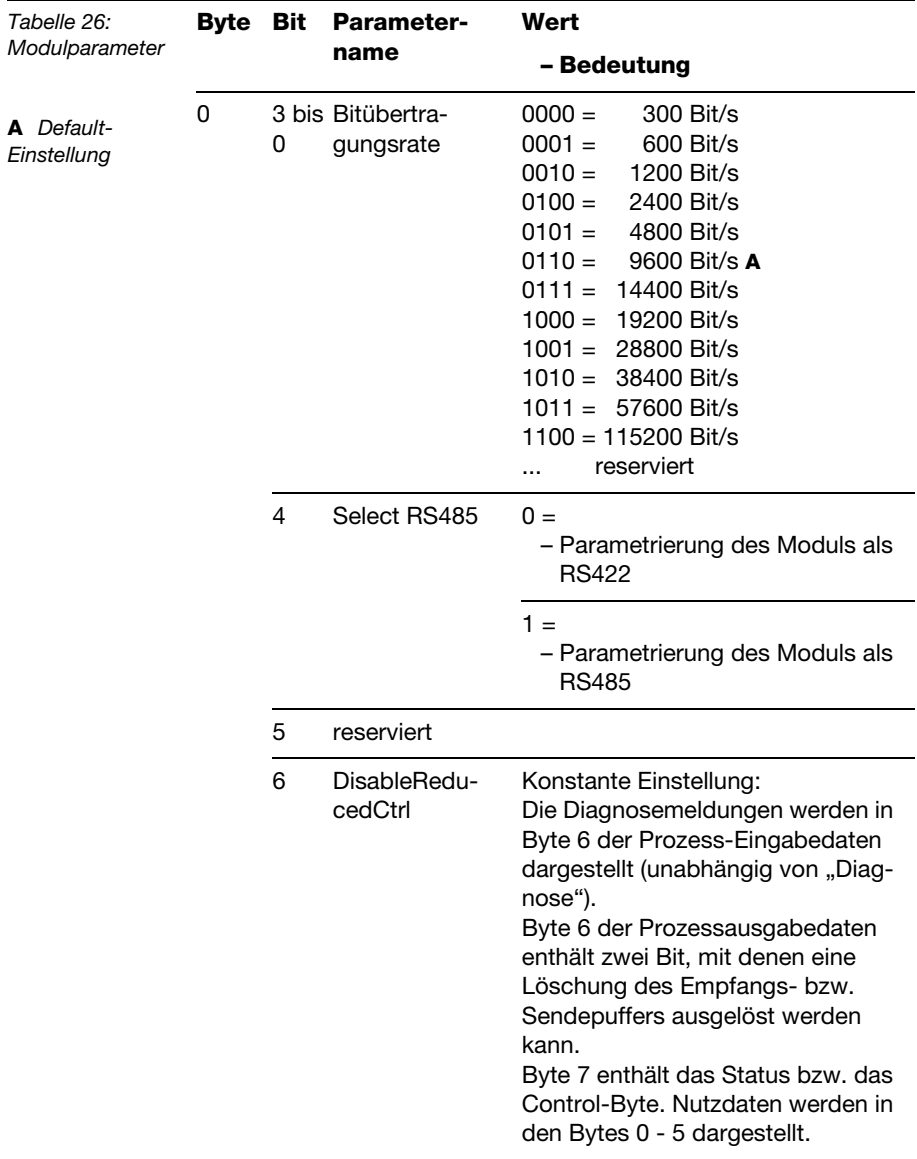

# **BL67-1RS485/422**

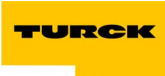

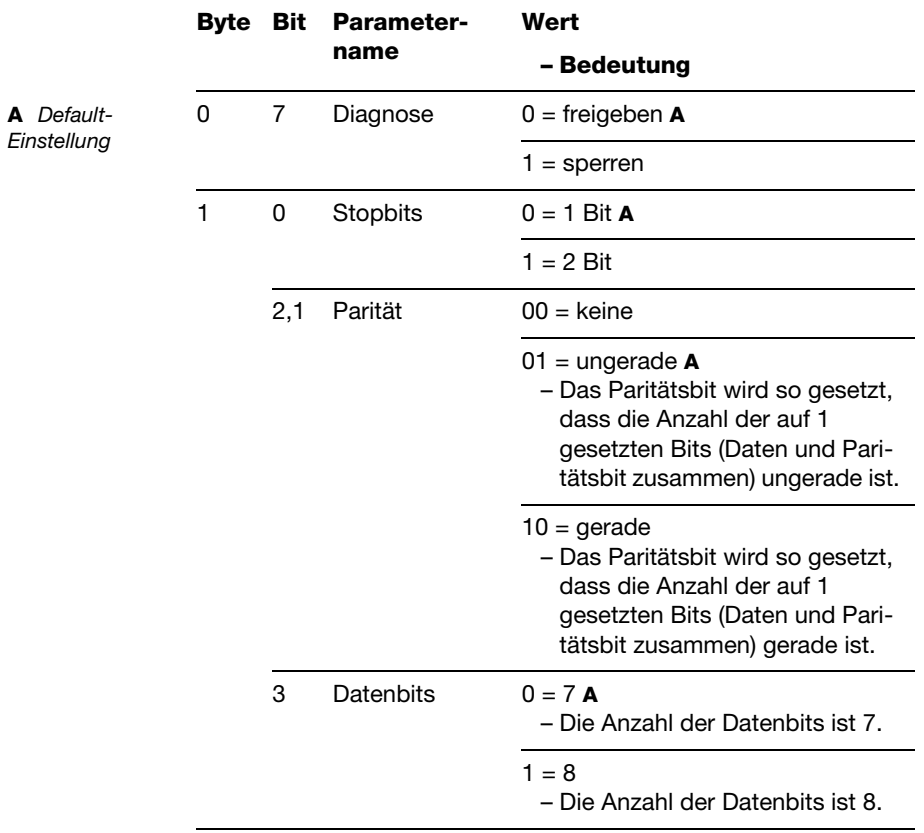

# **BL67-1SSI**

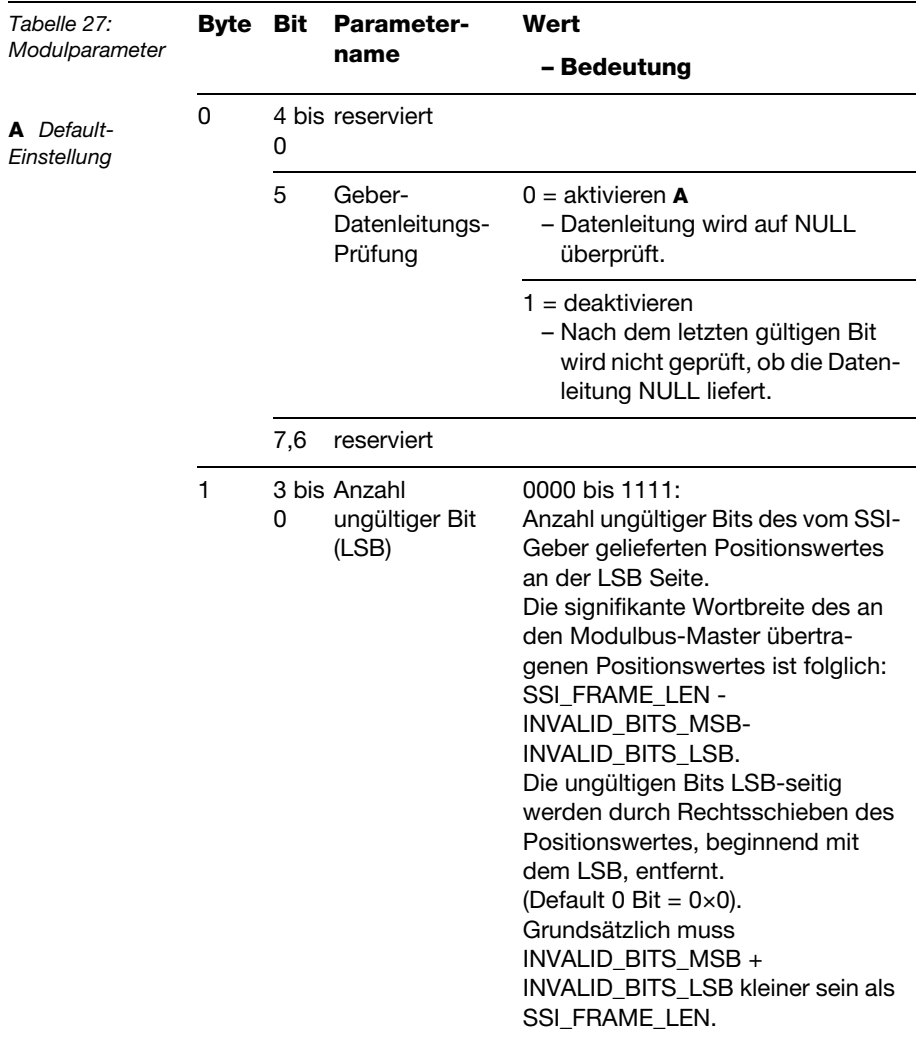

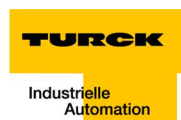

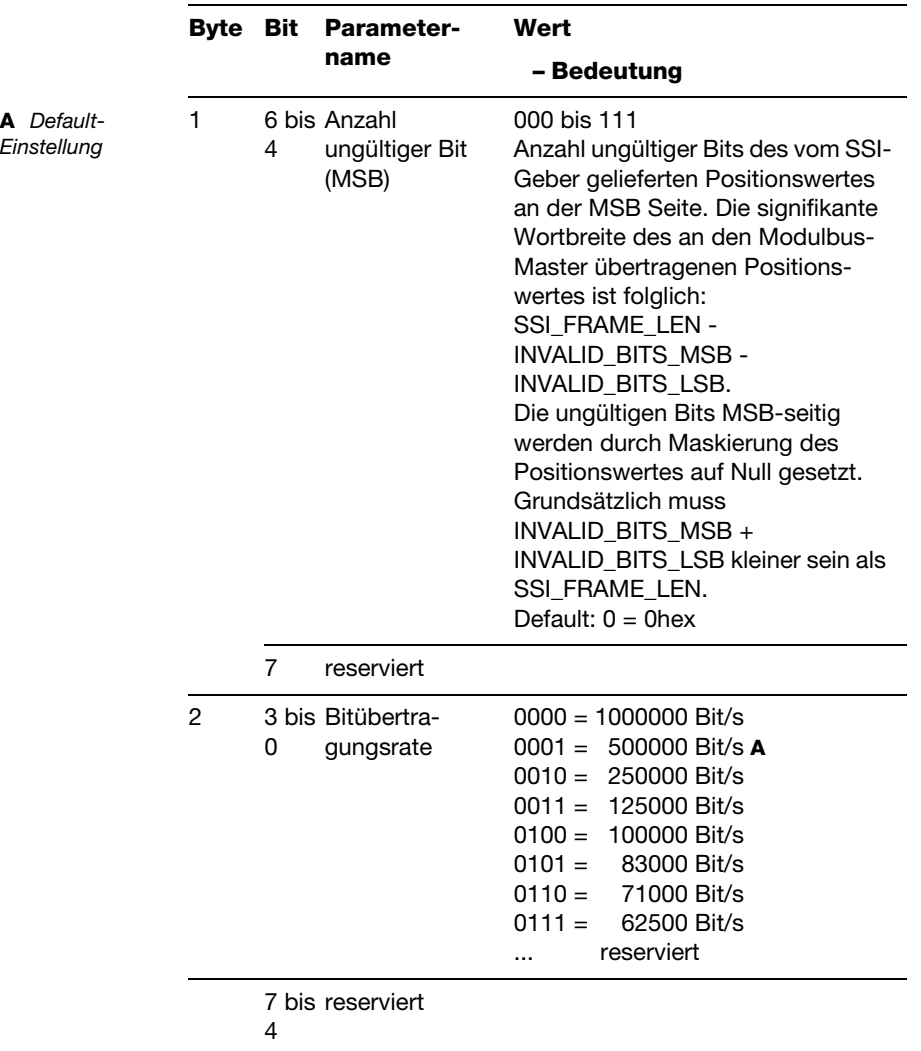

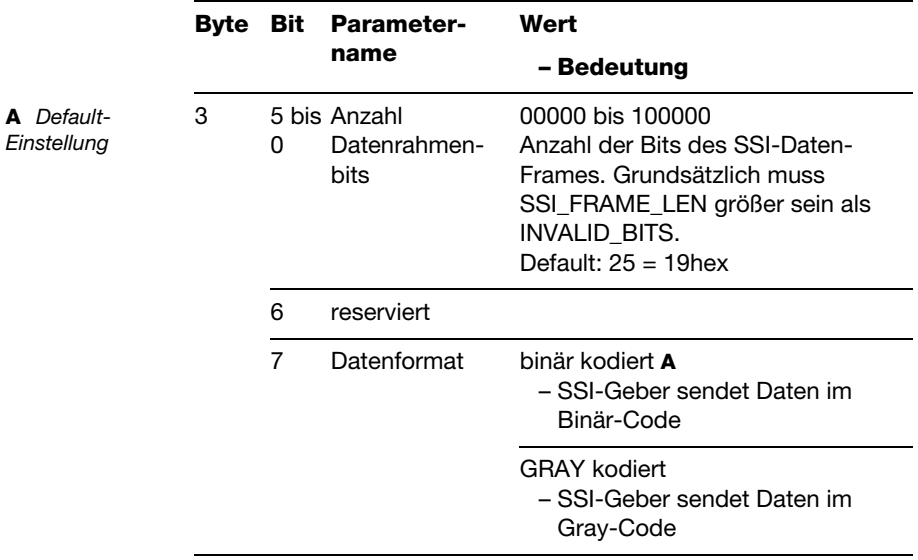

## **Parameter: BL67-1CVI**

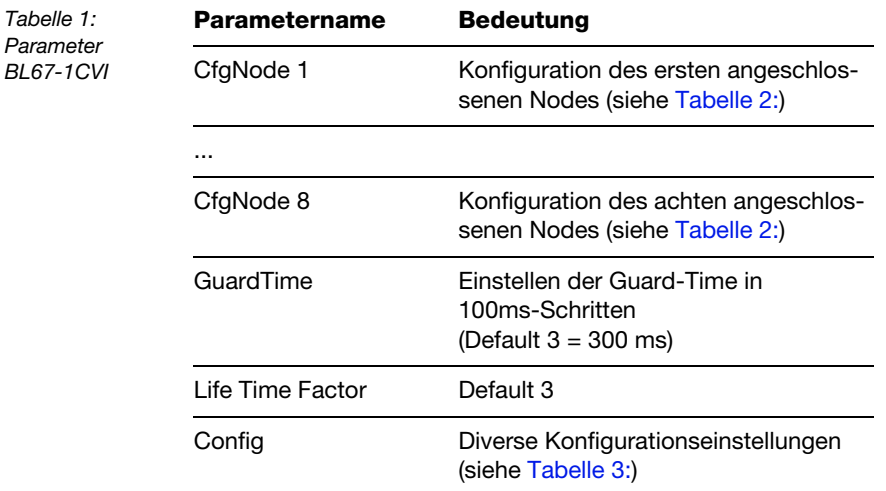

<span id="page-101-0"></span>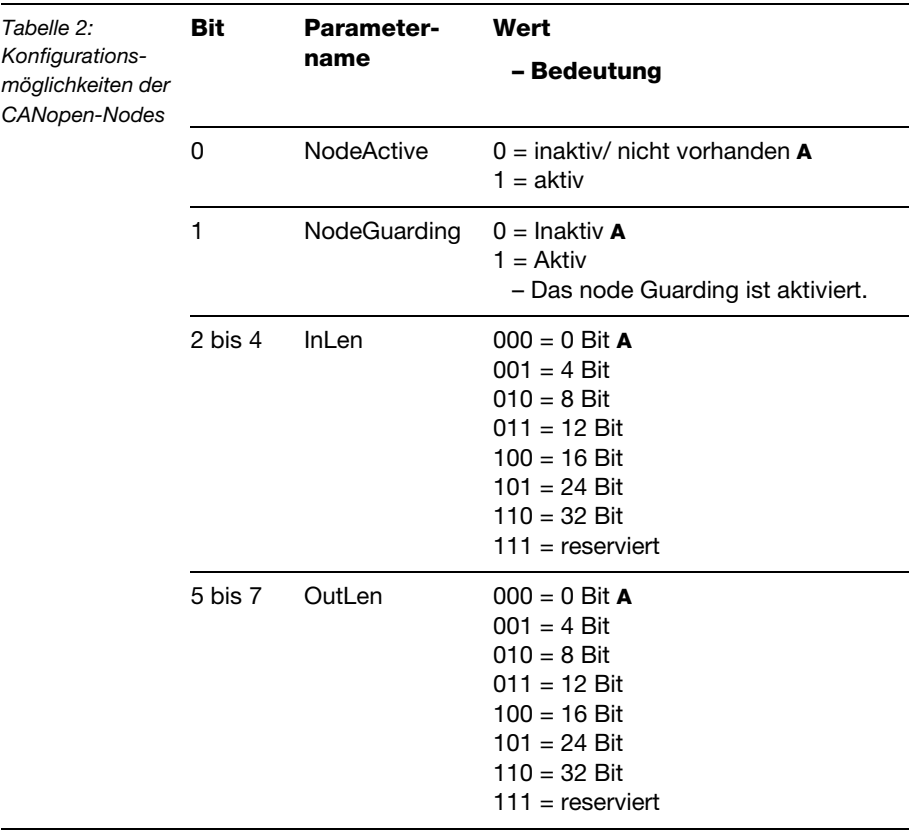

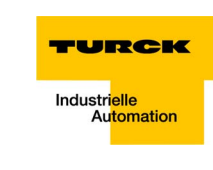

<span id="page-102-0"></span>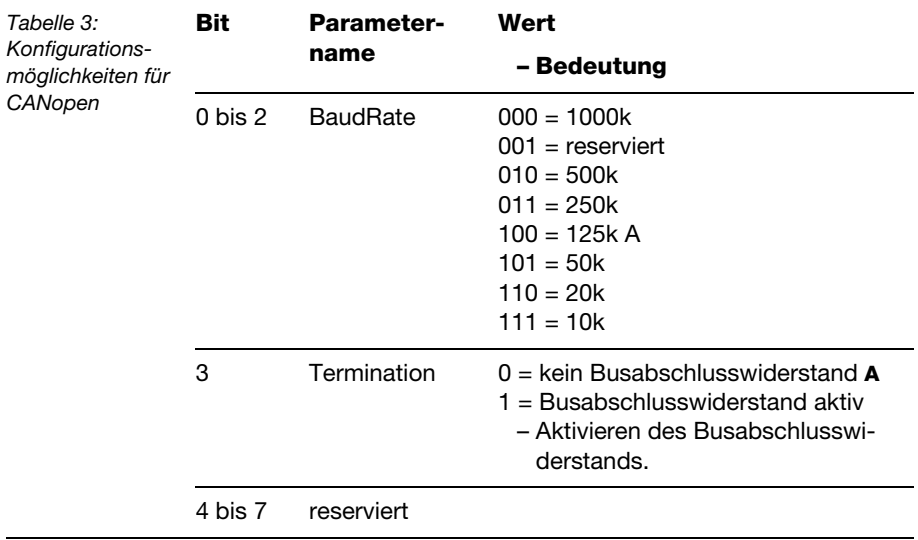

# **Diagnosemeldungen der Module**

## **Versorgungsmodule**

#### **BL67-PF-24VDC**

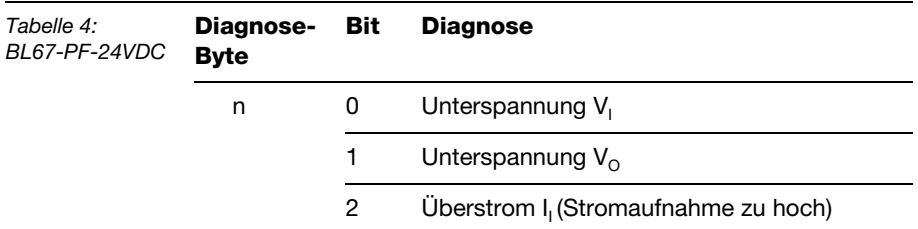

## **Digitale Eingabemodule**

#### **BL67-4DI-PD**

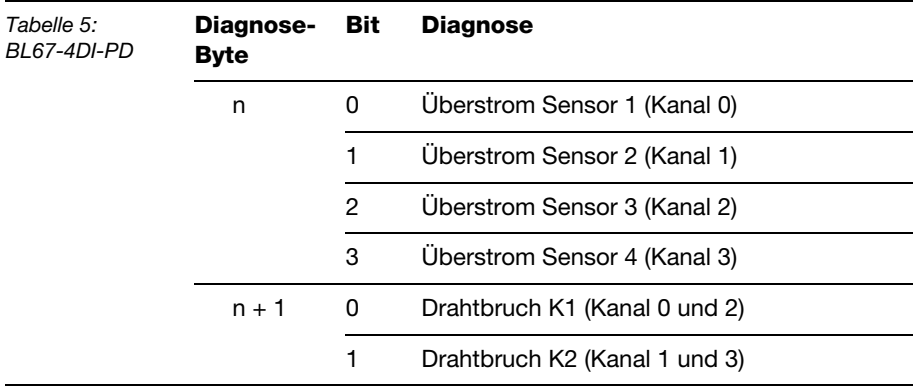

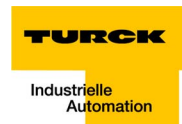

### **BL67-8DI-PD**

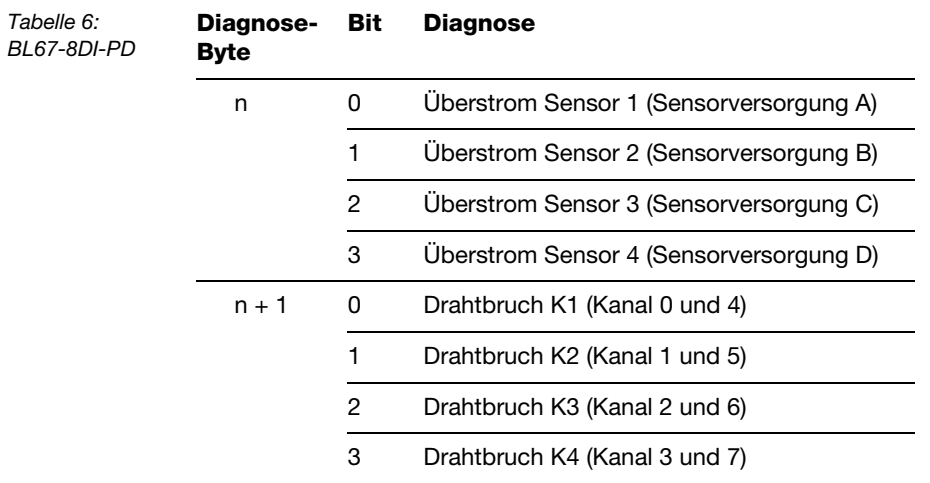

## **Analoge Eingabemodule**

**BL67-2AI-I**

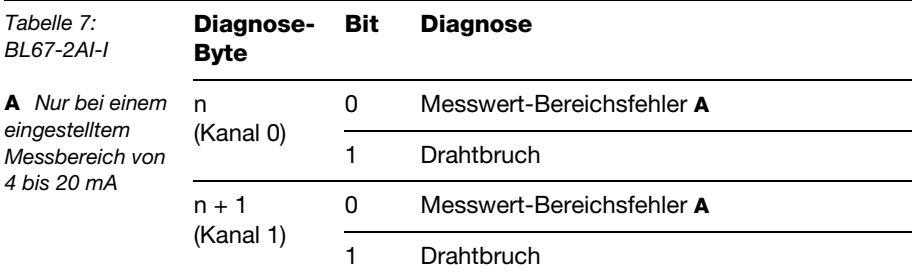

## **BL67-2AI-V**

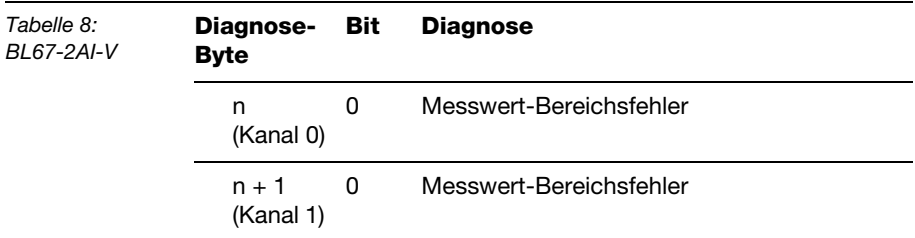

### **BL67-2AI-PT**

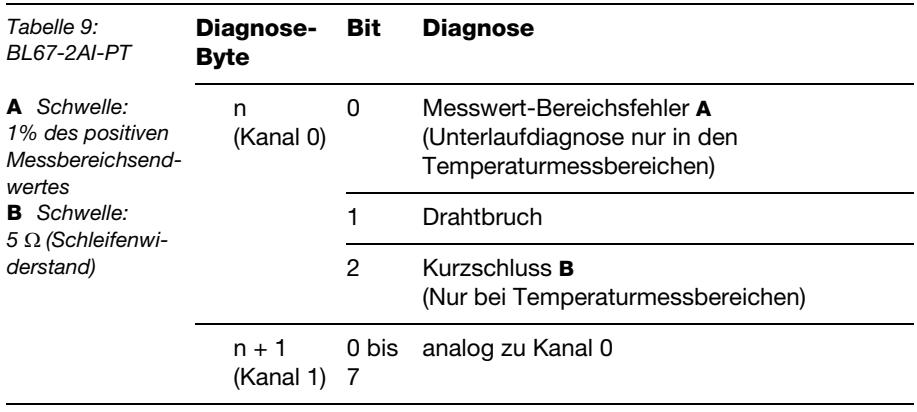

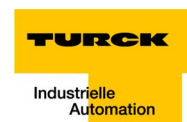

# **BL67-2AI-TC**

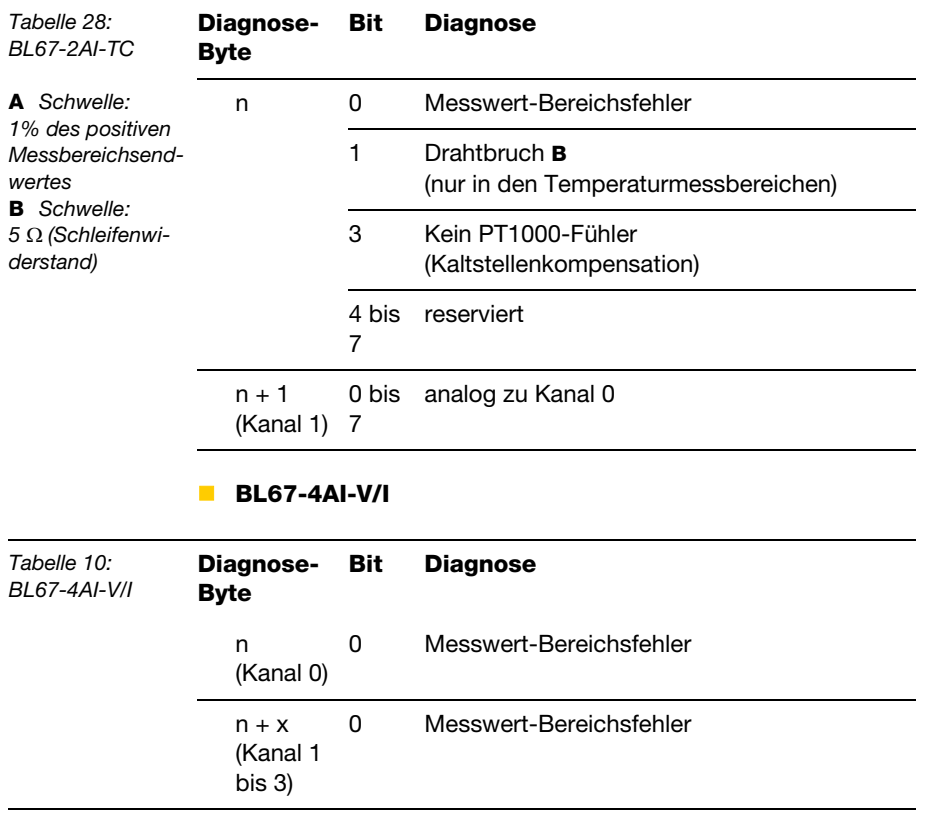

## **Digitale Ausgabemodule**

**BL67-4DO-0.5A-P**

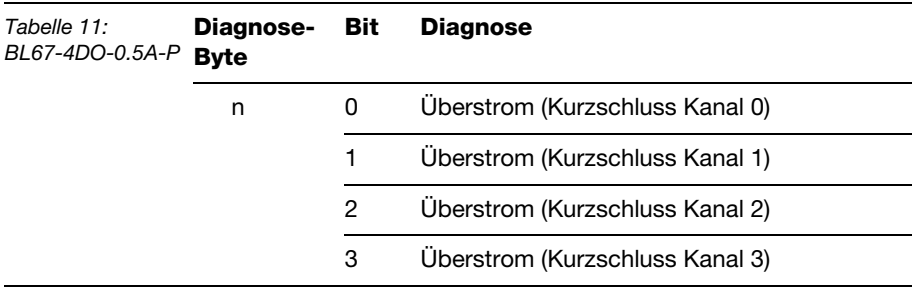

# **BL67-4DO-2A-P**

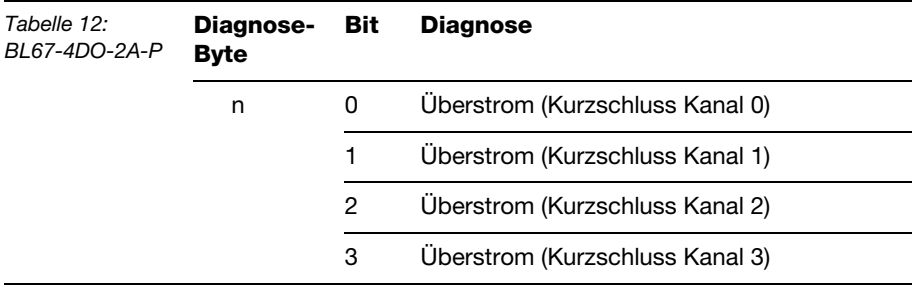
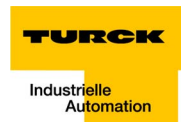

# **BL67-8DO-0.5A-P**

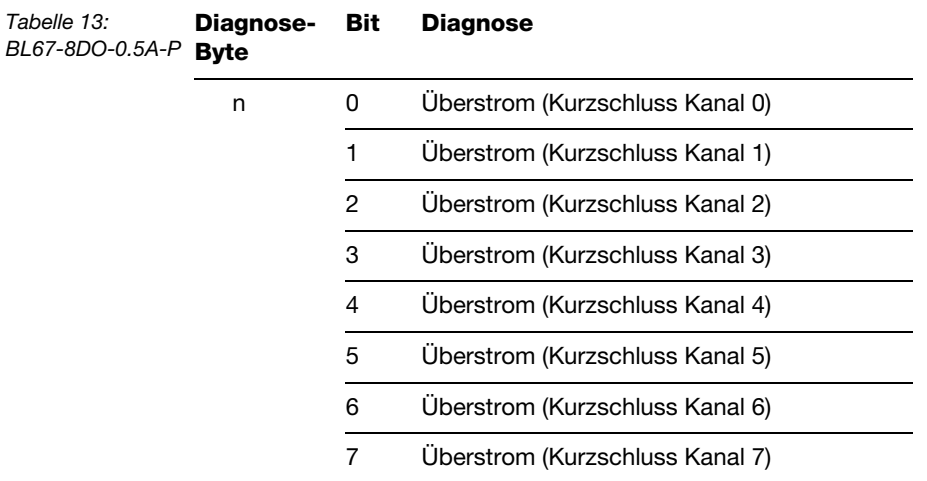

# **BL67-16DO-0.1A-P**

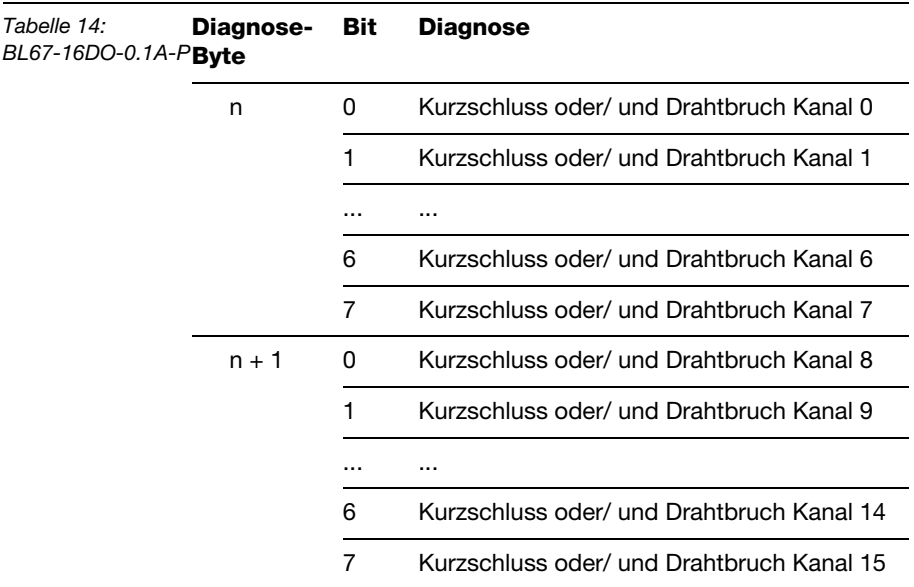

# **Implementierung von MODBUS-TCP**

# **BL67-4DO-2A-N**

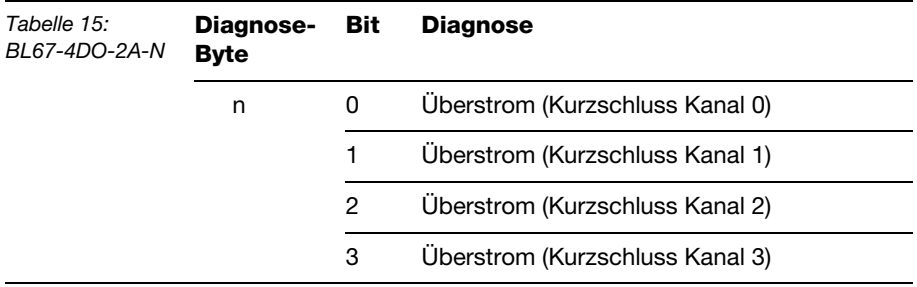

# **BL67-8DO-0.5A-N**

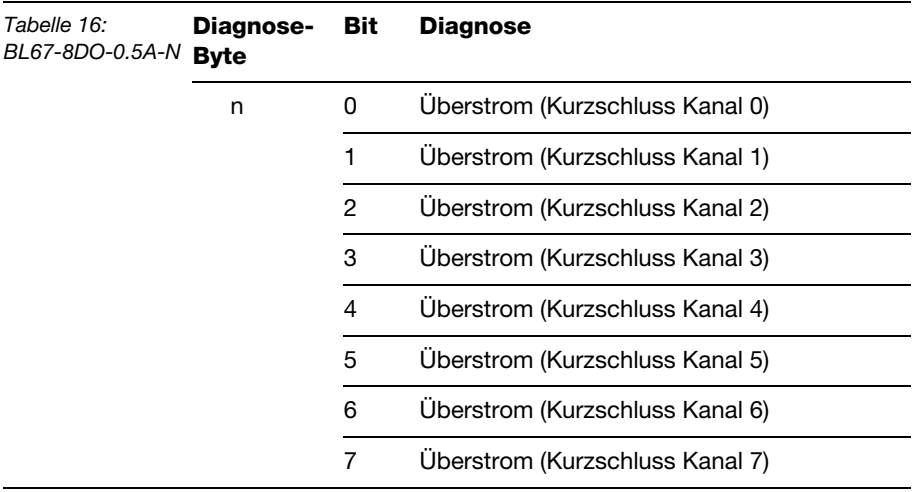

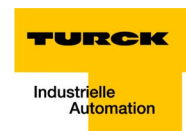

# **Digitale Kombimodule**

**BL67-4DI4DO-PD**

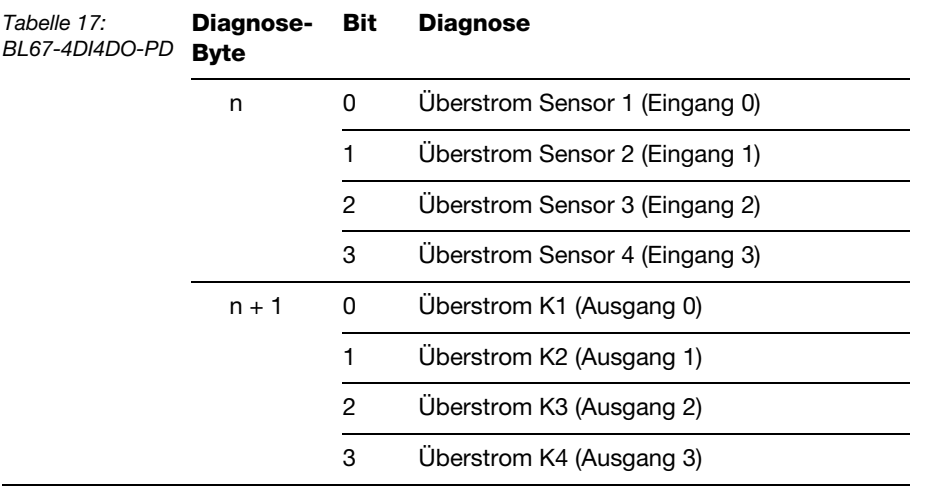

# **Implementierung von MODBUS-TCP**

# **BL67-8XSG-PD**

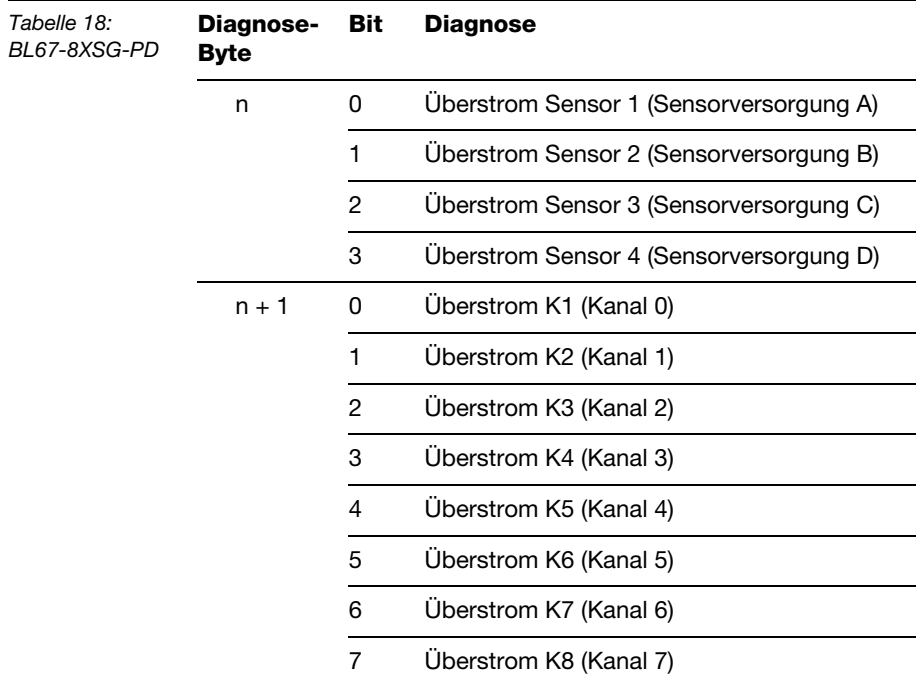

# **Technologiemodule**

# **BL67-1RS232**

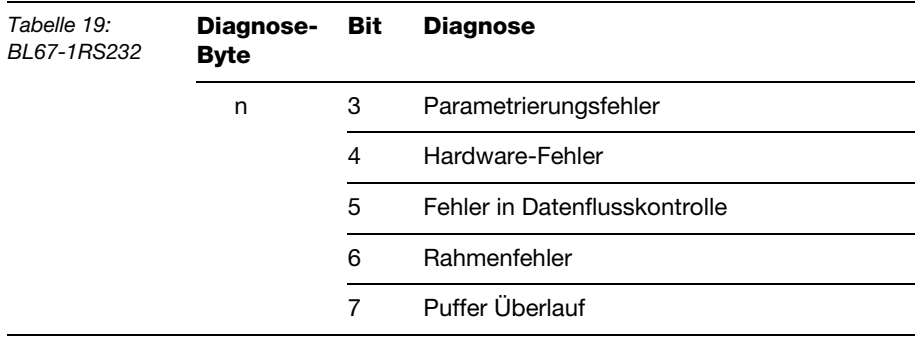

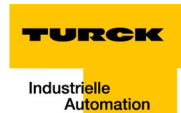

# **BL67-1RS485/422**

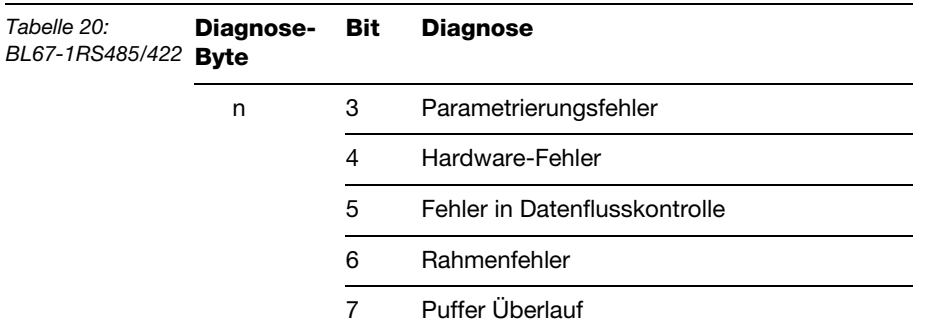

# **BL67-1SSI**

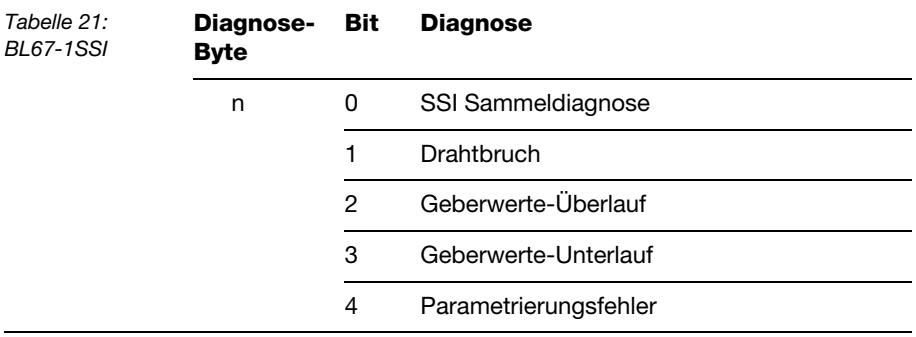

# **BL67-1CVI**

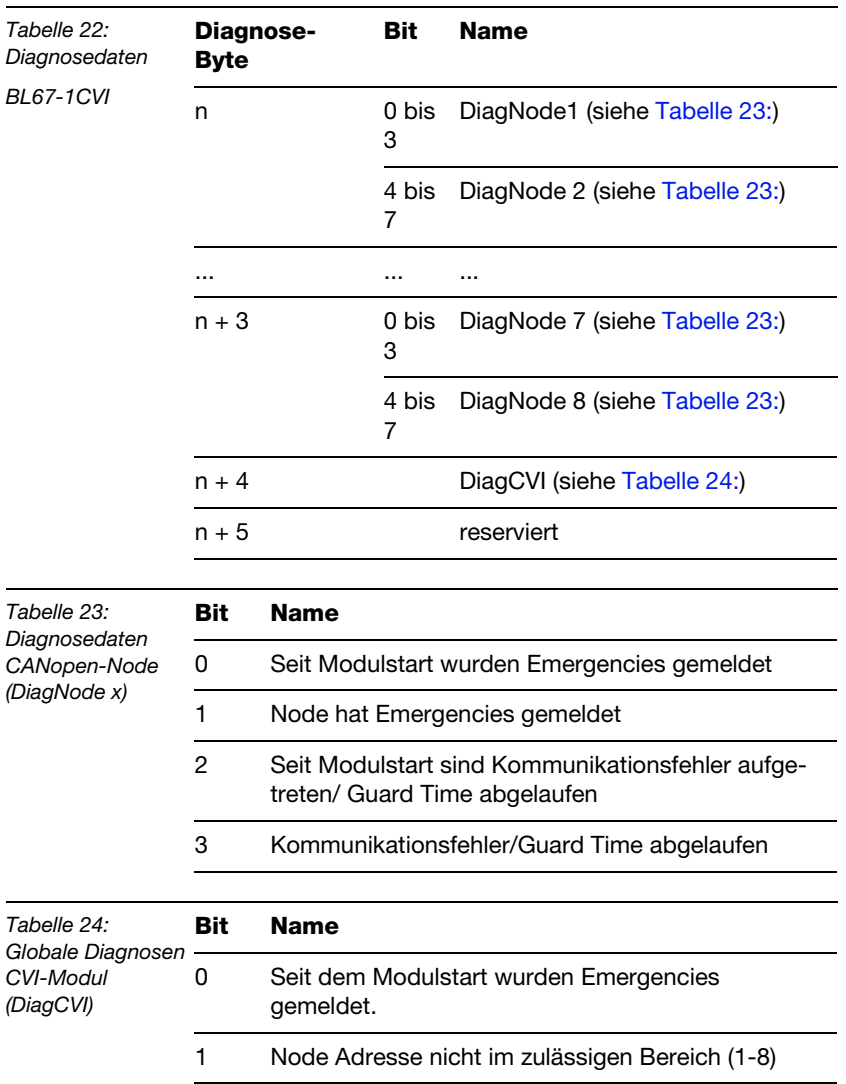

<span id="page-113-1"></span><span id="page-113-0"></span>2 Überstrom Ventilversorgung 3 Überstrom Ventilelektronikversorgung

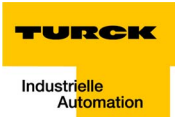

# **5 Konfiguration des BL67-PG-EN mit CoDeSys**

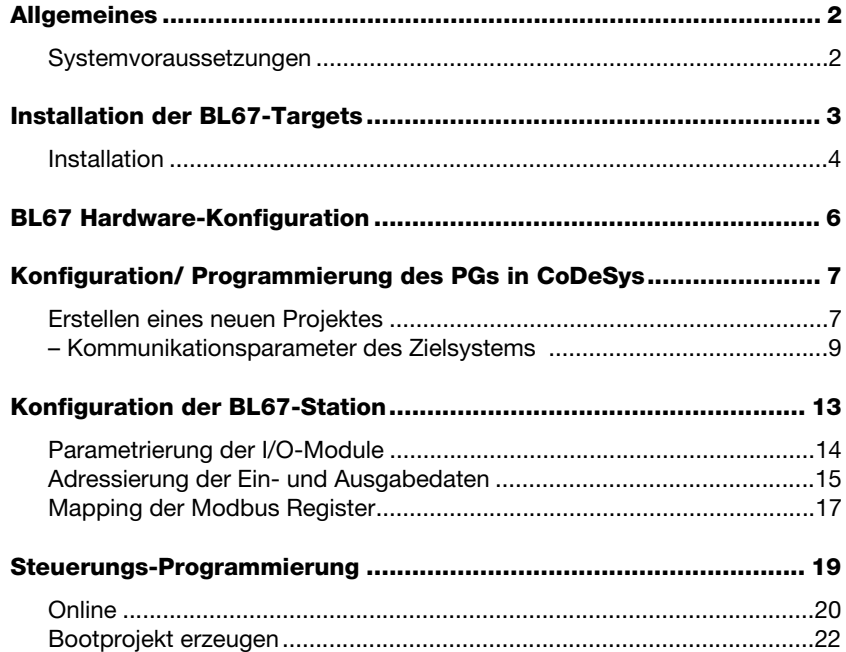

#### **Allgemeines**

Dieses Kapitel beschreibt anhand eines Beispiels die Konfiguration einer BL67-Station mit dem programmierbaren Gateway für MODBUS-TCP (kurz: PG) in der Software CoDeSys (Controller Development System) der Firma 3S.

#### **Systemvoraussetzungen**

- **Installation der Software CoDeSys (Version 2.3.5.8)**
- Installation des Target Support Packages "TSP\_Turck\_×××.zip" (herunterzuladen von www.turck.com)

*Abbildung 30: CoDeSys von 3S*

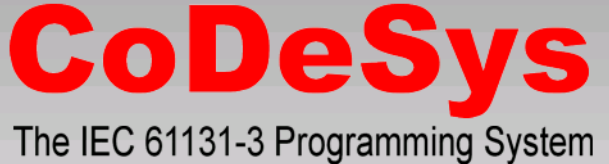

Version 2.3.5.8 Build Dec 7 2005) Copyright 1994-2005 by 3S - Smart Software Solutions GmbH

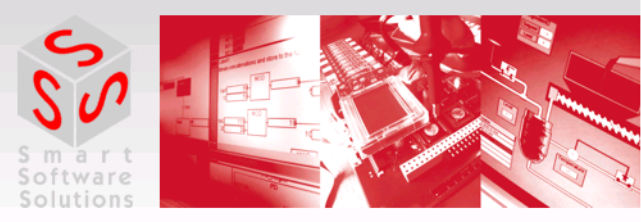

3S - We software Automation.

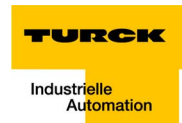

#### **Installation der BL67-Targets**

Bevor Sie das BL67-PG mit Hilfe der 3S-Software CoDeSys konfigurieren und das PG programmieren können, muss das BL67 Target Support Package (kurz: Target) installiert werden.

Target-Dateien enthalten alle für die Einbindung eines Systems in die Programmier-Software notwendigen Informationen.

Das Target Support Package (TSP) für das BL67-PG-EN kann als gepacktes Archiv (TSP\_Turck\_BL67\_PG\_EN ×××.zip) von der TURCK-Homepage www.turck.com heruntergeladen werden.

Dieses gepackte Archiv enthält neben der Target-Datei weitere herstellerspezifische Dateien wie Bibliotheken etc., die für den Betrieb des Gateways an CoDeSys notwendig sind.

Diese Dateien müssen in einer definierten Verzeichnisstruktur auf Ihrem PC angelegt werden.

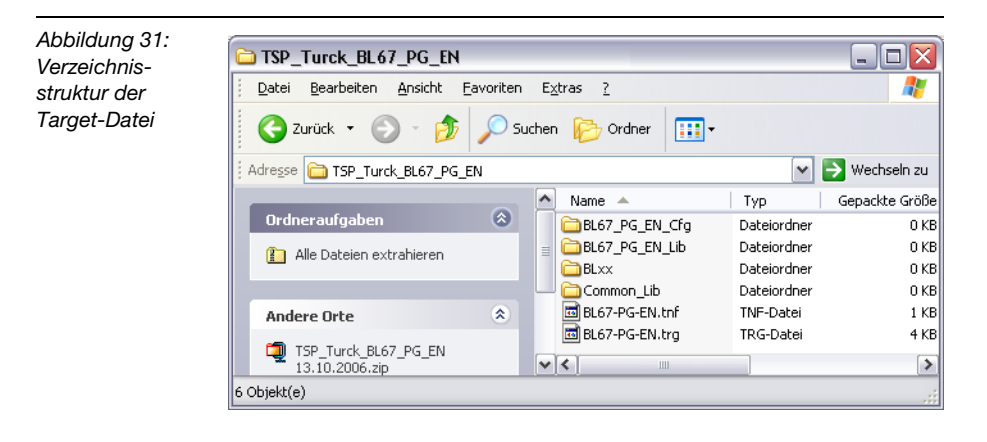

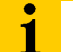

#### **Hinweis**

Bitte achten Sie daher darauf, dass diese Verzeichnisstruktur beim Entpacken der \*.zip-Datei erhalten bleibt.

Ist dies nicht der Fall, kann es zu Problemen bei der Installation des Targets kommen.

#### **Installation**

Die Target-Installation erfolgt bei CoDeSys über "Start → Programme  $\rightarrow$  3S Software  $\rightarrow$  CoDeSys  $\rightarrow$  V2.3  $\rightarrow$  Install Target".

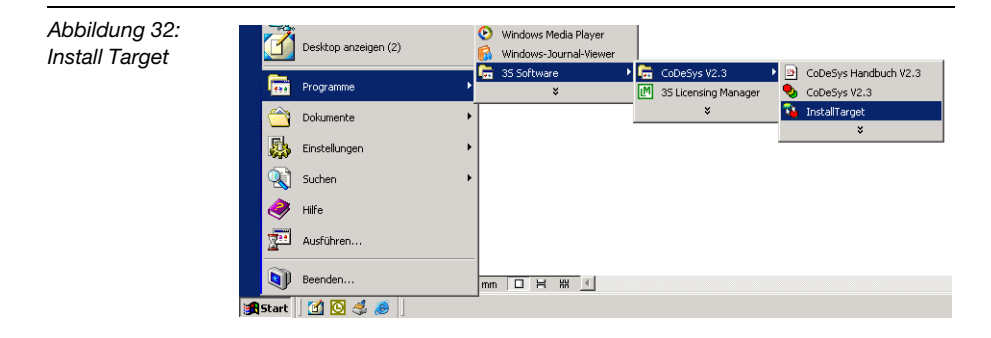

Definieren Sie über "Öffnen" den Ablageort der Target-Informations-Datei "BL67-xxx.tnf" und fügen Sie das PG dem Bereich "Mögliche Zielsysteme" hinzu.

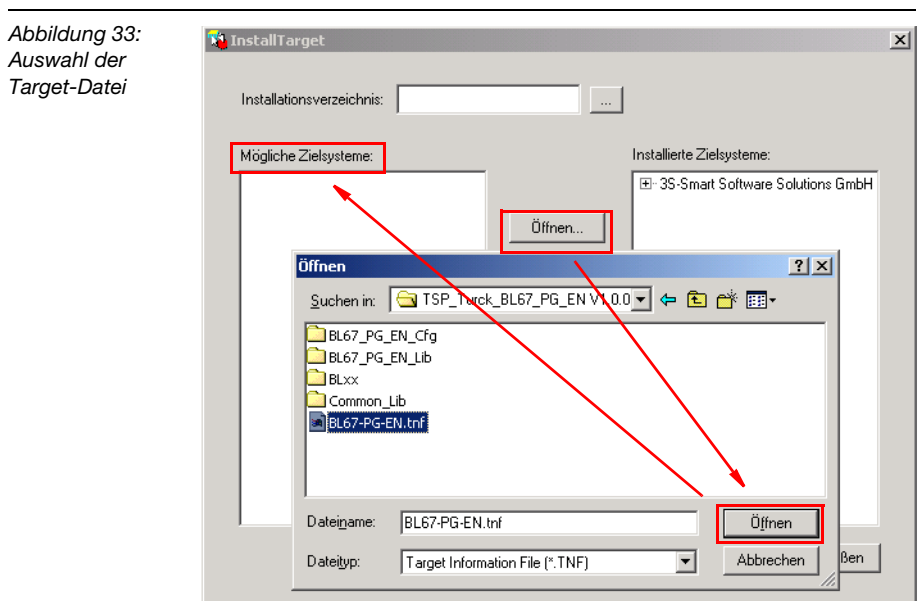

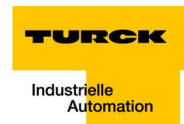

Über die Schaltfläche "Installieren" wird das BL67-Target installiert

Das BL67-PG-EN erscheint im Bereich "Installierte Zielsysteme" und steht nun in der CoDeSys-Software als Zielsystem zur Verfügung.

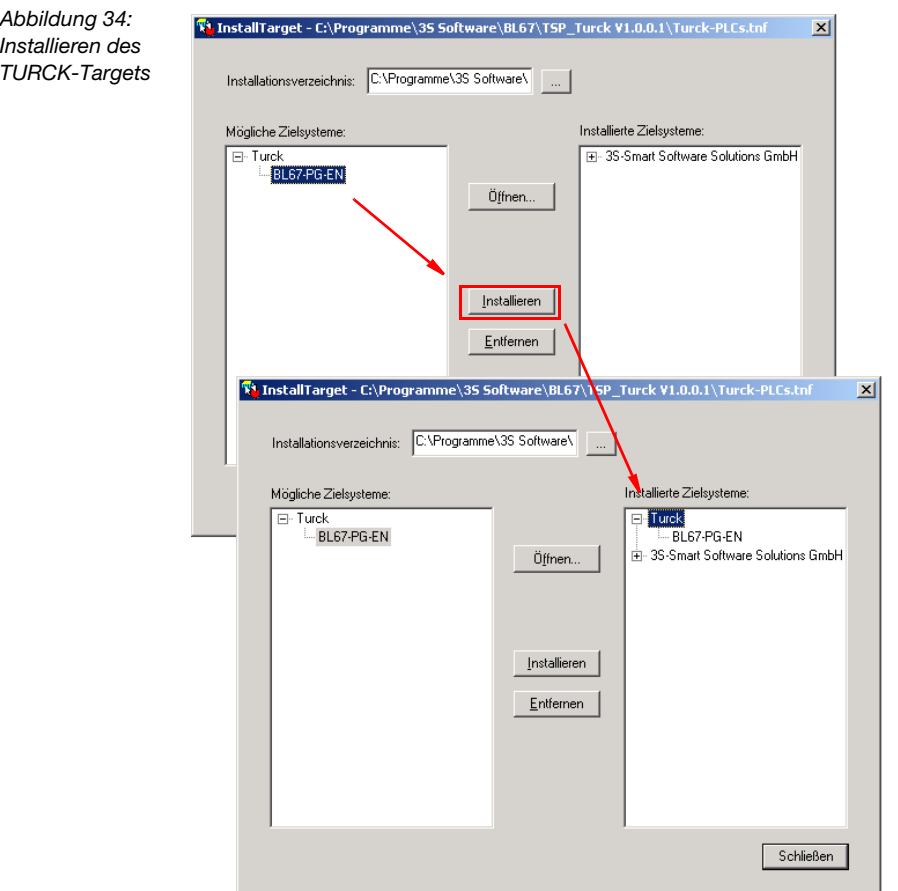

#### **BL67 Hardware-Konfiguration**

- **1** Konfigurieren Sie zunächst Ihre BL67-Station (BL67-PG-EN und I/O-Module) und schalten Sie die Spannungsversorgung ein.
- **2** Damit das Gateway die aktuell anliegende Stationskonfiguration speichern kann, drücken Sie den SET-Taster unter der Abdeckung am Gateway für 10 Sekunden. Die aktuell anliegende Stationskonfiguration wird in einer Referenzmodulliste im Gateway abgespeichert.

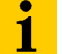

# **Hinweis**

Sobald eine Applikation in das PG geladen wird, erfolgt die Übernahme der Stationskonfiguration in der Applikation als Referenzliste.

Ist keine Applikation in das PG geladen, muss bei jeder Stationskonfigurations-Änderung der Set-Taster am Gateway erneut betätigt werden.

- **3** Das Gateway führt nun einen Neustart aus.
- 4 Leuchtet die "IO"-LED des Gateways nach dem Neustart grün, wurde die Stationskonfiguration erfolgreich gespeichert.

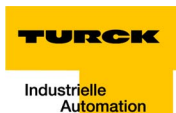

#### **Konfiguration/ Programmierung des PGs in CoDeSys**

#### **Erstellen eines neuen Projektes**

Starten Sie die Software und erstellen Sie über "Datei  $\rightarrow$  Neu" ein neues Projekt.

Wählen Sie das BL67-PG-EN aus.

Eine weitere Konfiguration des Gateways im Dialog "Zielsystem Einstellungen" ist in der Regel nicht erforderlich.

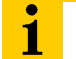

#### **Hinweis**

Das BL67-PG-EN arbeitet mit der Wort-Adressierung (siehe nachfolgende Tabelle).

Achten Sie bitte aus diesem Grund darauf, dass im Register "Allgemein" der Parameter "Byte-Adressierung" immer deaktiviert ist.

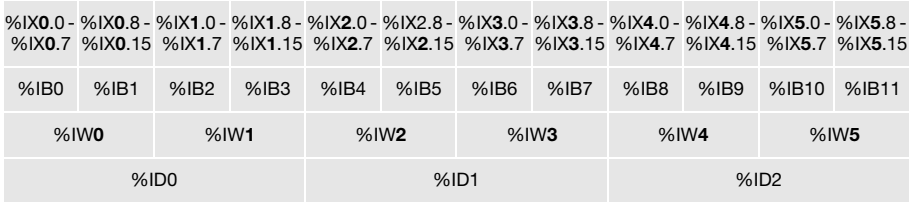

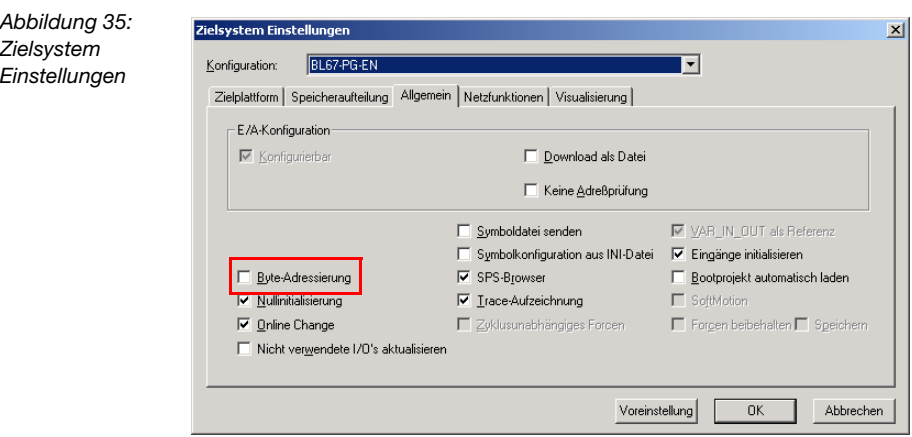

Bestätigen Sie Ihre Auswahl mit "Ok". Ein neues CoDeSys-Projekt wird angelegt.

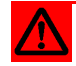

# **Achtung**

CoDeSys bietet die Möglichkeit, die Projektabarbeitung über eine Taskkonfiguration zu steuern.

Liegt jedoch keine Taskkonfiguration vor, muss das Projekt den Baustein **PLC\_PRG** enthalten.

Der Baustein PLC\_PRG wird automatisch erzeugt und vom Laufzeitsystem zyklisch ausgeführt.

PLC PRG ist immer das Hauptprogramm in einem Single-Task Programm.

Wenn Sie den Baustein löschen oder umbenennen, **muss** das Projekt über eine Taskkonfiguration gesteuert werden.

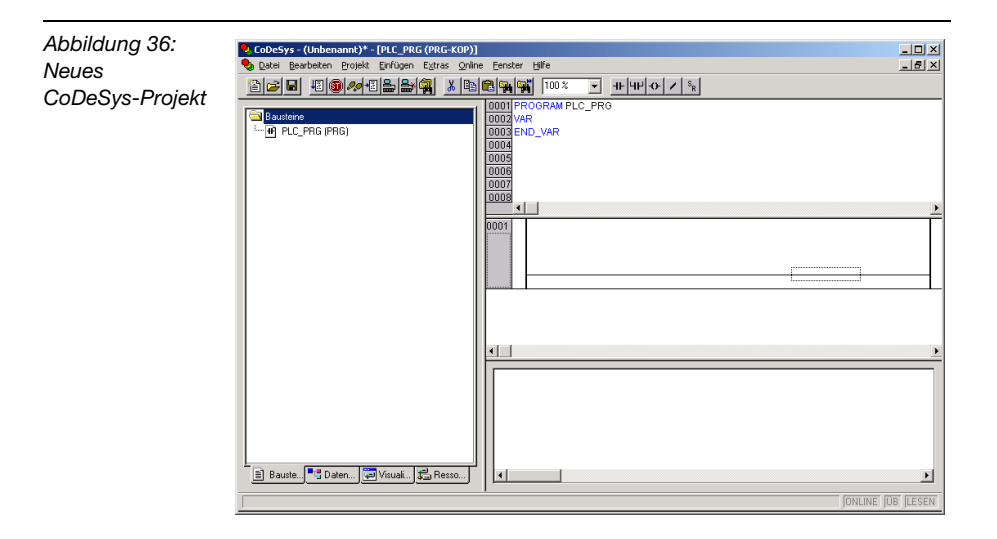

Anschließend erfolgt die Anpassung der Kommunikationsparameter für das Zielsystem.

#### **Konfiguration/ Programmierung des PGs in CoDeSys**

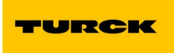

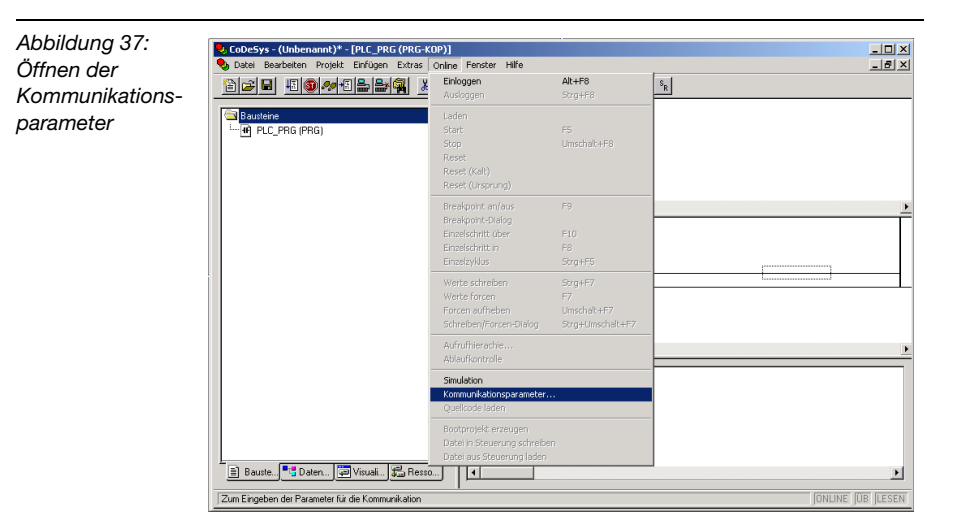

# **Kommunikationsparameter des Zielsystems**

Markieren Sie im Bereich "Kanäle" den Eintrag "'localhost' über TCP/IP" und definieren Sie über die Schaltfläche "Neu" einen neuen Kanal.

Im Dialog "Kommunikationsparameter: Neuer Kanal" wird der Name des neuen Kanals festgelegt und im Feld "Gerät" eine Kommunikations-Schnittstelle ausgewählt.

Das BL67-Gateway stellt 2 Kommunikations-Schnittstellen zur Verfügung:

- **1** PS/2-Buchse für eine serielle RS232-Kommunikation
- **2** Ethernet-Anschluss (M12, 4-polig, D-kodiert) für eine "TCP/IP (Level 2)"-Kommunikation.

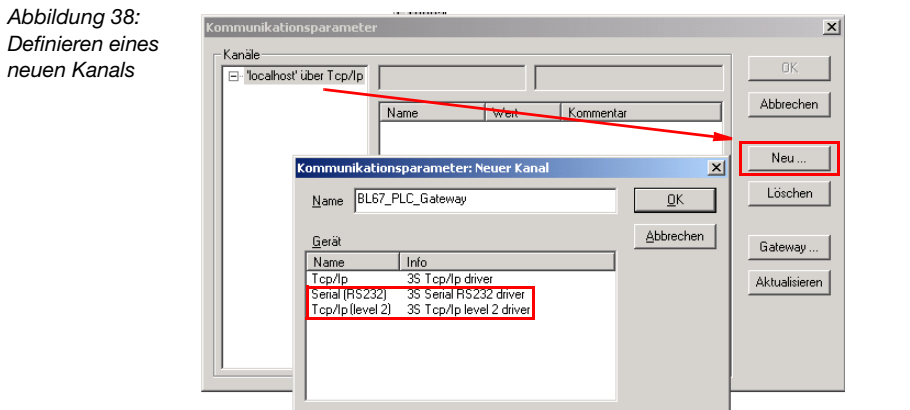

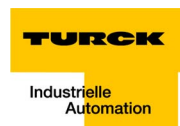

Wählen Sie die gewünschte Schnittstelle und nehmen Sie die Einstellungen je nach Schnittstelle wie in der folgenden Abbildung beschrieben vor:

**1** Serielle RS232-Kommunikation:

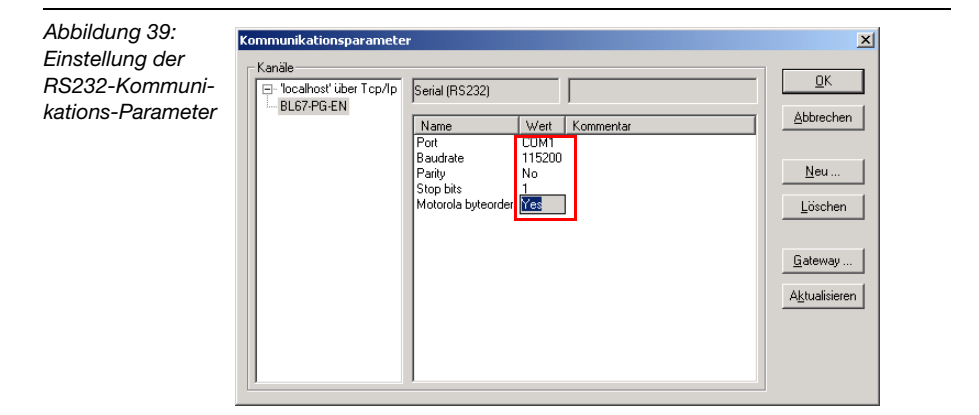

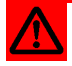

# **Achtung**

Der Parameter "Motorola byteorder" muss auf "YES" gesetzt sein. Andernfalls ist keine korrekte Kommunikation mit dem Gateway möglich.

Bitte beachten Sie, dass die Kommunikation mit dem PG bei der Verwendung der RS232-Schnittstelle grundsätzlich nur mit Baudrate 115200 Baud möglich ist.

#### **2** TCP/IP (Level 2)-Kommunikation

Passen Sie nun die Kommunikationsparameter des Gateways (IP-Adresse, Motorola Byteorder) wie in der folgenden Grafik beschrieben an.

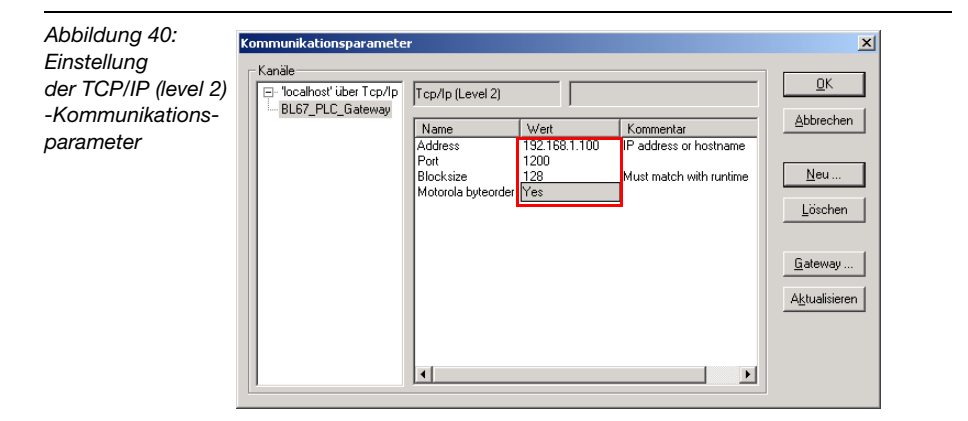

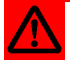

# **Achtung**

Der Parameter "Motorola byteorder" muss auf "YES" gesetzt sein. Andernfalls ist keine korrekte Kommunikation mit dem Gateway möglich.

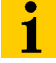

## **Hinweis**

Bei der Einstellung der Gateway IP-Adresse ist darauf zu achten, dass diese mit den Einstellungen Ihrer PC-Netzwerkkarte zusammen passt. Ist dies nicht der Fall, kann keine Kommunikation zwi-schen PC und PG hergestellt werden (siehe dazu auch [Kapitel 8,](#page-154-0) ["Netzwerkkonfiguration"](#page-155-0)).

#### **Konfiguration der BL67-Station**

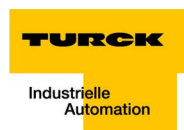

#### **Konfiguration der BL67-Station**

Öffnen Sie im Register "Ressourcen" den Bereich der Steuerungskonfiguration.

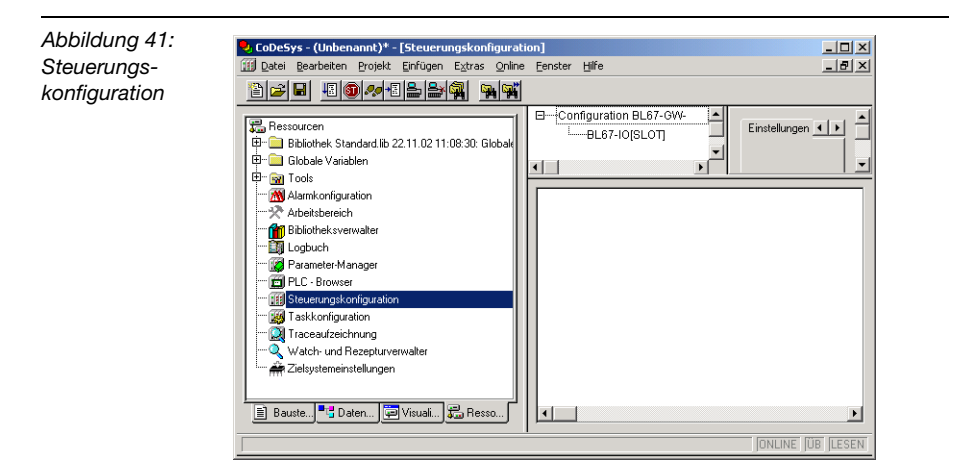

Wählen Sie BL67-IO[SLOT] aus und fügen Sie im Register "Ein-/ Ausgänge" die I/O-Module zum Gateway hinzu.

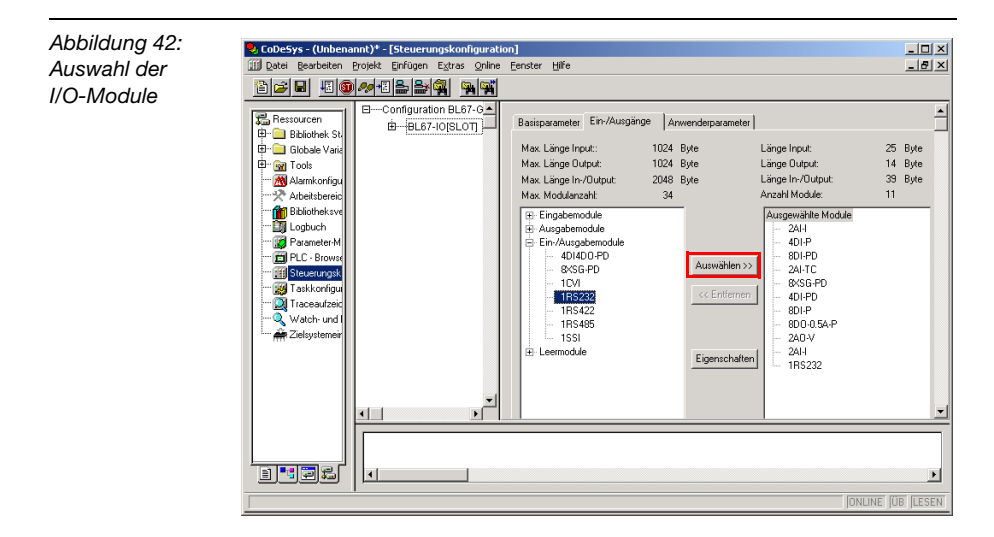

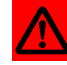

# **Achtung**

Bei der Konfiguration der BL67-Station in der Software ist darauf zu achten, dass die Reihenfolge der zum Gateway hinzugefügten Module mit der tatsächlich am Gateway anliegenden Hardware-Konfiguration übereinstimmen!

# **Parametrierung der I/O-Module**

Um ein I/O-Modul zu parametrieren markieren Sie es im Feld "Ausgewählte Module" und öffenen Sie über die Schaltfläche "Eingeschaften" die Parametrierung des Moduls.

Im Dialog the "Moduleigenschaften" kann jeder Parameter durch einen Doppelklick auf den "Wert" verändert werden.

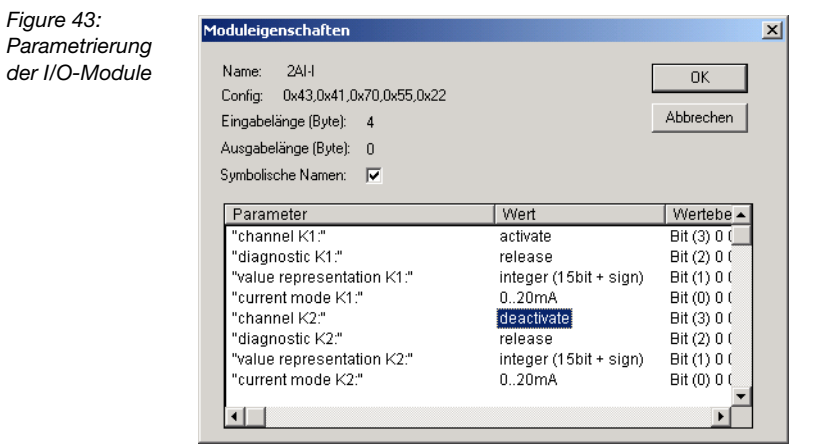

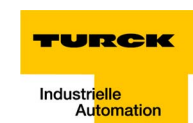

#### **Adressierung der Ein- und Ausgabedaten**

Dem Gateway und den hinzugefügten Modulen werden automatisch Ein- und Ausgabeadressen sowie Diagnoseadressen zugeordnet.

Das Gateway erhält darüber hinaus ebenfalls automatisch eine Modul-ID als eindeutige Kennung des Knotens in der Konfigurationsumgebung und eine Knotenummer, die die Position des Gateways im Konfigurationsbaum anzeigt.

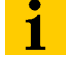

# **Hinweis**

<span id="page-128-2"></span>Die Nummerierung der Ein- und Ausgabeadressen erfolgt automatisch und kann nicht vom Anwender angepasst werden. Im Falle einer Konfigurationsänderung erfolgt sofort ebenfalls automatisch eine Anpassung der Nummerierung und somit eine Byteverschiebung.

Sinnvoll ist es daher in jedem Fall die logische Adressierung der Einund Ausgänge durch eine symbolische Adressierung zu ergänzen und im SPS-Program nur mit der symbolischen Adressierung zu ar-beiten (siehe [Abbildung 44:](#page-128-0) ["Hardware-Konfiguration mit symboli](#page-128-1)[scher Adressierung"\)](#page-128-1).

<span id="page-128-1"></span><span id="page-128-0"></span>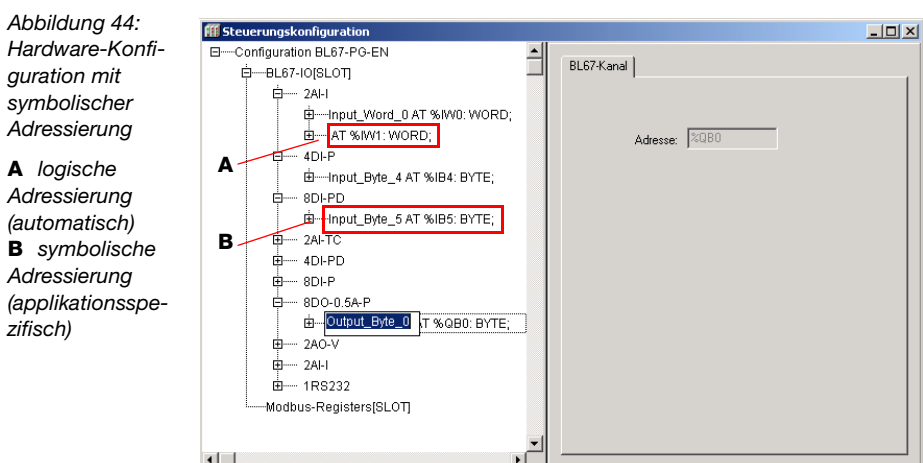

Öffnen Sie das Eingabefeld für die symbolische Adressierung durch einen Doppelklick direkt vor den Eintrag der automatischen Adressierung "AT%...".

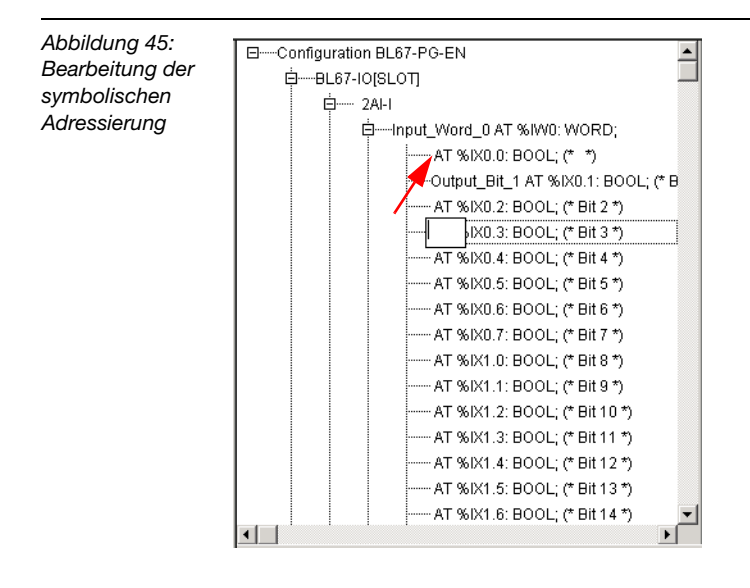

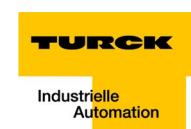

# **Mapping der Modbus Register**

Für die Modbus-Kommunikation des BL67-PG-EN mit anderen Modbus-Teilnehmern müssen die Modbus Register (0×4000 bis 0×47FF, [Seite 4-6\)](#page-65-0) zunächst in der Steuerungskonfiguration hinzugefügt werden.

Dazu werden im Konfigurations-Baum im Bereich "Configuration BL67-PG-EN → Modbus-Registers [Slot]" die benötigten In- und Output-Register zur Steuerungskonfiguration hinzugefügt. Jedes Register erhält auch hier automatisch eine Zuordnung zu den Ein- bzw. Ausgangsadressen.

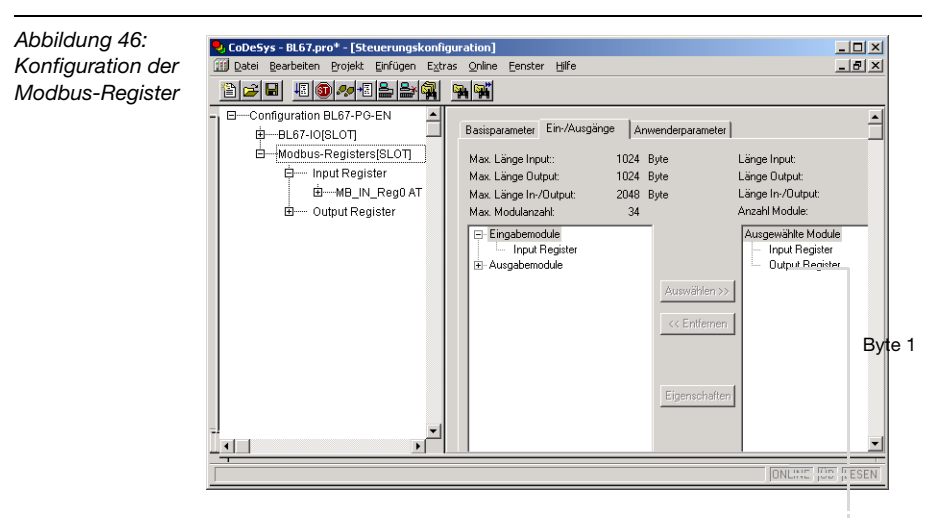

Byte 0

Daher ist auch bei der Konfiguration der Modbus-Register ist eine symbolische Adressierung der Ein- und -Ausgangsworte sinnvoll (siehe auch Hinweis auf [Seite 5-15](#page-128-2)).

Bitte beachten Sie, dass es sich bei Ethernet und bei den BL67- Gateways um Big-Endian-Systeme (Motorola-Format) handelt.

Wie in der nachfolgenden Abbildung zu sehen, wird zunächst das höherwertige Byte des Registers angezeigt (%IX26  $\rightarrow$  Bit 8 bis Bit 15), darauf folgt das niederwertige Byte (%IX27  $\rightarrow$  Bit 0 bis Bit 7).

Die Kommentare (\*Bit 0\*, \*Bit 1\* etc.) wurden im Beispiel der Applikation entsprechend angepasst.

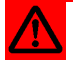

# **Achtung**

Die automatische Vergabe der Kommentare durch die Software war zum Zeitpunkt der Erstellung dieses Handbuches fehlerhaft und stimmt nicht mit der tatsächlichen Bitreihenfolge überein!

*Abbildung 47: Symbolische Adressierung der Modbus-Register*

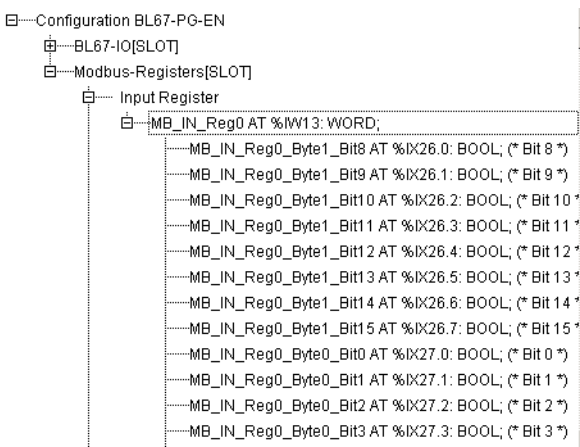

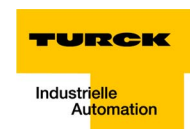

#### **Steuerungs-Programmierung**

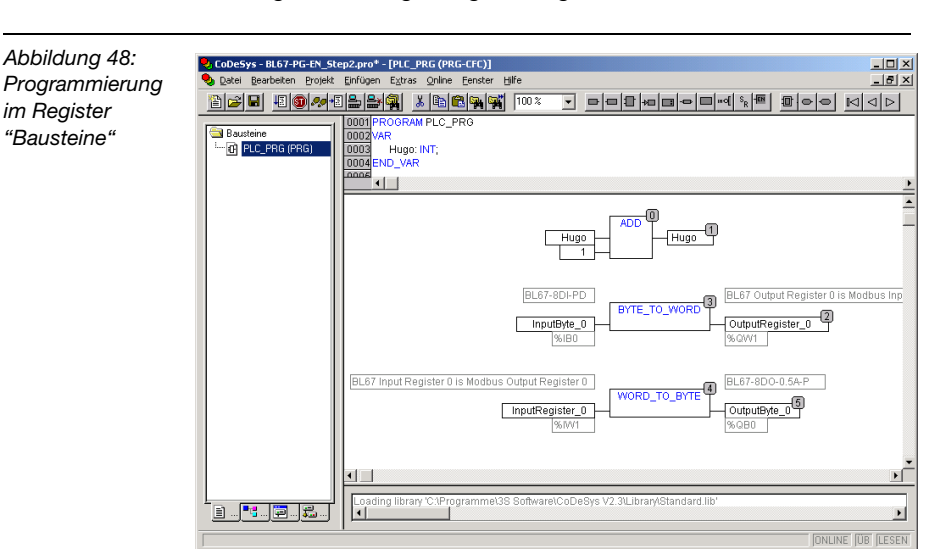

Die Programmierung erfolgt im Register "Bausteine".

Nach der Fertigstellung des Programms, wird es über das Menü "Projekt → Alles übersetzen..." überprüft und zur weiteren Verwendung kompiliert.

# **Online**

Die Verbindung zum Gateway wird über "Online → Einloggen" hergestellt.

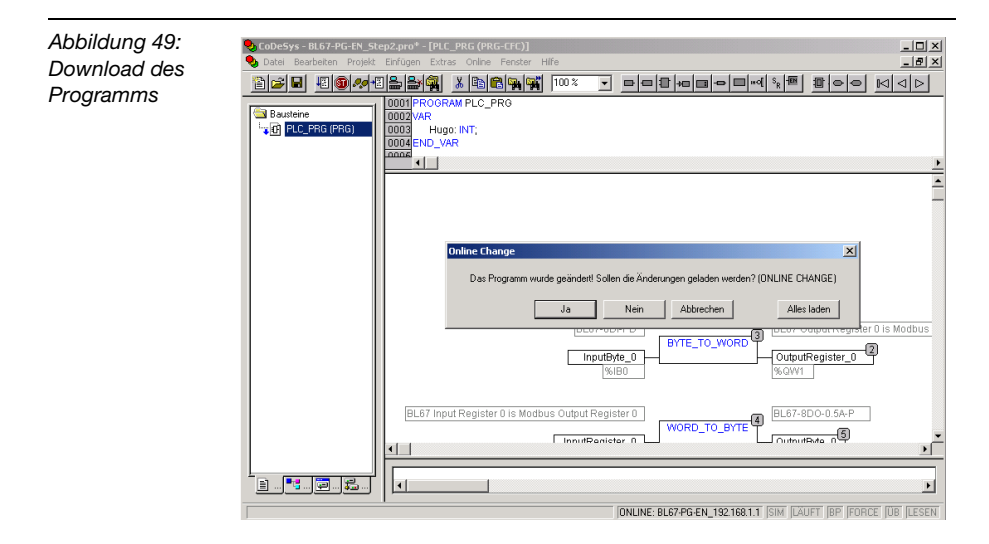

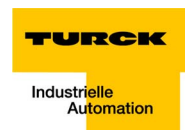

Laden Sie das Programm in das Gateway und starten Sie es über  $.$ Online  $\rightarrow$  Start".

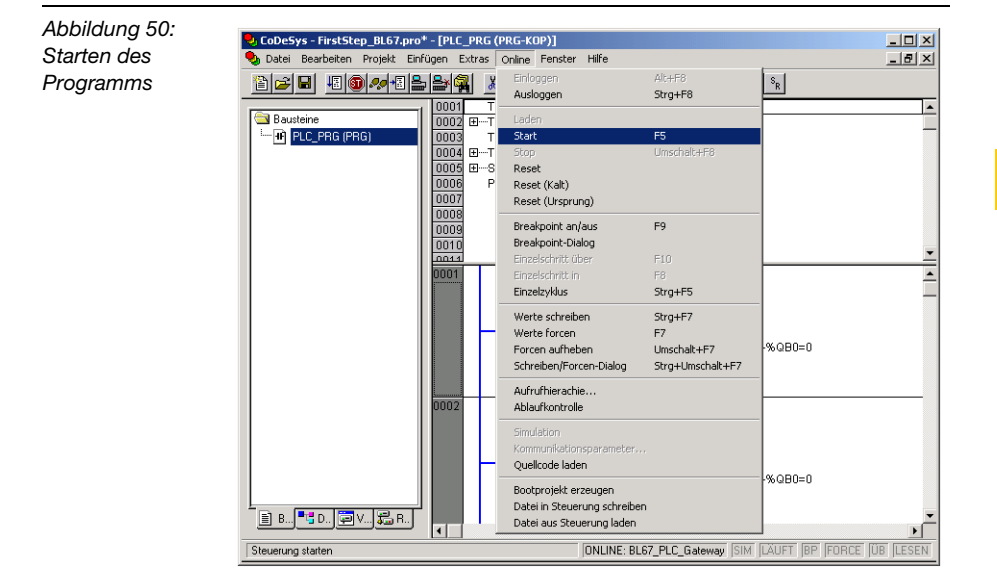

#### **Bootprojekt erzeugen**

Über "Online → Bootprojekt erzeugen" machen Sie aus Ihrem Projekt ein Bootprojekt. Dieses wird so im Gateway abgelegt, dass es bei einem Neustart automatisch geladen werden kann.

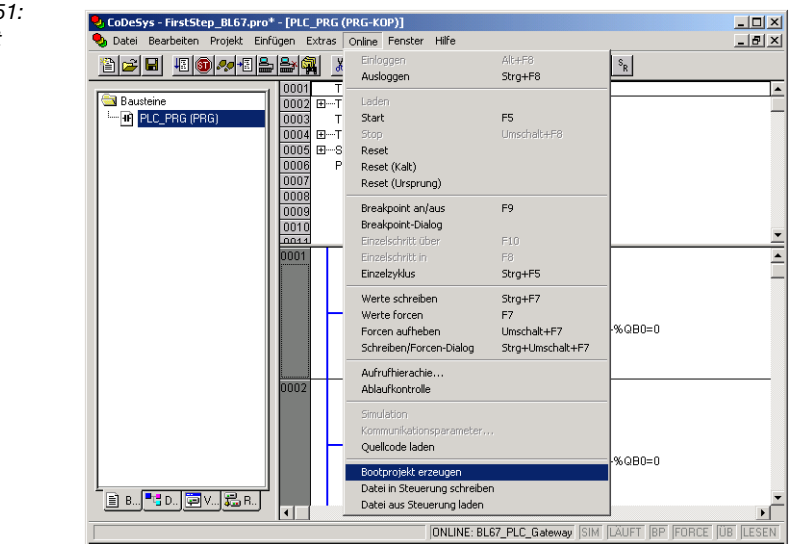

*Abbildung 51: Bootprojekt erzeugen*

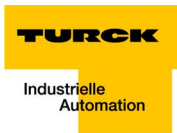

# **6 Richtlinien für die Stationsprojektierung**

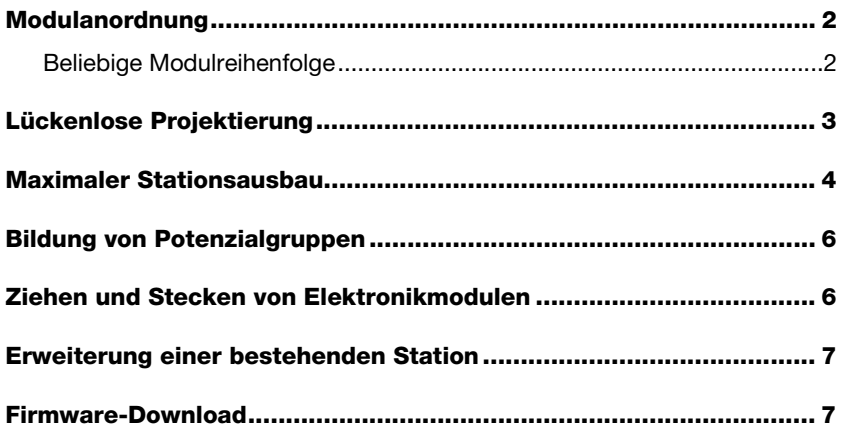

#### <span id="page-137-1"></span><span id="page-137-0"></span>**Modulanordnung**

#### **Beliebige Modulreihenfolge**

Die Reihenfolge der I/O-Module innerhalb einer BL67-Station ist grundsätzlich beliebig.

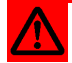

# **Achtung**

Achten Sie bitte jedoch bei der Verwendung von RFID-Modulen darauf, dass diese immer direkt auf das Gateway folgend montiert werden müssen (Slot 1 bis 34).

In verschiedenen Anwendungsfällen kann es darüber hinaus von Nutzen sein, bestimmte Module in Gruppen zusammenzufassen.

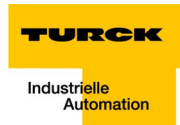

## <span id="page-138-0"></span>**Lückenlose Projektierung**

Die Projektierung einer BL67-Station sollte aus Gründen der Störfestigkeit und damit der Betriebssicherheit lückenlos erfolgen.

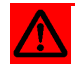

# **Achtung**

Sind mehr als zwei aufeinander folgende Leerplätze vorhanden, ist die Kommunikation zu allen nachfolgenden BL67-Modulen unterbrochen.

## <span id="page-139-0"></span>**Maximaler Stationsausbau**

Eine BL67-Station kann aus dem Gateway und maximal 32 Modulen (1 m Stationslänge) bestehen.

Folgende Übersicht zeigt die maximal mögliche Kanalanzahl unter diesen Voraussetzungen:

■ die gesamte Station besteht nur aus dem jeweiligen Modultyp.

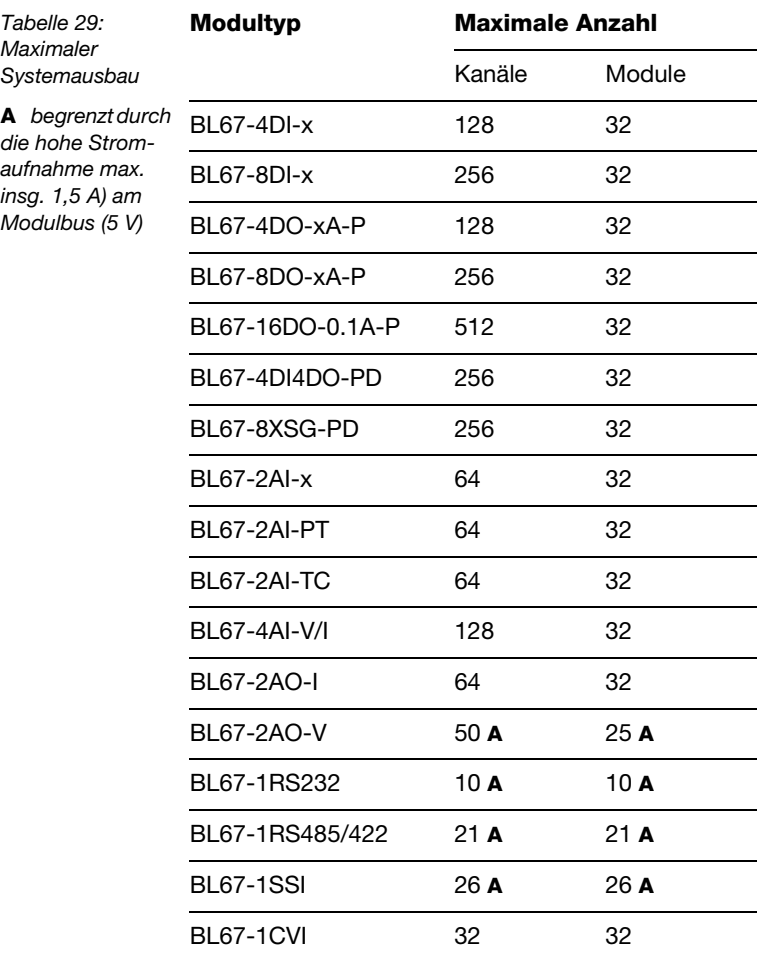

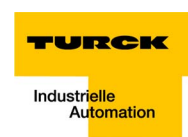

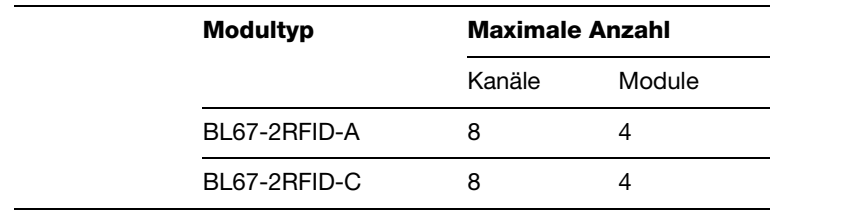

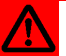

# **Achtung**

Bei einem maximalen Stationsausbau ist auf den Einsatz einer ausreichenden Anzahl von Power Feeding-Modulen zu achten.

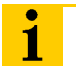

### **Hinweis**

Bei der Verwendung der Software I/O-ASSISTANT wird über den Menüpunkt "Station → Aufbau prüfen" eine Fehlermeldung generiert, sobald die Systemgrenzen überschritten werden.

#### <span id="page-141-0"></span>**Bildung von Potenzialgruppen**

Die Power-Feeding Module können zur Bildung von Potenzialgruppen eingesetzt werden. Die Potenzialtrennung zu der links vom jeweiligen Versorgungsmodul befindlichen Potenzialgruppe erfolgt durch das Basismodul.

# <span id="page-141-1"></span>**Ziehen und Stecken von Elektronikmodulen**

BL67 ermöglicht das Ziehen und Stecken von maximal 2 benachbarten Elektronikmodulen ohne Beeinträchtigung der Feldverdrahtung. Ist ein Elektronikmodul gezogen, verbleibt die BL67-Station weiterhin im Betriebszustand.

Die spannungs- und stromführenden Verbindungen sowie die Schutzleiterverbindungen werden nicht unterbrochen.

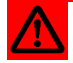

# **Achtung**

Beim Ziehen und Stecken von Elektronikmodulen bei nicht abgeschalteter Feld- und Systemversorgung ist zu beachten, dass im Moment des Ziehens bzw. des Steckens der Module eine kurzzeitige Unterbrechung der Modulbuskommunikation in der gesamten BL67-Station auftreten kann, die zu nicht definierbaren Zuständen von einzelnen Ein- und Ausgängen verschiedener Module führen kann.

#### <span id="page-141-2"></span>**Erweiterung einer bestehenden Station**

<span id="page-141-3"></span>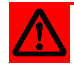

# **Achtung**

Generell ist darauf zu achten, dass eine Stationserweiterung (Montage weiterer Module) nur im spannungslosen Zustand erfolgen darf.

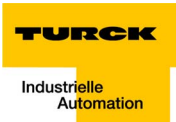

#### Richtlinien für die elektrische Installation  $\overline{7}$

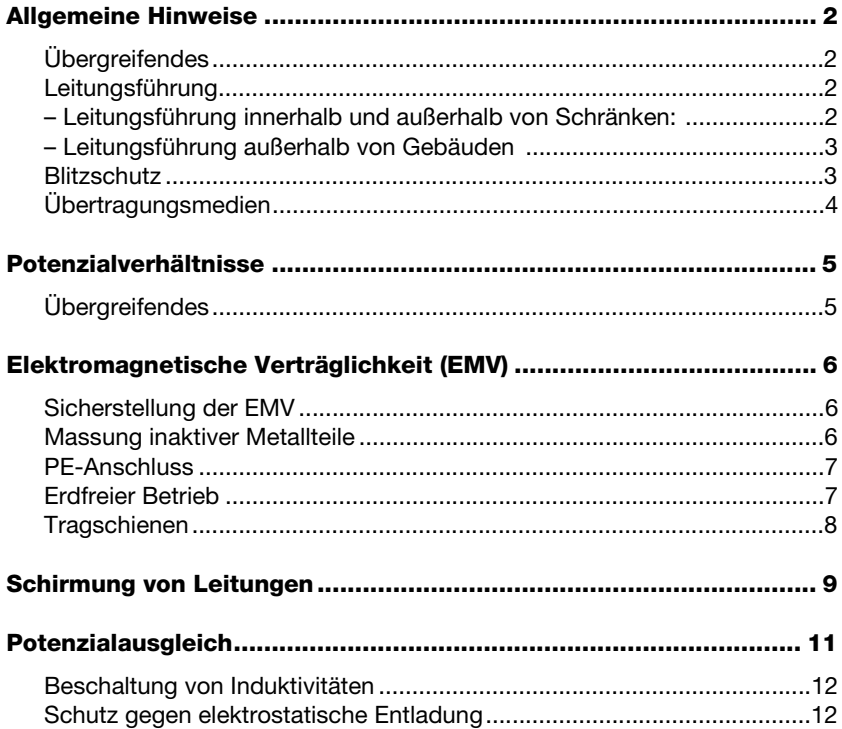

#### <span id="page-143-1"></span><span id="page-143-0"></span>**Allgemeine Hinweise**

#### **Übergreifendes**

Leitungen sollten in Gruppen eingeteilt werden, z. B. Signalleitungen, Datenleitungen, Starkstromleitungen, Stromversorgungsleitungen.

Starkstromleitungen und Signal- bzw. Datenleitungen sollten immer in getrennten Kanälen oder Bündeln verlegt werden. Signal-bzw. Datenleitungen müssen immer so eng wie möglich an Masseflächen (z. B. Tragholme, Schrankbleche usw.) geführt werden.

#### <span id="page-143-2"></span>**Leitungsführung**

Eine ordnungsgemäße Leitungsführung verhindert bzw. unterdrückt eine gegenseitige Beeinflussung von parallel verlegten Leitungen.

#### <span id="page-143-3"></span>**Leitungsführung innerhalb und außerhalb von Schränken:**

Die Leitungen sollten in folgende Gruppen unterteilt werden, um eine EMV-gerechte Leitungsführung sicherzustellen:

Innerhalb der Gruppen können die verschiedenen Leitungsarten miteinander in Bündeln oder Kabelkanälen verlegt werden.

Gruppe 1:

- **u** geschirmte Bus- und Datenleitungen
- **u** geschirmte Analogleitungen
- ungeschirmte Leitungen für Gleichspannung ≤ 60 V
- ungeschirmte Leitungen für Wechselspannung ≤ 25 V

Gruppe 2:

- ungeschirmte Leitungen für Gleichspannung > 60 V und  $\leq 400$  V
- ungeschirmte Leitungen für Wechselspannung > 25 V und  $\leq 400$  V

Gruppe 3:

ungeschirmte Leitungen für Gleich- und Wechselspannung  $> 400 V$
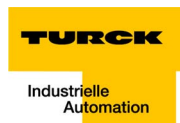

Die folgende Gruppenkombination kann nur in getrennten Bündeln oder Kabelkanälen (ohne Mindestabstand) verlegt werden:

Gruppe 1/Gruppe 2

Die Gruppenkombinationen

### **Gruppe 1/Gruppe 3; Gruppe 2/Gruppe 3**

müssen in getrennten Kabelkanälen mit einem Mindestabstand von 10 cm verlegt werden. Dies gilt sowohl innerhalb von Gebäuden, als auch innerhalb und außerhalb von Schaltschränken.

### **Leitungsführung außerhalb von Gebäuden**

Außerhalb von Gebäuden sollten die Leitungen in möglichst geschlossenen (käfigförmigen) Kabelkanälen aus Metall geführt werden. Die Stoßstellen der Kabelträger müssen galvanisch miteinander verbunden und die Kabelträger geerdet werden.

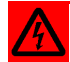

### **Warnung**

Beachten Sie beim Verlegen von Leitungen außerhalb von Gebäuden unbedingt alle gültigen Richtlinien für den inneren und äußeren Blitzschutz und alle Erdungsvorschriften.

### <span id="page-144-0"></span>**Blitzschutz**

Die Leitungen müssen in beidseitig geerdeten Metallrohren oder betonierten Kabelkanälen mit durchgehender Bewehrung verlegt werden.

Signalleitungen müssen durch Varistoren oder edelgasgefüllte Überspannungsableiter gegen Überspannungen geschützt werden. Die Varistoren und Überspannungsableiter müssen an der Stelle installiert werden, an der die Leitung in das Gebäude eintritt.

### <span id="page-145-0"></span>**Übertragungsmedien**

Bei Ethernet kommen die verschiedensten Übertragungsmedien zum Einsatz.

- **Koaxialkabel** 10Base2 (thin koax), 10Base5 (thick koax, yellow cable)
- **Lichtwellenleiter (10BaseF)**
- verdrillte Zweidrahtleitung (10BaseT) mit Schirmung (STP) oder ohne Schirmung (UTP).

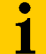

## **Hinweis**

TURCK bietet eine Vielzahl von Kabeltypen für Feldbusleitungen als Meterware oder vorkonfektioniert mit verschiedensten Anschlusssteckern.

Die Bestellinformationen für die verfügbaren Kabletypen entnehmen Sie bitte dem BL67-Katalog.

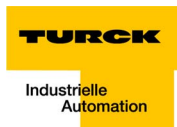

### <span id="page-146-1"></span>**Potenzialverhältnisse**

### **Übergreifendes**

Die Potenzialverhältnisse eines mit BL67-Modulen realisierten Ethernet-Systems sind durch folgende Merkmale charakterisiert:

- Die Systemversorgung von Gateway und I/O-Modulen sowie die Feldversorgung erfolgen gemeinsam über die Einspeisung am Gateway.
- **Alle BL67-Module (Gateway, Power Feeding-, I/O-Module)** können über die Basismodule kapazitiv mit den Tragschienen verbunden sein.

<span id="page-146-0"></span>Das Blockschaltbild stellt einen typischen Aufbau einer BL67- Station mit Ethernet-Gateway dar.

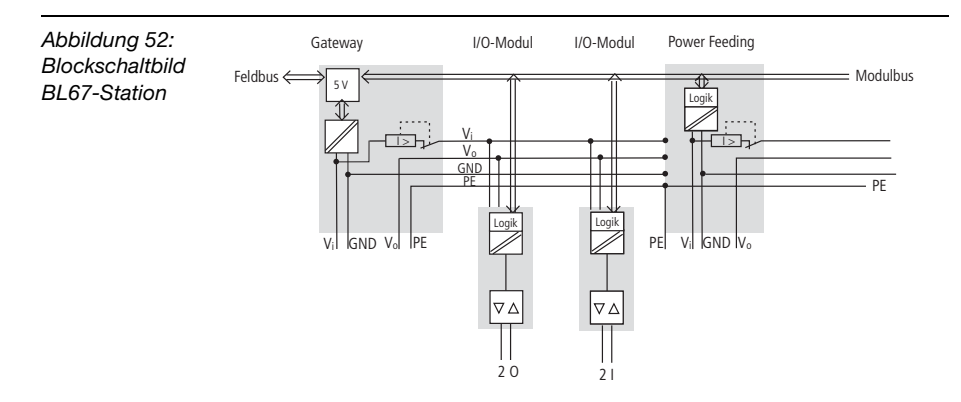

### **Elektromagnetische Verträglichkeit (EMV)**

<span id="page-147-0"></span>Die BL67-Produkte werden den Anforderungen an die EMV voll gerecht. Vor der Installation ist dennoch eine EMV-Planung erforderlich.

Hierbei sollten alle potenziellen Störquellen wie galvanische, induktive und kapazitive Kopplungen sowie Strahlungskopplungen berücksichtigt werden.

### **Sicherstellung der EMV**

Die EMV der BL67-Module ist gesichert, wenn beim Aufbau folgende Grundregeln eingehalten werden:

- Ordnungsgemäße und flächenhafte Massung der inaktiven Metallteile.
- Korrekte Schirmung der Leitungen und Geräte.
- Ordnungsgemäße Leitungsführung Verdrahtung.
- Schaffung eines einheitlichen Bezugspotenzials und Erdung aller elektrischen Betriebsmittel.
- Spezielle EMV-Maßnahmen für besondere Anwendungen.

### **Massung inaktiver Metallteile**

Alle inaktiven Metallteile (wie z. B. Schaltschränke, Schaltschranktüren, Tragholme, Montageplatten, Hutschienen etc.) müssen großflächig und impedanzarm miteinander verbunden werden (Massung). Somit ist eine einheitliche Bezugspotenzialfläche für alle Elemente der Steuerung gesichert. Der Einfluss eingekoppelter Störungen verringert sich.

- Bei lackierten, eloxierten oder isolierten Metallteilen muss im Bereich von Schraubverbindungen die isolierende Schicht entfernt werden. Schützen Sie die Verbindungsstelle vor Korrosion.
- Bewegliche Masseteile (Schranktüren, getrennte Montageplatte usw.) müssen durch kurze Massebänder mit großer Oberfläche verbunden werden.

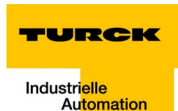

**U** Vermeiden Sie möglichst den Einsatz von Aluminiumteilen, da Aluminium leicht oxidiert und dann für eine Massung ungeeignet ist.

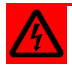

## **Warnung**

Die Masse darf niemals – auch nicht im Fehlerfall – eine gefährliche Berührungsspannung annehmen. Daher muss die Masse mit einem Schutzleiter verbunden werden.

### <span id="page-148-1"></span>**PE-Anschluss**

Die Masse und der PE-Anschluss (Schutzerde) müssen zentral miteinander verbunden werden.

### <span id="page-148-0"></span>**Erdfreier Betrieb**

Beim erdfreien Betrieb sind die einschlägigen Sicherheitsvorschriften zu beachten.

### <span id="page-149-0"></span>**Tragschienen**

Alle Tragschienen müssen großflächig und niederimpedant auf der Montageplatte befestigt und ordnungsgemäß geerdet werden. Verwenden Sie korrosionsgeschütze Tragschienen.

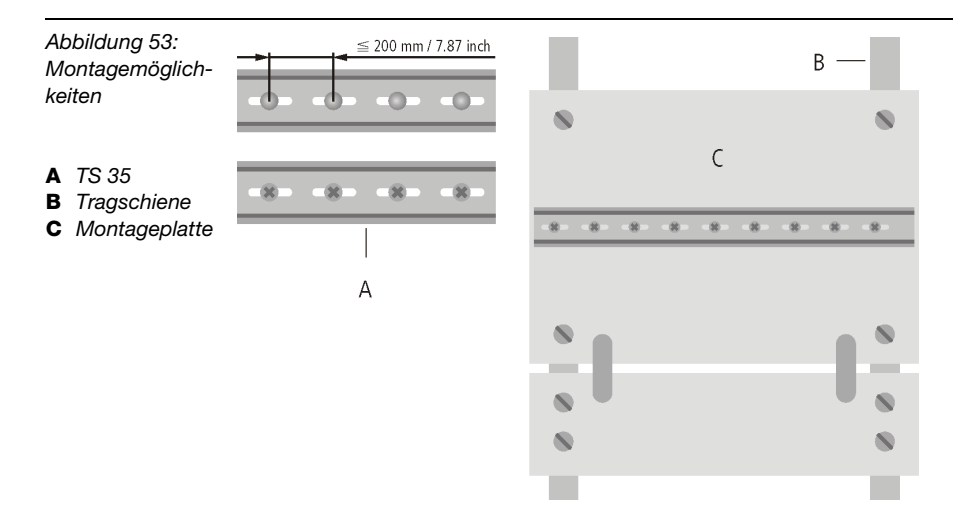

Kontaktieren Sie die Tragschiene großflächig und niederimpedant mit dem Trägersystem über Schrauben oder Nieten.

Entfernen Sie bei lackierten, eloxierten oder isolierten Metallteilen im Bereich der Verbindungsstelle die isolierende Schicht. Schützen Sie die Verbindungsstellen vor Korrosion (z. B. durch Einfetten; Achtung: nur dafür geeignetes Fett verwenden).

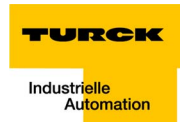

### <span id="page-150-1"></span>**Schirmung von Leitungen**

<span id="page-150-0"></span>Ein Leitungsschirm hat die Aufgabe, die Einkopplung von Störspannungen sowie die Auskopplung von Störfeldern bei Leitungen zu vermeiden. Daher sollten nur geschirmte Leitungen mit Schirmgeflechten aus gut leitendem Material (Kupfer oder Aluminium) und einer Überdeckung von mindestens 80% verwendet werden.

Die Leitungsschirme sollten grundsätzlich (wenn nicht in Ausnahmen anders festgelegt, z. B. bei hochohmigen, symmetrischen, analogen Signalleitungen) beidseitig an das jeweilige lokale Bezugspotenzial angeschlossen werden. Nur dann kann der Leitungsschirm seine beste Schirmwirkung gegen elektrische und magnetische Felder erzielen.

Ein nur einseitig aufgelegter Schirm bewirkt lediglich eine Entkopplung gegen elektrische Felder.

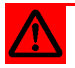

### **Achtung**

Beim Aufbau ist darauf zu achten, dass...

- der Schirm direkt beim Systemeintritt aufgelegt wird,
- die Schirmauflage auf der Schirmschiene niederimpedant erfolgt,
- die freien Leitungsenden so kurz wie möglich zu halten sind,
- der Leitungsschirm nicht als Potenzialausgleich verwendet wird.

Erfolgt der Anschluss der Datenleitungen über einen Sub-D-Stecker, sollte der Schirm niemals über Stift 1, sondern über den Massekragen der Steckverbindung geführt werden.

Bei stationärem Betrieb sollte das geschirmte Datenkabel abisoliert auf die Schirmschiene aufgelegt werden. Der Anschluss und die Befestigung des Schirms sollten dabei mit Klemmbügeln aus Metall erfolgen. Die Schellen müssen den Schirm großflächig umschließen und kontaktieren. Die Schirmschiene muss niederimpedant (z. B. Befestigungspunkte im Abstand von 10 bis 20 cm) mit der Bezugspotenzialfläche verbunden sein.

Der Leitungsschirm sollte nicht durchtrennt, sondern innerhalb des Systems (z. B. Schaltschrank) bis zur Anschaltung weitergeführt werden.

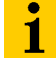

### **Hinweis**

Kann aus schaltungstechnischen oder gerätespezifischen Gründen die Schirmauflage nur einseitig erfolgen, ist es möglich, die zweite Leitungsschirmseite über einen Kondensator (kurze Anschlüsse) an das lokale Bezugspotenzial zu führen. Gegebenenfalls kann zusätzlich ein Varistor oder Widerstand dem Kondensator parallel geschaltet werden, um den Durchschlag bei auftretenden Störimpulsen zu verhindern.

Eine weitere Möglichkeit ist ein doppelter Schirm (galvanisch voneinander getrennt), wobei der innere Schirm einseitig, der äußere beidseitig angeschlossen wird.

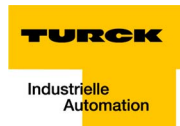

### <span id="page-152-0"></span>**Potenzialausgleich**

Potenzialunterschiede können bei räumlich voneinander entfernten Anlageteilen auftreten, wenn diese

- **von unterschiedlichen Versorgungen gespeist werden.**
- beidseitig aufgelegte Leitungsschirme besitzen, die an unterschiedlichen Anlagenteilen geerdet werden.

Zum Potenzialausgleich muss eine Potenzialausgleichsleitung gelegt werden.

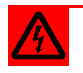

### **Warnung**

Der Schirm darf nicht als Potenzialausgleich dienen!

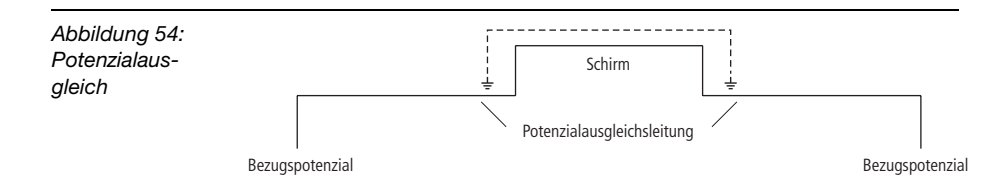

<span id="page-152-1"></span>Eine Potenzialausgleichsleitung muss folgende Merkmale aufweisen:

- Kleine Impedanz. Bei beidseitig aufgelegten Leitungsschirmen muss die Impedanz der Ausgleichsleitung erheblich kleiner sein als die der Schirmverbindung (höchstens 10% der Impedanz der Schirmverbindung).
- Die Ausgleichsleitung muss bei einer Länge unter 200 m mindestens einen Querschnitt von 16 mm<sup>2</sup> aufweisen. Beträgt die Leitungslänge mehr als 200 m, so ist ein Querschnitt von mindestens 25 mm<sup>2</sup> erforderlich.
- Die Ausgleichsleitung muss aus Kupfer oder verzinktem Stahl bestehen.
- Sie muss großflächig mit dem Schutzleiter bzw. der Erdung verbunden und gegen Korrosion geschützt werden.
- **Ausgleichsleitung und Signalleitung sollten möglichst dicht** nebeneinander verlegt werden, d. h. die eingeschlossene Fläche sollte möglichst klein sein.

### <span id="page-153-1"></span>**Beschaltung von Induktivitäten**

Bei induktiven Lasten empfiehlt sich eine Schutzbeschaltung direkt an der Last.

### <span id="page-153-0"></span>**Schutz gegen elektrostatische Entladung**

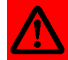

## **Achtung**

Im zerlegten Zustand sind Elektronik- und Basismodule ESD gefährdet. Vermeiden Sie die Berührung der Busanschlüsse mit bloßen Händen, da dies zu Schäden auf Grund elektrostatischer Entladung führen könnte.

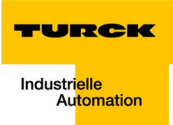

# **8 Anhang**

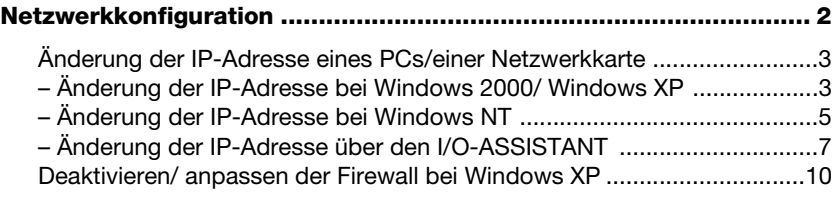

# **[Nennstromaufnahmen der Module bei Ethernet ............................. 13](#page-166-0)**

### <span id="page-155-0"></span>**Netzwerkkonfiguration**

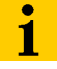

## **Hinweis**

Um die Kommunikation zwischen dem BL67-Gateway und einer Steuerung/ einem PC oder einer Netzwerkkarte aufbauen zu können, müssen beide Geräte Teilnehmer eines Netzwerkes sein.

Das Netzwerk ist durch die Voreinstellungen in den BL67-Modulen bereits vorgegeben.

Die voreingestellte IP-Adresse des PLC-Gateways ist 192.168.1.254.

Bitte passen Sie gegebenenfalls die IP-Adresse der Steuerung/des PCs oder der Netzwerkkarte an.

<span id="page-156-4"></span>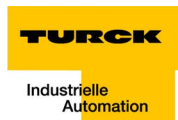

## <span id="page-156-2"></span><span id="page-156-1"></span><span id="page-156-0"></span>**Änderung der IP-Adresse eines PCs/einer Netzwerkkarte**

### <span id="page-156-3"></span>**Änderung der IP-Adresse bei Windows 2000/ Windows XP**

Die IP-Adresse wird in der Systemsteuerung unter "Netzwerk- und DFÜ-Verbindungen" geändert.

- **1** Öffnen Sie den Ordner "LAN-Verbindung" und gehen Sie im Fenster "Status LAN-Verbindung" über die Schaltfläche "Eigenschaften" in das Fenster "Eigenschaften von LAN-Verbindung".
- **2** Markieren Sie die Komponente "Internetprotokoll (TCP/IP)" und öffnen Sie über die Schaltfläche "Eigenschaften" das Fenster "Eigenschaften von Internetprotokoll (TCP/IP)".

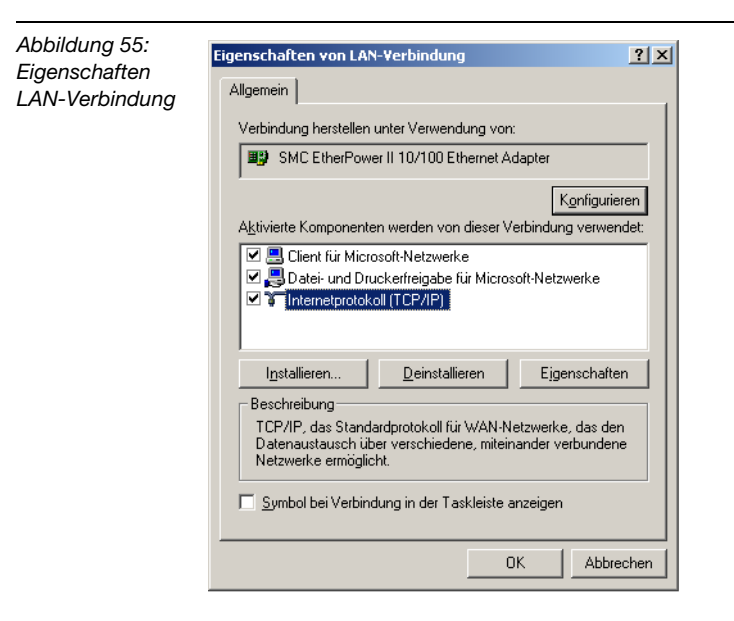

**3** Aktivieren Sie den Punkt "Folgende IP-Adresse verwenden" und weisen Sie dem PC/ der Netzwerkkarte eine IP-Adresse des o.g. Netzwerkes zu (siehe folgende Abbildung).

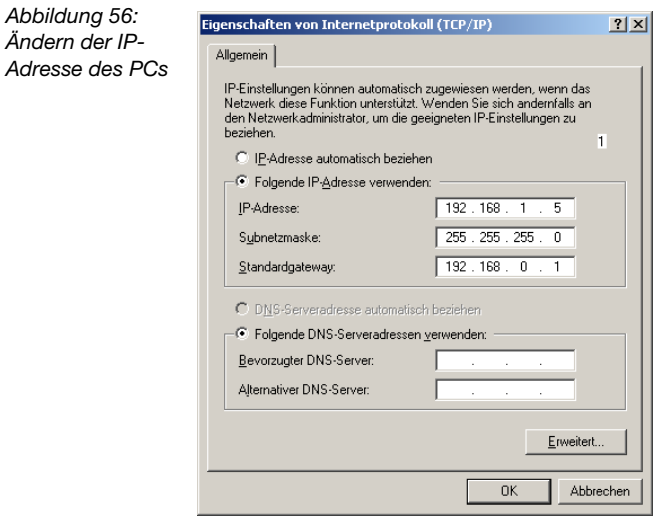

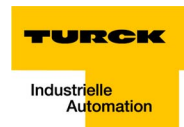

### <span id="page-158-1"></span>**Änderung der IP-Adresse bei Windows NT**

- 1 Öffnen Sie den Ordner "Netzwerk" in der Systemsteuerung.
- **2** Aktivieren Sie im Register "Protokolle" die TCP/IP-Verbindung und klicken Sie auf die Schaltfläche "Eigenschaften".

<span id="page-158-0"></span>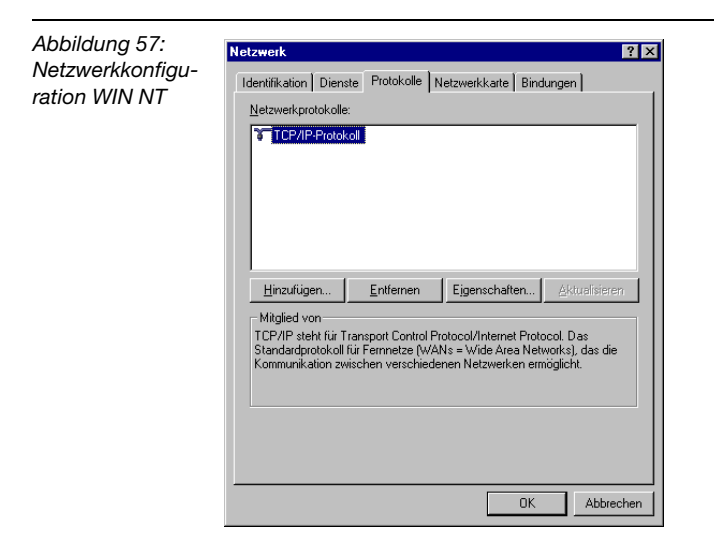

Aktivieren Sie den Punkt "IP-Adresse angeben" und nehmen Sie die folgenden Einstellungen vor.

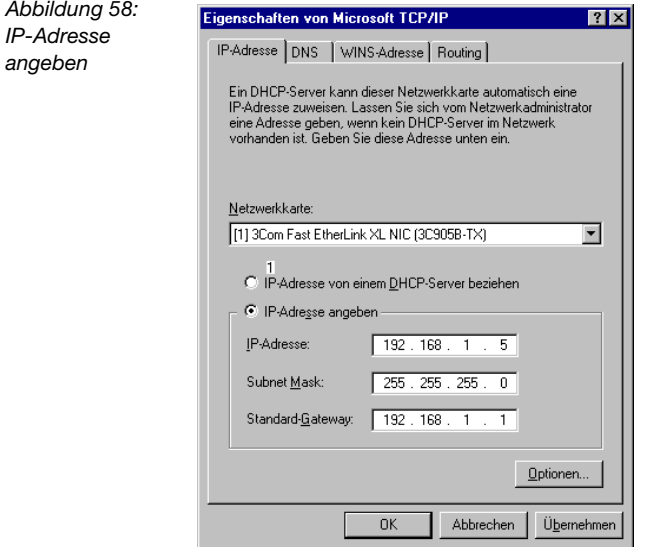

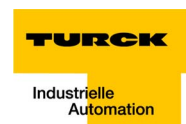

### **Änderung der IP-Adresse über den I/O-ASSISTANT**

Mit Hilfe des im I/O-ASSISTANT integrierten Address Tools können Sie das gesamte Ethernet-Netzwerk nach Ethernet-Teilnehmern der Turck-Produktfamilien BL67 und BL20 durchsuchen und deren IP-Adressen sowie die Subnetz-Maske applikationsbedingt anpassen.

<span id="page-160-0"></span>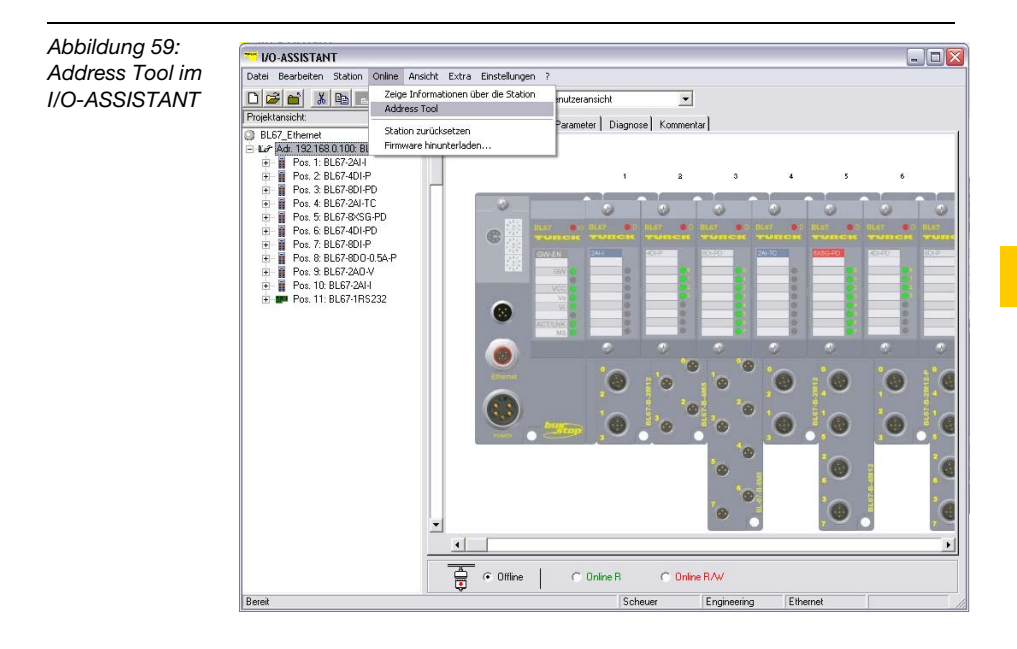

Das Netzwerk wird über die Suchfunktion im Address Tool durchsucht.

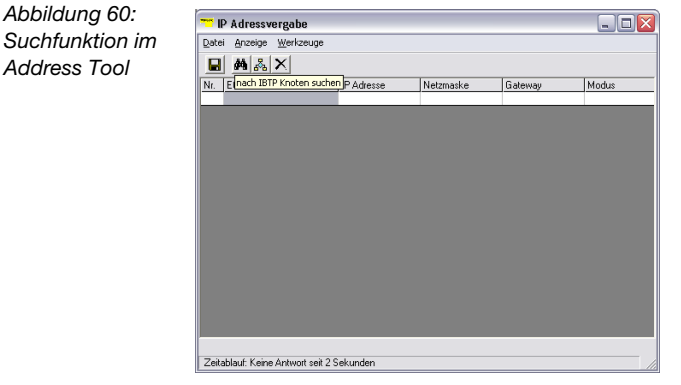

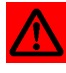

# **Achtung**

Bei der Verwendung von Windows XP als Betriebssystem kann es zu Problemen mit der systeminternen Firewall kommen.

Sie verhindert eventuell den Zugriff des I/O-ASSISTANT auf das Ethernet-Netzwerk. Passen Sie Ihre Firewall in diesem Fall entspre-chend an bzw. deaktivieren Sie diese (siehe hierzu auch ["Deaktivie](#page-163-0)[ren/ anpassen der Firewall bei Windows XP"](#page-163-0), [Seite 8-10\)](#page-163-0).

Das Netzwerk wird nach Knoten durchsucht und diese erscheinen als Liste im Address Tool.

Die Adressänderung erfolgt dann über "Werkzeuge → IP-Adresse ändern...".

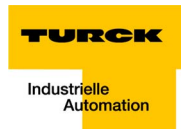

Nun besteht die Möglichkeit, die Adresse für alle gefundenen oder nur für die markierten Knoten zu ändern.

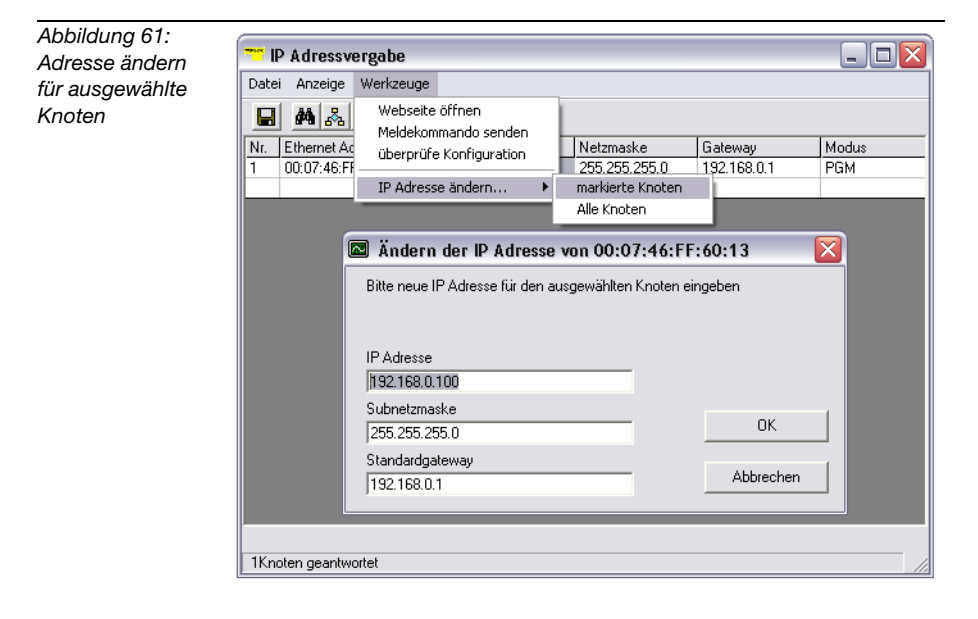

### <span id="page-163-0"></span>**Deaktivieren/ anpassen der Firewall bei Windows XP**

Bei der Verwendung von Windows XP als Betriebssystem, kommt es gegebenenfalls zu Problemen mit der systeminternen Firewall, wenn externe Netzwerk-Teilnehmer "von außen" auf Ihren Computer zugreifen wollen oder Tools wie der I/O-ASSISTANT zur Änderung der IP-Adresse der Gateways verwendet werden sollen.

Um diese Probleme zu vermeiden, ist es notwendig, die systeminterne XP-Firewall vollständig zu deaktivieren bzw. anzupassen.

## **Deaktivieren der Firewall**

Öffnen Sie dazu über die Systemsteuerung Ihres PCs das Fenster ..Windows Firewall".

Deaktivieren Sie die Firewall wie folgt:

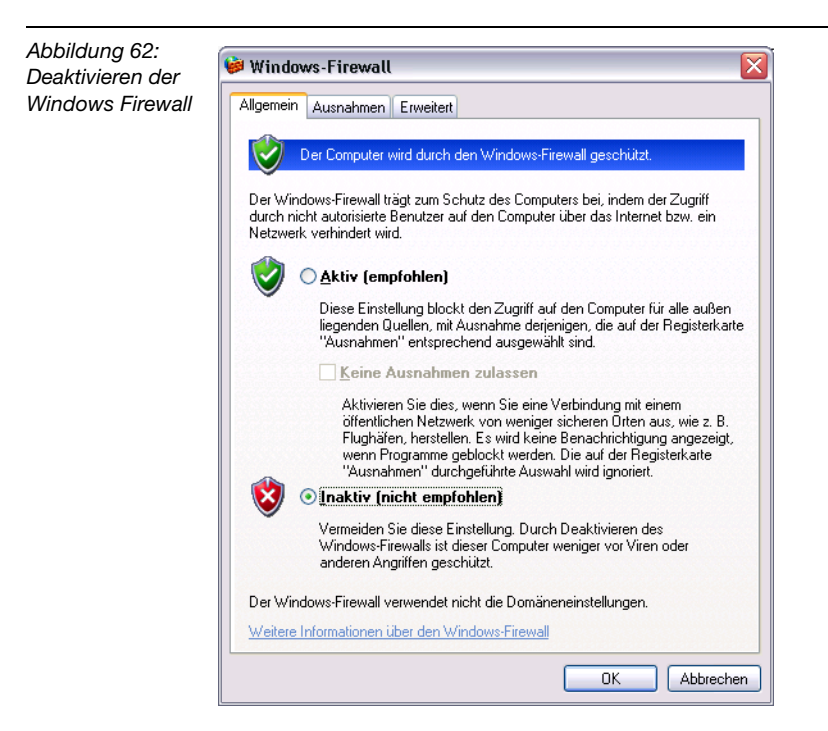

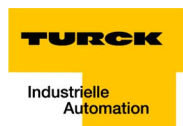

### **Anpassen der Firewall**

In diesem Fall bleibt die Firewall aktiv, der Punkt "Keine Ausnahmen " ist deaktiviert:

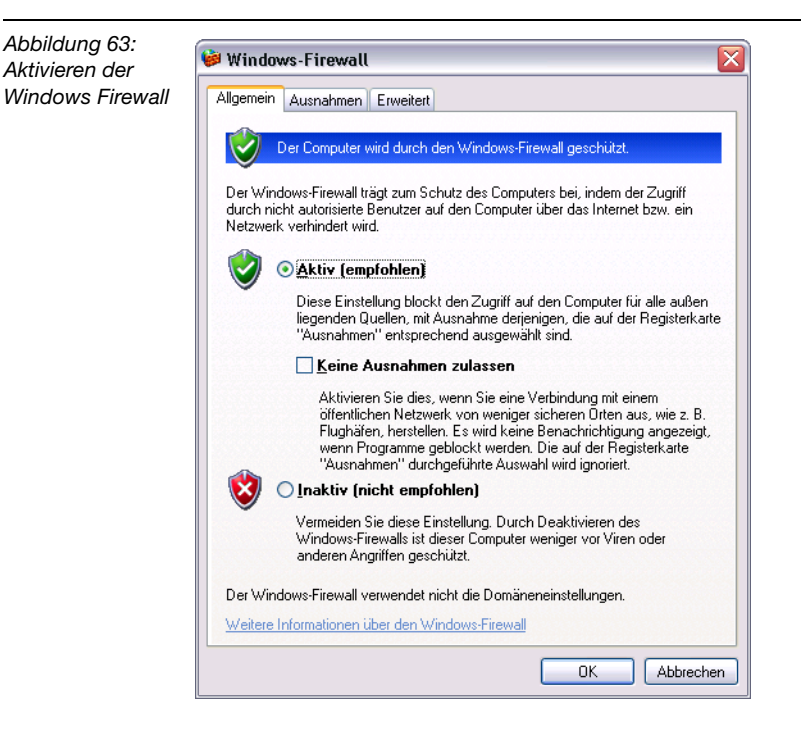

Definieren Sie in der Registerkarte "Ausnahmen" im Bereich "Programme und Dienste" die Programme bzw. Dienste, für die Sie den Zugriff auf Ihren Computer zulassen wollen.

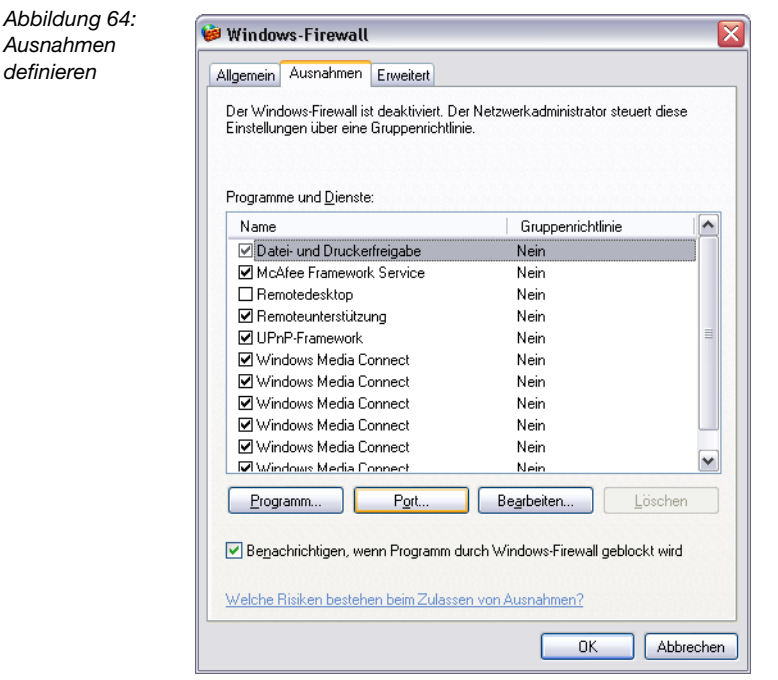

# $\mathbf i$

# **Hinweis**

Wird z.B. der I/O-ASSISTANT als Programm zugelassen, kann das Netzwerk trotz aktivierter Firewall nach Teilnehmern durchsucht werden und die Adressänderung der Knoten über die Software wird ermöglicht.

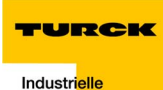

### <span id="page-166-1"></span><span id="page-166-0"></span>**Nennstromaufnahmen der Module bei Ethernet**

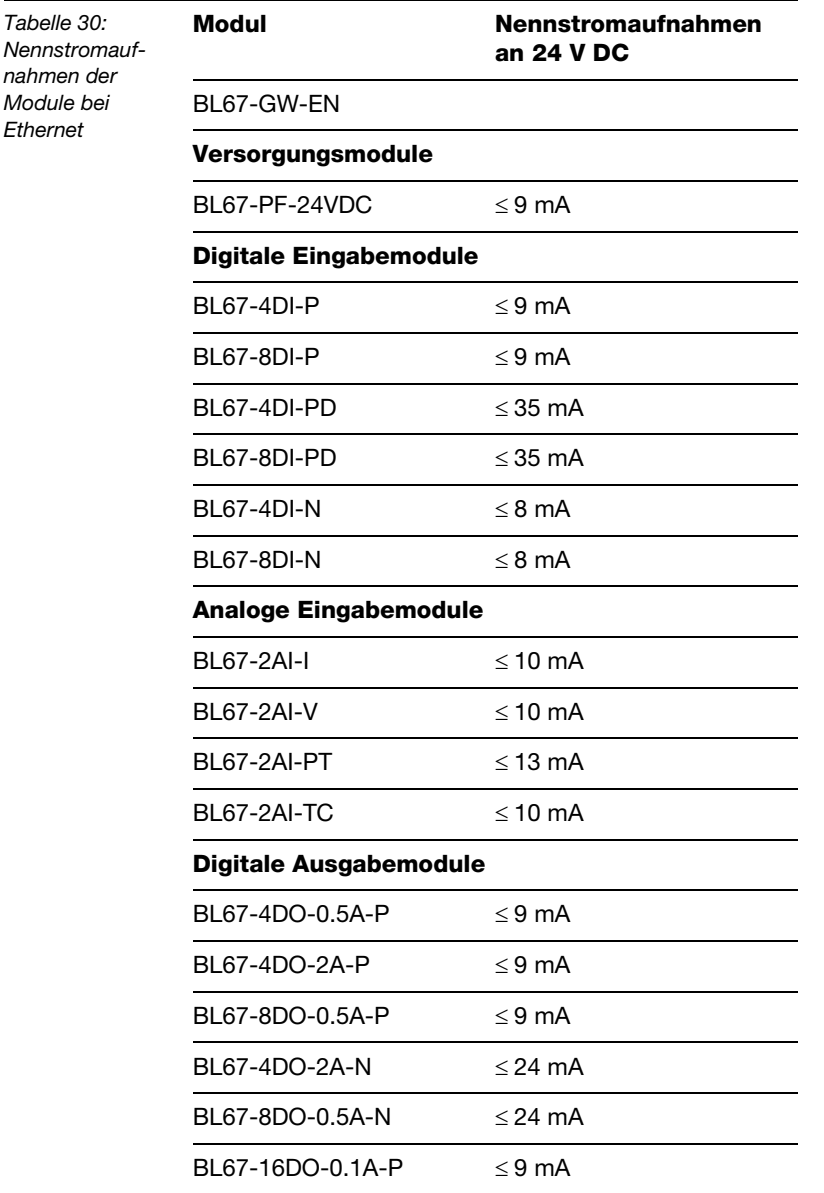

### **Anhang**

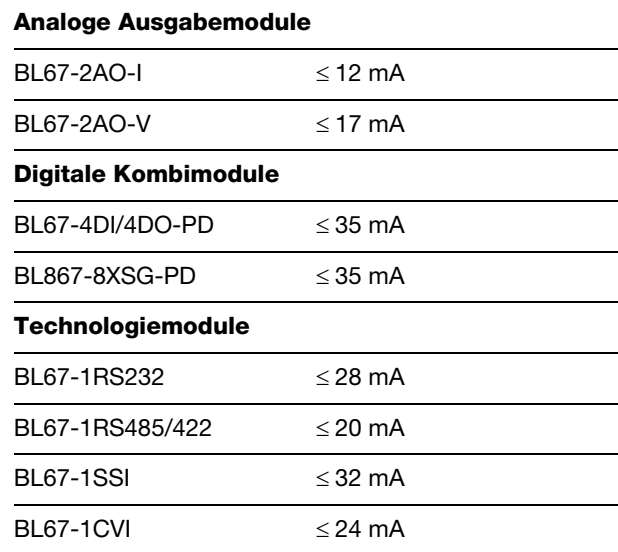

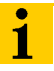

# **Hinweis**

Die Angaben zu den busunabhängigen, modulspezifischen Nennstromaufnahmen entnehmen Sie bitte dem Handbuch "BL67 I/O-Module" (TURCK-Dokumentationsnummer: deutsch D300572/ englisch D300529).

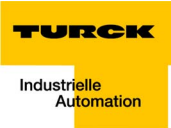

# **9 Glossar**

**A**

### **Abschlusswiderstand**

Widerstand am Anfang und am Ende einer Bus-Leitung, der störende Signalreflexionen verhindert und zur Leitungsanpassung bei Busleitungen dient. Abschlusswiderstände müssen immer die letzte Einheit am Ende eines Bussegments sein.

### **Acknowledge**

Quittung des Empfängers für ein empfangenes Signal.

### **Adresse**

Nummer zur Kennzeichnung z. B. eines Speicherplatzes, eines Systems oder eines Moduls innerhalb eines Netzwerks.

### **Adressierung**

Zuweisung bzw. Einstellung einer Adresse, z. B. für ein Modul in einem Netzwerk.

### **aktives Metallteil**

Leiter oder leitfähiges Bauteil, das im Betrieb unter Spannung steht.

### **analog**

Wert – z. B. einer Spannung – der sich stufenlos proportional verhält. Bei analogen Signalen kann der Wert des Signals innerhalb bestimmter Grenzen jeden beliebigen Wert annehmen.

### **ARP**

Dient zur eindeutigen Zuordnung von weltweit vergebenen Hardware-Adressen (MAC-IDs) zur IP-Adresse der Netzwerk-Teilnehmer über interne Tabellen.

### **Automatisierungsgerät**

Gerät zur Steuerung mit Eingängen und Ausgängen, das an einen technischen Prozess angeschlossen wird. Speicherprogrammierbare Steuerungen (SPS) sind eine spezielle Gruppe von Automatisierungsgeräten.

### **B**

### **Baud**

Maßeinheit für die Übertragungsgeschwindigkeit von Daten. Ein Baud entspricht einem Schritt pro Sekunde. Wird pro Schritt ein Bit übertragen, ist die Baudrate identisch mit der Übertragungsrate in Bit pro Sekunde.

### **Baud-Rate**

Siehe "Baud".

### **Betriebsmittel, elektrische**

Alle Gegenstände, die für die Erzeugung, Umwandlung, Übertragung, Verteilung und Anwendung von elektrischer Energie eingesetzt werden, z. B. Leitungen, Kabel, Maschinen, Steuergeräte.

### **Bezugserde**

Potenzial des Erdreichs im Bereich von Erdungseinrichtungen. Kann im Gegensatz zur "Erde", deren Potenzial immer Null ist, ein von Null verschiedenes Potenzial haben.

### **Bezugspotenzial**

Potenzial, von dem aus die Spannungen aller angeschlossenen Stromkreise betrachtet und/oder gemessen werden.

### **bidirektional**

In beiden Richtungen arbeitend.

### **Blitzschutz**

Alle Maßnahmen, die dazu dienen, ein System vor Schäden durch Überspannungen zu schützen, die von Blitzen hervorgerufen werden können.

### **Bus**

Sammelleitungssystem für den Datenaustausch, z. B. zwischen CPU, Speicher und I/O-Ebene. Ein Bus kann aus mehreren parallelen Leitungen für Datenübertragung, Adressierung, Steuerung und Stromversorgung bestehen.

### **Buslinie**

Kleinste mit einem Bus verbundene Einheit; bestehend aus einer SPS, einem Kopplungselement für Module an den Bus und einem Modul.

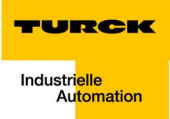

### **Bussystem**

Die Gesamtheit aller Einheiten, die über einen Bus miteinander kommunizieren.

### **Buszykluszeit**

Zeitintervall, in dem ein Master alle Slaves bzw. Teilnehmer in einem Bussystem bedient, d.h. deren Ausgänge schreibt und Eingänge liest.

### **C**

### **CPU**

Abk. für engl. "Central Processing Unit". Zentrale Einheit zur Datenverarbeitung, das Kernstück eines Rechners.

### **D**

### **DHCP**

Client-Server-Protokoll, das den Aufwand für die Vergabe von IP-Adressen und sonstigen Parametern reduziert. Dient zur dynamischen und automatischen Endgeräte-Konfiguration.

### **digital**

Wert – z. B. einer Spannung – der innerhalb einer endlichen Menge nur bestimmte Zustände annehmen kann, meist definiert als 0 und 1.

### **DIN**

Abk. für "Deutsches Institut für Normung e.V".

### **E**

### **EIA**

Abk. für engl. "Electronic Industries Association". Vereinigung von Unternehmender elektronischen Industrie in den USA.

### **EMV**

Abk. für "Elektromagnetische Verträglichkeit". Die Fähigkeit eines elektrischen Betriebsmittels, in einer bestimmten Umgebung fehlerfrei zu funktionieren, ohne negativen Einfluss auf die Umgebung zu haben.

### **Erde**

In der Elektrotechnik die Bezeichnung für leitfähiges Erdreich, dessen elektrisches Potenzial an jedem Punkt gleich Null ist. In der Umgebung von Erdungseinrichtungen kann das elektrische Potenzial der Erde ungleich Null sein, dann spricht man von "Bezugserde".

### **Glossar**

### **erden**

Verbinden eines elektrisch leitfähigen Teils über eine Erdungseinrichtung mit dem Erder.

### **Erder**

Eine oder mehrere Komponenten, die mit dem Erdreich direkten und guten Kontakt haben.

### **ESD**

Abkürzung für engl. "Electro Static Discharge", elektrostatische Entladung.

**F**

### **Feldbus**

Datennetz auf der Sensor-/Aktorebene. Ein Feldbus verbindet die Geräte in der Feldebene. Kennzeichnend für einen Feldbus sind hohe Übertragungssicherheit und Echtzeitverhalten.

### **Feldeinspeisung**

Einspeisung der Spannung zur Versorgung der Feldgeräte sowie der Signalspannung.

### **Force Mode**

Modus der Software, in dem das "erzwungene Setzen" bestimmter Variablen an Ein- und Ausgabemodulen zur Nachbildung bestimmter Anlagenzustände möglich ist.

### **Function Code**

Werden bei Modbus in das Datentelegramm eingebunden. Enthalten u.a. Befehle zum Lesen und Schreiben von Ein- bzw. Ausgangsdaten.

#### **galvanische Kopplung G**

Eine galvanische Kopplung tritt generell auf, wenn zwei Stromkreise eine gemeinsame Leitung benutzen. Typische Störquellen sind z. B. anlaufende Motoren, statische Entladungen, getaktete Geräte und ein unterschiedliches Potenzial der Gehäuse von Komponenten und der gemeinsamen Stromversorgung.

### **GND**

Abk. für engl. "GROUND", dt. Masse (Potenzial 0).

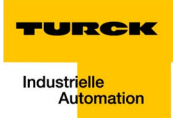

#### **hexadezimal H**

Zahlensystem mit der Basis 16. Gezählt wird von 0 bis 9 und weiter mit den Buchstaben A, B, C, D, E und F.

### **Hysterese**

Ein Geber kann an einer bestimmten Stelle stehen bleiben und dann um diese Position "pendeln". Dieser Zustand führt dazu, dass der Zählerstand um einen bestimmten Wert schwankt. Liegt nun in diesem Schwankungsbereich ein Vergleichswert, würde der zugehörige Ausgang im Rhythmus dieser Schwankungen ein- und ausgeschaltet werden.

### **I/O**

**LI**

Abk. für engl. "Input/Output", Eingabe/Ausgabe.

### **Impedanz**

Scheinwiderstand, den ein Bauelement oder eine Schaltung aus mehreren Bauelementen für einen Wechselstrom einer bestimmten Frequenz besitzt.

### **impedanzarme Verbindung**

Verbindung mit geringem Wechselstromwiderstand.

### **inaktive Metallteile**

Nicht berührbare leitfähige Elemente, die von den aktiven Metallteilen durch eine Isolierung elektrisch getrennt sind, im Fehlerfall jedoch Spannung annehmen können.

### **induktive Kopplung**

Eine induktive (magnetische) Kopplung tritt zwischen zwei stromdurchflossenen Leitern auf. Die durch die Ströme hervorgerufene magnetische Wirkung induziert eine Störspannung. Typische Störquellen sind z. B. Transformatoren, Motoren, parallel laufende Netzkabel und HF-Signalkabel.

### **IP-Protokoll**

Abk. für Internet-Protokoll, Protokoll zum paketorientierten und verbindungslosen Transport von Datenpaketen von einem Sender über mehrere Netze hinweg zu einem Empfänger.

#### **kapazitive Kopplung K**

Eine kapazitive (elektrische) Kopplung tritt zwischen Leitern auf, die sich auf unterschiedlichen Potenzialen befinden. Typische Störquellen sind z. B. parallel verlaufende Signalkabel, Schütze und statische Entladungen.

### **Kodierelement**

Zweiteiliges Element zur eindeutigen Zuordnung von Elektronik- und Basismodul.

### **kommandofähige Module**

Kommandofähige Module sind Module mit internem Speichersatz, die in der Lage sind, bestimmte Befehle (z. B. Ersatzwerte auszugeben) auszuführen.

### **Konfigurieren**

Systematisches Anordnen der I/O-Module einer Station.

### **kurzschlussfest**

Eigenschaft von elektrischen Betriebsmitteln. Ein kurzschlussfestes Betriebsmittel hält den thermischen und dynamischen Belastungen, die an seinem Installationsort aufgrund eines Kurzschlusses auftreten können, stand.

#### **LSB L**

Abkürzung für engl. "Least Significant Bit". Bit mit dem niedrigsten Stellenwert.

### **M**

### **MAC-ID**

Nach einem bestimmten Schlüssel vergebene, herstellerspezifische ID zur eindeutigen Identifikation eines Knotens im Netzwerk.

### **Masse**

Gesamtheit aller untereinander verbundenen inaktiven Teile eines Betriebsmittels, die auch im Fehlerfall keine Berührungsspannung annehmen.

### **Masseband**

Flexibler Leiter, meist geflochten, der die inaktiven Teile eines Betriebsmittels verbindet, z. B. die Tür eines Schaltschranks mit dem Schaltschrankkorpus.

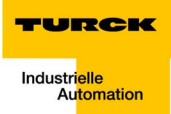

### **MODBUS-TCP**

Das Modbus-Protokoll ist somit Teil des TCP/IP-Protokolls.

Kommuniziert wird bei Modbus mit Hilfe von Function-Codes, die in das Datentelegramm eingebunden werden. MODBUS-TCP verwendet für die Datenübertragung in Ethernet-TCP/IP Netzwerken das Transport Control Protokoll (TCP) für die Übertragung des Modbus-Anwendungsprotokolls.

### **Mode**

engl., dt. Betriebsart (Modus).

### **Modulbus**

Der Modulbus ist der interne Bus einer BL67-Station. Über ihn kommunizieren die BL67-Module mit dem Gateway. Er ist unabhängig vom Feldbus.

### **MSB**

Abkürzung für engl. "Most Significant Bit". Bit mit dem höchsten Stellenwert.

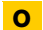

### **Overhead**

Systemverwaltungszeit, die bei jedem Übertragungszyklus einmal im System benötigt wird.

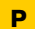

### **Parametrieren**

Festlegen von Parametern der einzelnen Busteilnehmer bzw. ihrer Module in der Konfigurationssoftware des DP-Masters.

### **Ping**

Implementierung eines Echo-Protokolls, benutzt, um die Erreichbarkeit von Zielstationen zu testen.

### **Potenzialausgleich**

Die Angleichung der elektrischen Niveaus der Körper elektrischer Betriebsmittel und fremder, leitfähiger Körper durch eine elektrische Verbindung.

### **potenzialfrei**

Galvanische Trennung der Bezugspotenziale von Steuer- und Laststromkreisen bei I/O-Modulen.

### **potenzialgebunden**

Elektrische Verbindung der Bezugspotenziale von Steuer- und Laststromkreisen bei I/O-Modulen.

### **R**

### **Reaktionszeit**

In einem Bussystem das Zeitintervall zwischen dem Absenden eines Leseauftrags und dem Erhalt einer Antwort. Innerhalb eines Eingabemoduls das Zeitintervall von der Signaländerung am Eingang des Moduls bis zur Ausgabe derselben an das Bussystem.

### **Repeater**

Verstärker für die über einen Bus übertragenen Signale.

### **RS 485**

Serielle Schnittstelle nach EIA-Norm zur schnellen Datenübertragung durch mehrere Sender.

### **S**

### **Schirm**

Bezeichnung für die leitfähige Hülle von Leitungen, Gehäusen und Schränken.

### **Schirmung**

Gesamtheit der Maßnahmen und Betriebsmittel, die zur Verbindung von Anlagenteilen mit dem Schirm dienen.

### **Schutzleiter**

Ein für den Schutz gegen gefährliche Körperströme notwendiger Leiter, dargestellt durch das Kürzel PE (Abk. für engl. "Protective Earth").

### **seriell**

Bezeichnung für eine Art der Informationsübertragung, bei der die Daten nacheinander – Bit für Bit – über eine Leitung übertragen werden.

### **SPS**

Abk. für Speicherprogrammierbare Steuerung.

### **Station**

Funktionseinheit oder Baugruppe, bestehend aus mehreren Elementen.

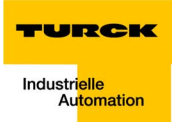

### **T**

# **TCP**

Abk. für engl. "Transmission Control Protocol", verbindungsorientiertes Transport-Protokoll, das auf dem Internet-Protokoll aufsetzt. Bestimmte Fehlererkennungsmechanismen (z.B. Quittierung von Telegrammen, Zeitüberwachung der Telegramme) können einen sicheren und fehlerfreien Datentransport garantieren.

### **Topologie**

Geometrischer Aufbau eines Netzes bzw. Anordnung der Schaltungen.

### **U**

### **UDP**

Abk. für engl. "User-Datagram-Protocol". UDP ist ein Transportprotokoll zum verbindungslosen Datenaustausch zwischen Ethernet-Teilnehmern.

### **Glossar**

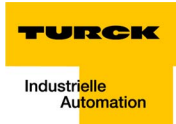

# **10 Index**

# **A**

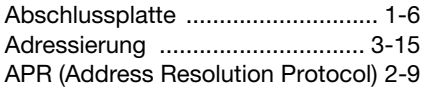

# **B**

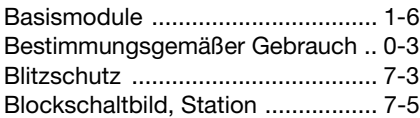

# **C**

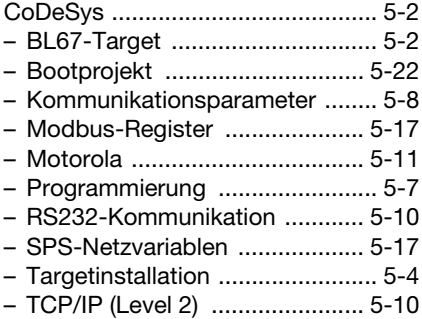

# **E**

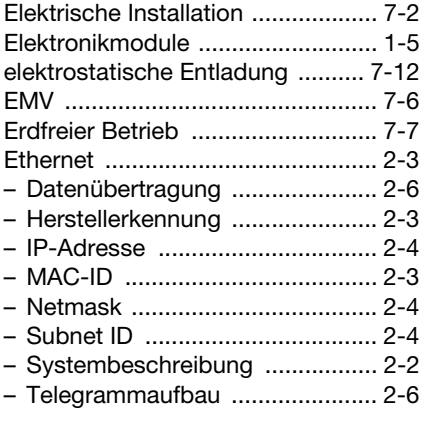

# **F**

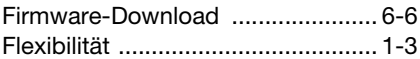

## **G**

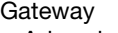

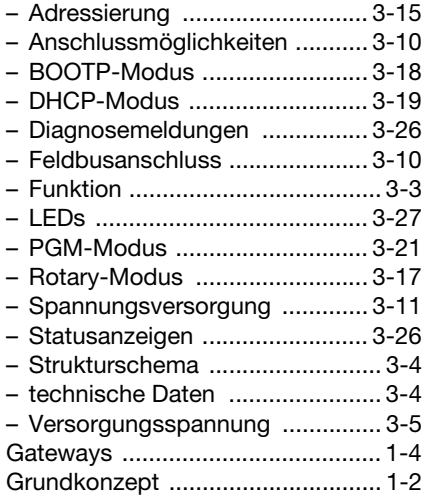

# **I**

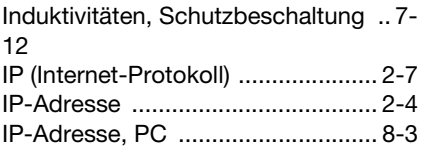

# **L**

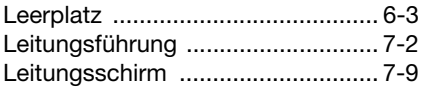

## **M**

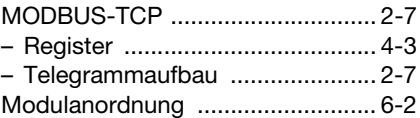

# **Index**

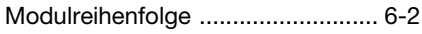

# **N**

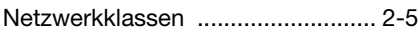

# **P**

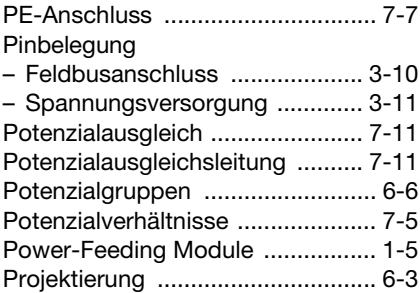

# **S**

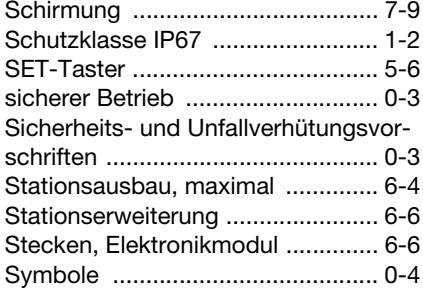

# **T**

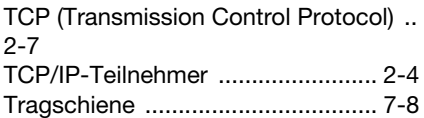

# **U**

[Übertragungsmedien ............2-10,](#page-27-0) [7-4](#page-145-0)

# **V**

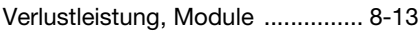

## **W**

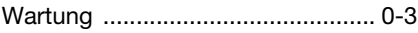

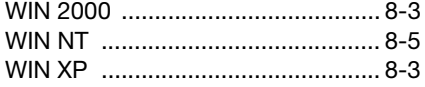

# **Z**

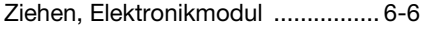
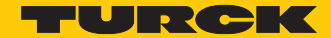

**Industrielle** Automation

## **TURCK WORLD-WIDE HEADQUARTERS**

## **GERMANY**

Hans Turck GmbH & Co. KG Witzlebenstraße 7 D-45472 Mülheim an der Ruhr P. O. Box 45466 Mülheim an der Ruhr Phone (+49) (208) 4952-0 Fax (+49) (208) 4952-2 64 E-Mail more@turck.com

## **www.turck.com**

D301032 1106

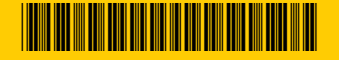

Subject to change without notice